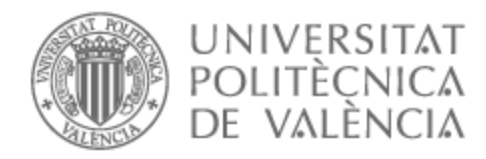

# UNIVERSITAT POLITÈCNICA DE VALÈNCIA

# Escuela Técnica Superior de Ingeniería del Diseño

# IDENTIFICACIÓN Y CONTROL DE TEMPERATURA PARA TANQUE VERTICAL DE AGUA DE GRAN CAPACIDAD

Trabajo Fin de Grado

Grado en Ingeniería Electrónica Industrial y Automática

AUTOR/A: Camarena Morant, Diego Vicente Tutor/a: Ivorra Martínez, Eugenio Cotutor/a: Mateo Pla, Miguel Ángel CURSO ACADÉMICO: 2021/2022

## RESUMEN

Mantener bajo control la temperatura de un líquido almacenado en un gran tanque vertical es un problema complejo. Parte de ese problema reside en la imposibilidad de conocer la temperatura en todos los puntos del tanque, reduciéndose en la mayoría de los casos a 2 o 3 puntos de medición. Cuando el número de puntos de medida es pequeño, la suposición de que reflejan la temperatura del volumen del líquido puede ser aceptada dependiendo de varios factores, uno de ellos la posibilidad de que el líquido se estratifique por temperatura en el interior del tanque.

Este problema puede ser solucionado mediante la instalación de un mezclador mecánico en el sistema, pero esta solución no siempre es posible. Este TFG se centra en resolver este problema para un tanque de 500 l que se utiliza en un laboratorio de geotermia somera que utiliza agua. La temperatura del agua que se utiliza en la instalación depende de la temperatura que sale de un tanque que se puede calentar. El caudal de agua utilizado es tan pequeño comparado con la capacidad del tanque que la instalación ha sufrido problemas debidos a la estratificación por temperatura del agua en el interior del tanque.

Las variables que se conocen del tanque son las temperaturas de entrada y salida, el caudal de entrada/salida y una temperatura del líquido contenido en el tanque. Para aumentar la temperatura del tanque (única acción de control posible) se cuenta con una resistencia eléctrica de potencia desconocida. El objetivo de este TFG será diseñar un sistema control que reduzca la variabilidad de la temperatura de salida del tanque, para ello será imprescindible realizar la identificación del sistema formado por el depósito y la resistencia de calentamiento.

### RESUM

Mantindre sota control la temperatura d'un líquid emmagatzemat en un gran tanc vertical és un problema complex. Part d'aqueix problema resideix en la impossibilitat de conéixer la temperatura en tots els punts del tanc, reduint-se en la majoria dels casos a 2 o 3 punts de mesurament. Quan el nombre de punts de mesura és xicotet, la suposició de que reflecteixen la temperatura del volum del líquid pot ser acceptada depenent de diversos factors, un d'ells la possibilitat que el líquid s'estratifique per temperatura a l'interior del tanc.

Aquest problema pot ser solucionat mitjançant la instal·lació d'un mesclador mecànic en el sistema, però aquesta solució no sempre és possible. Aquest TFG se centra en resoldre aquest problema per a un tanc de 500 l que s'utilitza en un laboratori de geotèrmia succinta que utilitza aigua. La temperatura de l'aigua que s'utilitza en la instal·lació depèn de la temperatura que ix d'un tanc que es pot calfar. El cabal d'aigua utilitzat és tan xicotet comparat amb la capacitat del tanc que la instal·lació ha patit problemes deguts a l'estratificació per temperatura de l'aigua a l'interior del tanc.

Les variables que es coneixen del tanc són les temperatures d'entrada i eixida, el cabal d'entrada/eixida i una temperatura del líquid contingut en el tanc. Per a augmentar la temperatura del tanc (única acció de control possible) es compta amb una resistència elèctrica de potència desconeguda. L'objectiu d'aquest TFG serà dissenyar un sistema control que reduïsca la variabilitat de la temperatura d'eixida del tanc, per a això serà imprescindible realitzar la identificació del sistema format pel depòsit i la resistència de calfament.

# ABSTRACT

Keeping under control the temperature of a liquid stored in a large vertical tank is a complex problem. Part of this problem lies in the impossibility of knowing the temperature at all points in the tank, being reduced in most cases to 2 or 3 measurement points. When the number of measurement points is small, the assumption that they reflect the temperature of the liquid volume can be accepted depending on several factors, one of them being the possibility that the liquid is stratified by temperature inside the tank.

This problem can be solved by installing a mechanical mixer in the system, but this solution is not always possible. This TFG focuses on solving this problem for a 500 l tank used in a shallow geothermal laboratory using water. The temperature of the water used in the installation depends on the temperature coming out of a tank that can be heated. The water flow rate used is so small compared to the capacity of the tank that the installation has experienced problems due to temperature stratification of the water inside the tank.

The known variables of the tank are the inlet and outlet temperatures, the inlet/outlet flow rate and a temperature of the liquid contained in the tank. To increase the tank temperature (the only possible control action) an electrical resistance of unknown power is available. The objective of this TFG will be to design a control system that reduces the variability of the outlet temperature of the tank, for which it will be essential to identify the system formed by the tank and the heating resistor.

# **CONTENIDO DEL PROYECTO**

El siguiente proyecto consta de los siguientes documentos:

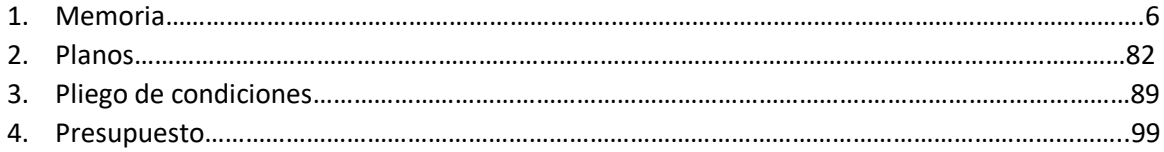

# UNIVERSITAT POLITÈCNICA DE VALÈNCIA

# Escuela Técnica Superior de Ingeniería del Diseño

**IDENTIFICACIÓN Y CONTROL DE TEMPERATURA PARA TANQUE DE AGUA DE GRAN CAPACIDAD**

# 1. MEMORIA

Trabajo Fin de Grado

Grado en Ingeniería Electrónica Industrial y Automática

> Realizado por: Diego Vicente Camarena Morant Tutorizado por: Eugenio Ivorra Martínez Cotutorizado por: Miguel Ángel Mateo Pla

> > Curso Académico: 2021/2022

# ÍNDICE DE LA MEMORIA

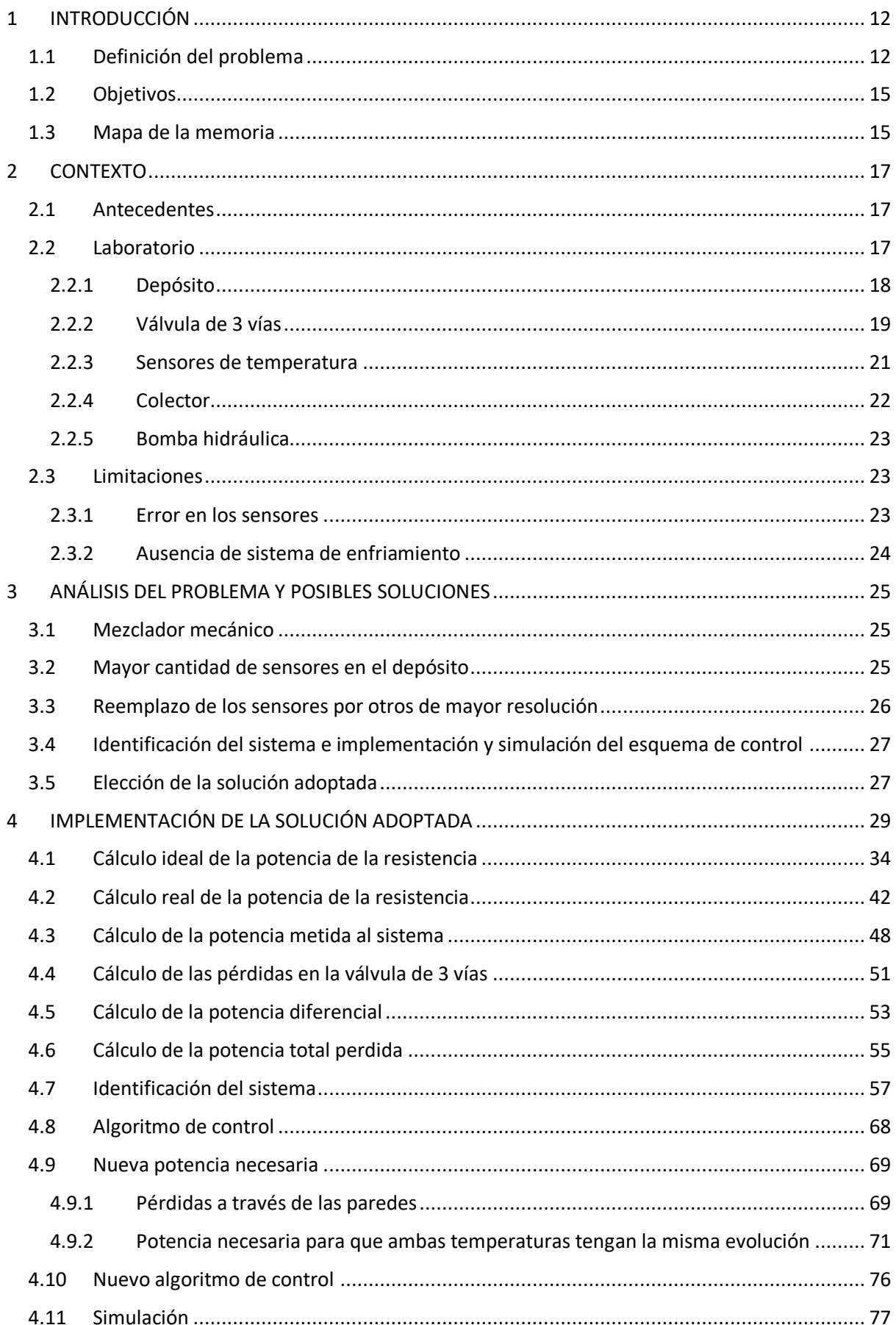

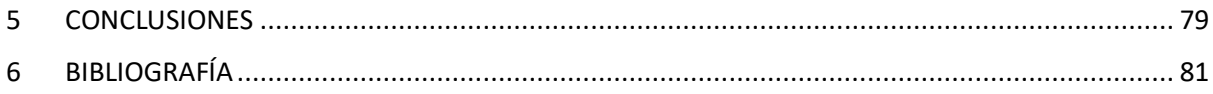

# Índice de la Figuras

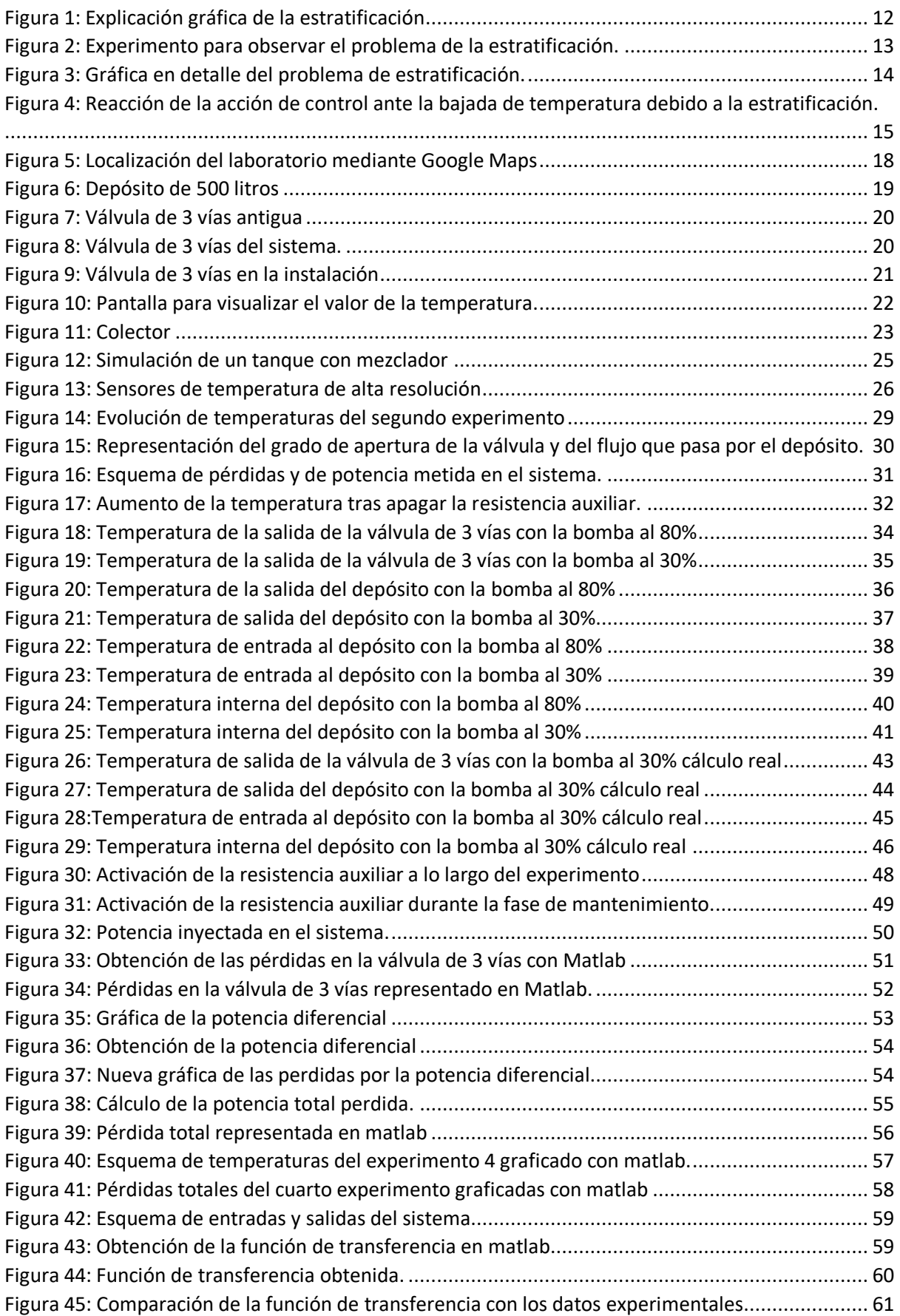

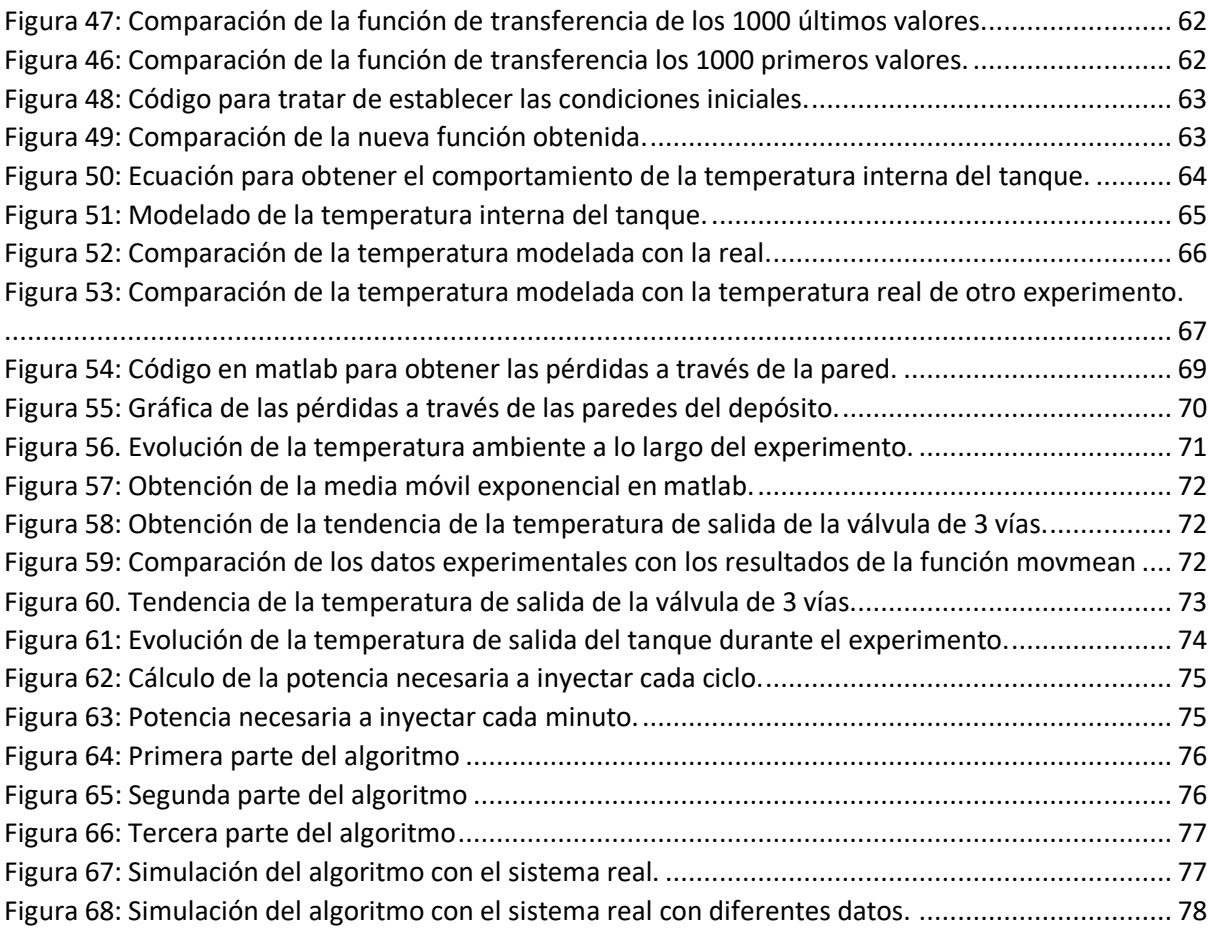

# Índice de la Tablas

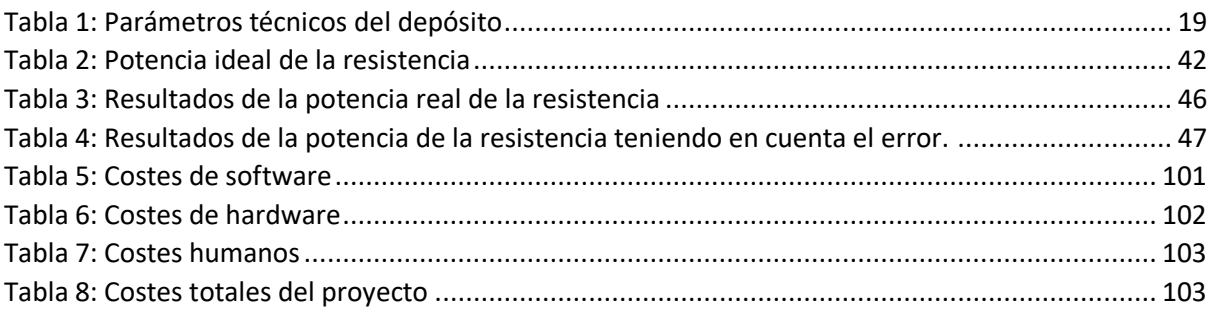

# <span id="page-11-0"></span>1 INTRODUCCIÓN

### <span id="page-11-1"></span>1.1 Definición del problema

Es muy común la realización de medidas de temperatura en gran parte de los procesos industriales que, normalmente, se emplean para el análisis e identificación de su comportamiento. Gracias a ellas es posible realizar la implementación de sistemas de control capaces de mejorar la eficacia y la eficiencia de dichos procesos.

Un posible proceso es el de un calentador, el cual se sabe que es un dispositivo termodinámico capaz de elevar la temperatura del agua mediante la utilización de energía. Este documento se centra en un depósito vertical que incluye un calentador por resistencia en su zona interna. El depósito tiene una capacidad nominal de 500 litros y está siendo utilizado en el laboratorio de geotermia somera del grupo Ictvscc (Tecnologías de la Información contra el Cambio Climático) de la Universitat Politècnica de València.

En este tipo de instalaciones es muy difícil conocer la temperatura en cada punto del depósito, de hecho, en la mayoría de los casos, únicamente se disponen de 2 o 3 puntos de medición. Suponer que todo el volumen del tanque se encuentra a la misma temperatura no es posible en todos los usos de este tipo de instalaciones, principalmente debido a problemas como la posibilidad de que el agua se estratifique en el interior del depósito, provocando que el agua que se encuentra en el fondo de éste se encuentra a una temperatura inferior a la que encuentre por encima. Este fenómeno se puede observar con claridad en la [Figura 1.](#page-11-2)

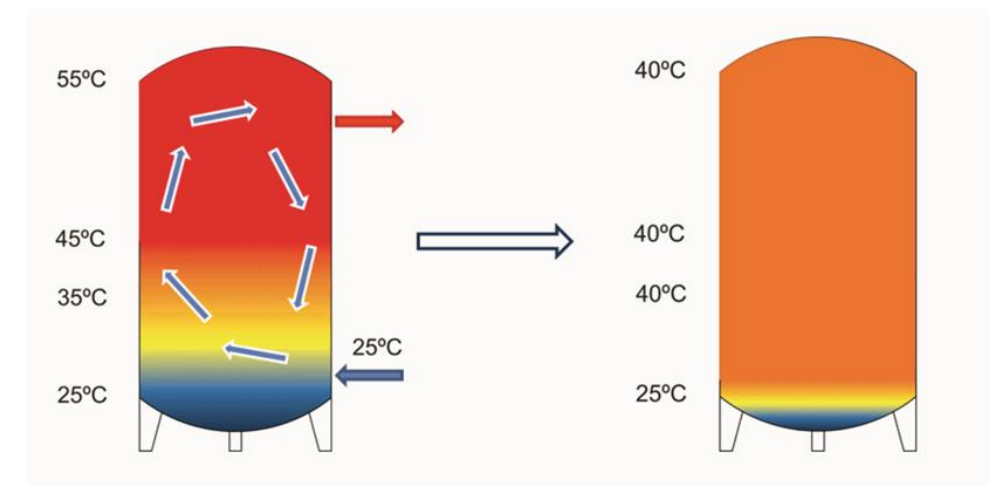

*Figura 1: Explicación gráfica de la estratificación*

<span id="page-11-2"></span>En el depósito de la izquierda se aprecia que debido a la estratificación la temperatura que se encuentra en el fondo del depósito se encuentra hasta 30ºC por debajo que la situada en la parte superior. Nuestra instalación únicamente dispone de un sensor en el interior del depósito, el cual se encuentra aproximadamente en la mitad del tanque. El depósito de la derecha es el que surge al instalar un mezclador mecánico, el cual garantiza que la mayor parte del agua se encuentra a la misma temperatura, pero no es posible instalarlo.

En el proceso en estudio, este problema surge principalmente porque el caudal de agua utilizado es pequeño comparado con la capacidad del tanque (suele rondar los 300-500 L/h), generando problemas en los experimentos realizados en el Laboratorio, lo que es muy problemático debido a la duración de estos (3 a 5 días para un experimento) y a la necesidad de recuperación del sistema antes de realizar un nuevo intento (1 a 2 semanas antes de usar la misma configuración del laboratorio).

El principal problema encontrado es consecuencia de la diferencia de temperaturas dentro del tanque. El control supone que está a una temperatura, pero el agua por debajo del sensor está a una temperatura mucho menor. Cuando el sensor empieza a reflejar dicha temperatura, el tanque contiene una gran cantidad de agua a una temperatura MUY inferior a la necesitada. Aunque se ponga la resistencia calentadora en marcha, hay algunos experimentos que extraen el agua que aún está caliente antes que el resto se caliente a la temperatura necesaria y hay momentos que no se puede enviar el agua a la temperatura demandada o con una variabilidad demasiado grande, finalmente se incumplen las especificaciones del experimento y se tiene que cancelar, lo que implica una semana de trabajo que sirve de poco o nada.

Como ejemplo, veamos la evolución de las temperaturas del tanque durante un experimento, durante todo el experimento e[n Figura 2](#page-12-0) y el detalle del problema en [Figura 3.](#page-13-0)

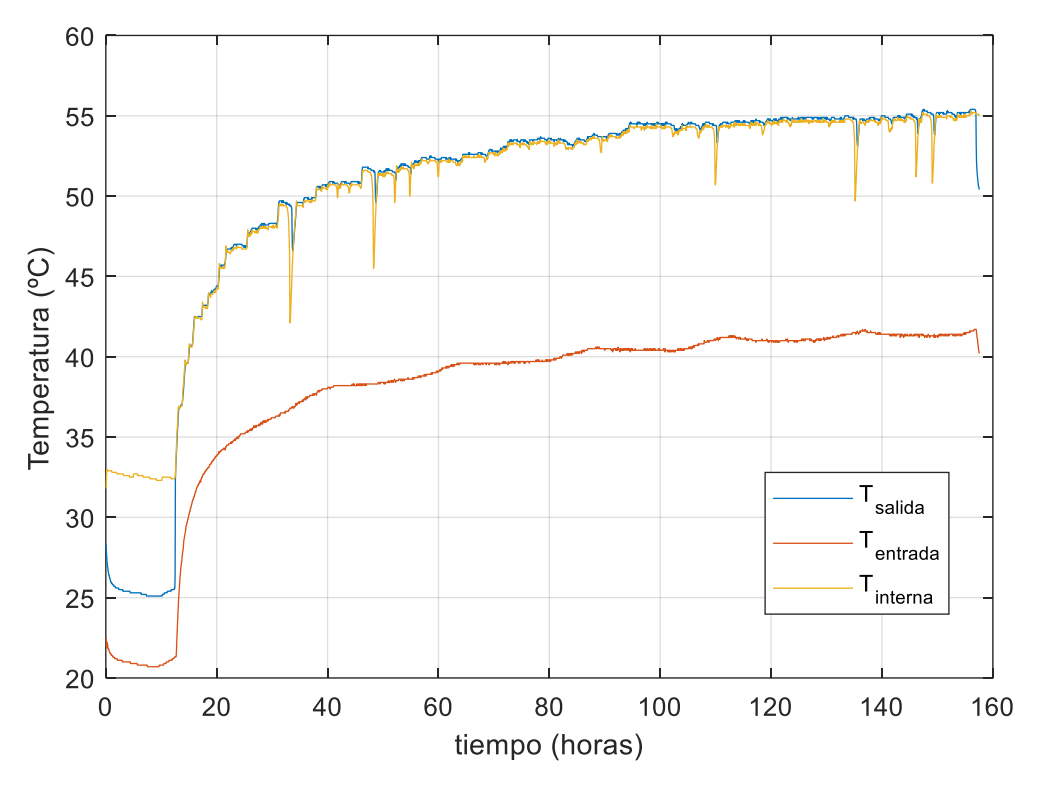

<span id="page-12-0"></span>*Figura 2: Experimento para observar el problema de la estratificación.*

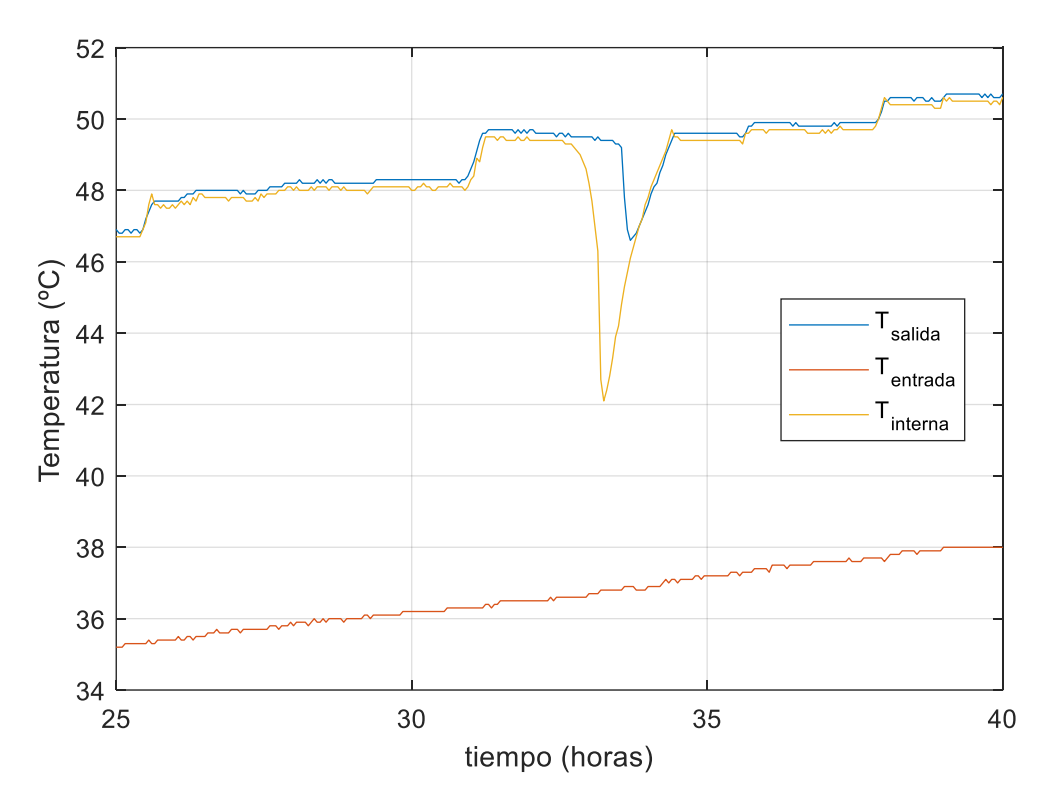

*Figura 3: Gráfica en detalle del problema de estratificación.*

<span id="page-13-0"></span>Como se puede observar, debido a la gran cantidad de agua fría que hay en el tanque, hay momentos en la que la temperatura interna, e incluso la temperatura de salida, bajan drásticamente su valor. Eso ocasiona que la acción de control (grado de apertura de la válvula de 3 vías) tenga que aumentar rápidamente. Gracias a l[a Figura 4](#page-14-2) se puede observar este comportamiento.

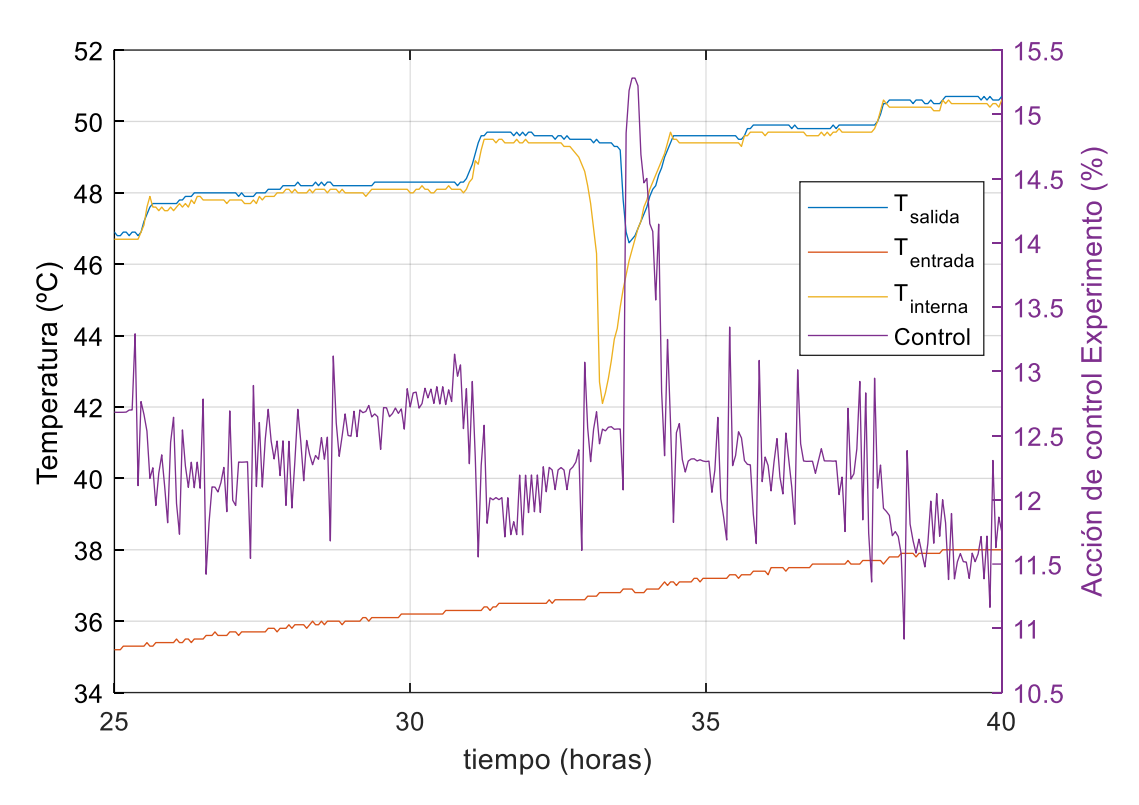

<span id="page-14-2"></span>*Figura 4: Reacción de la acción de control ante la bajada de temperatura debido a la estratificación.*

## <span id="page-14-0"></span>1.2 Objetivos

El objetivo principal de este trabajo de final de grado es identificar el sistema, sus componentes y dinámicas. Para ello, hay que comprender el funcionamiento de un tanque de agua con un calentador resistivo situado en un laboratorio de geotermia somero.

Una vez alcanzado, se diseñará un control que reduzca la variabilidad de la temperatura interna del tanque con respecto a la de salida del depósito, mejorando las prestaciones del sistema global.

El último objetivo es comprobar el comportamiento del sistema tras la implementación del algoritmo control, verificando que la variabilidad de la temperatura es la menor posible.

### <span id="page-14-1"></span>1.3 Mapa de la memoria

Se ha decidido que el documento se divida en capítulos, para tener una mejor comprensión y seguimiento de este. Los capítulos en cuestión son los siguientes:

- En el *capítulo 1* podemos encontrar la introducción del documento y los objetivos que pretenden lograr el proyecto. Dispone de esquemas y gráficas que ayudan a comprender los problemas de la instalación que se pretenden solucionar con el proyecto.
- El *capítulo 2* introduce a la geotermia en el apartado de antecedentes, nos muestra la localización del laboratorio donde se realizaron los experimentos y explica con detalle los diferentes elementos de los que dispone, así como las limitaciones que se han encontrado durante la realización del proyecto.
- En el *capítulo 3* nos podemos informar sobre el planteamiento de cada una de las posibles soluciones, con sus respectivas ventajas e inconvenientes, así como la elección de la que se va a adoptar para la realización del proyecto.
- En el *capítulo 4* se encuentra la explicación detallada de la solución adoptada y su justificación. Esto incluye el cálculo del valor de la resistencia auxiliar y de las diferentes pérdidas del sistema, así como la explicación del algoritmo diseñado y los resultados.
- En el *capítulo 5* se detallan las conclusiones a las cuales se han llegado tras la realización del documento.
- En el *capítulo 6* podemos encontrar las diferentes fuentes de las que se ha obtenido información necesaria para la realización del documento.

# <span id="page-16-0"></span>2 CONTEXTO

# <span id="page-16-1"></span>2.1 Antecedentes

La geotermia (Mar Alcaraz y Luiz Vives, 2016; Gil A, Schneider E y Moreno M, 2020) es un tipo de energía limpia y renovable que utiliza el calor de la tierra para obtener energía eléctrica y térmica, reduciendo la dependencia de otras fuentes de energías contaminantes. Además, a diferencia de otras energías renovables como la eólica o solar, no depende de las condiciones atmosféricas, por lo que su explotación es continua a lo largo del año.

El aprovechamiento de esta energía en forma de calor depende del suelo de la zona en la que nos encontremos, de forma que las zonas de alta y media temperatura (entre los 100ºC y 150ºC) permiten la producción de electricidad, mientras que la aplicación principal de las zonas de baja temperatura es el aprovechamiento directo del calor.

Se distinguen dos grandes tipos de geotermia en función de la profundidad de la perforación para la obtención del gradiente de temperatura, la geotermia profunda y la geotermia somera.

Por una parte, la geotermia profunda está vinculada a puntos calientes del subsuelo o a aguas termales, y está asociada a la geotermia de alta y media temperatura, captando el calor para la producción de electricidad.

Por otra parte, la geotermia somera puede explotarse en prácticamente cualquier lugar debido a que el gradiente geotérmico solo condiciona la eficiencia del sistema, siendo una de sus principales ventajas. Utiliza la temperatura constante del suelo (de 15ºC a 19ºC) para la extracción o disipación del calor. Se distinguen sistemas abiertos, que bombean directamente el agua subterránea para refrigerarla o pasarla por una bomba de calor, y los sistemas cerrados, donde se introduce una tubería (sonda geotérmica) en el subsuelo, pudiendo situarse a menos de 10 metros de profundidad (sondas horizontales) o hasta 400 metros (sondas verticales).

# <span id="page-16-2"></span>2.2 Laboratorio

Los diferentes experimentos realizados con el fin de la realización del proyecto han tenido lugar en un laboratorio de geotermia somera, que utiliza un sistema cerrado de sondas horizontales, situado cerca de la Universidad Politécnica de Valencia, como podemos observar en la siguiente figura:

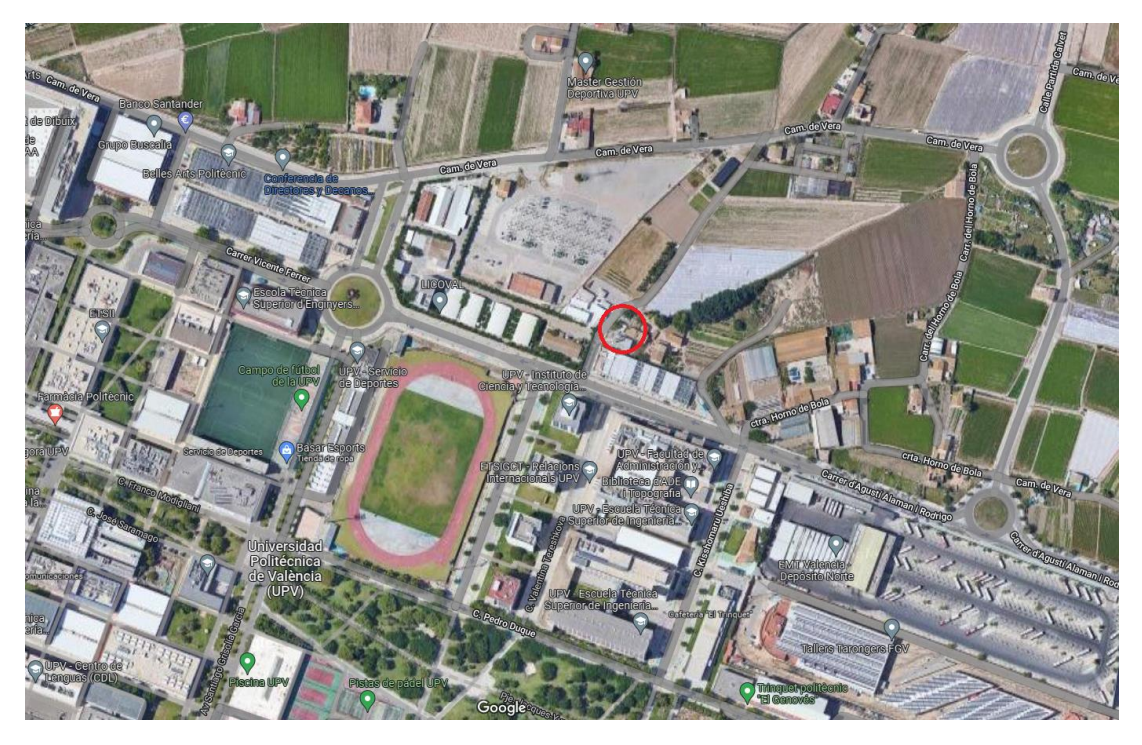

*Figura 5: Localización del laboratorio mediante Google Maps*

<span id="page-17-1"></span>Este laboratorio está equipado con los siguientes elementos.

### <span id="page-17-0"></span>2.2.1 Depósito

Se trata de un interacumulador (SUICALSA, n.d.) construido en acero carbono ST 37.2 revestido interiormente por una capa de vitrificado cerámico de alta calidad. Tiene una capacidad nominal de 500 litros y una potencia nominal de hasta unos 47 kW.

En la [Figura 6](#page-18-1) se muestra el aspecto del tanque visto de frente.

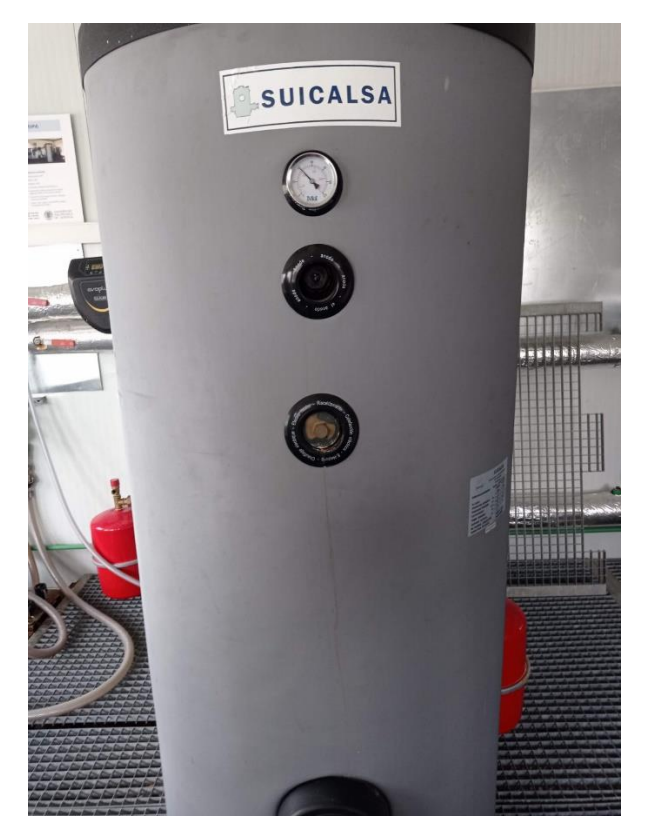

*Figura 6: Depósito de 500 litros*

<span id="page-18-1"></span>Se puede observar un termómetro bimetálico industrial a aproximadamente un metro y medio del suelo que nos muestra la temperatura en el interior del depósito.

Los parámetros técnicos según el reglamento 813/2013 de etiquetado energético se muestran en la [Tabla 1.](#page-18-2)

<span id="page-18-2"></span>*Tabla 1: Parámetros técnicos del depósito*

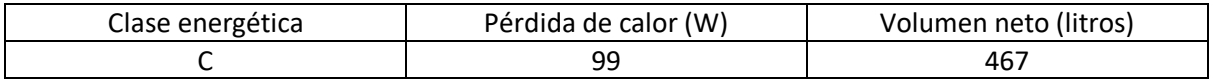

Asimismo, de acuerdo con la Directiva Europea CEE 97/23, el depósito viene acompañado del Certificado de Conformidad y de Manual de Uso y Mantenimiento.

En su interior se encuentra la resistencia térmica encargada de regular la temperatura del agua del tanque.

#### <span id="page-18-0"></span>2.2.2 Válvula de 3 vías

Se trata de una válvula con una conexión de entrada común a dos diferentes conexiones de salida. Son, en pocas palabras, una combinación de una válvula de dos vías normalmente cerrada y otra normalmente abierta, con una sola bobina. Sirve para controlar el flujo del líquido en dos líneas diferentes

En la [Figura 7](#page-19-0) se puede observar una válvula de 3 vías que se utilizaba antes de la que está instalada actualmente y durante la realización de los experimentos:

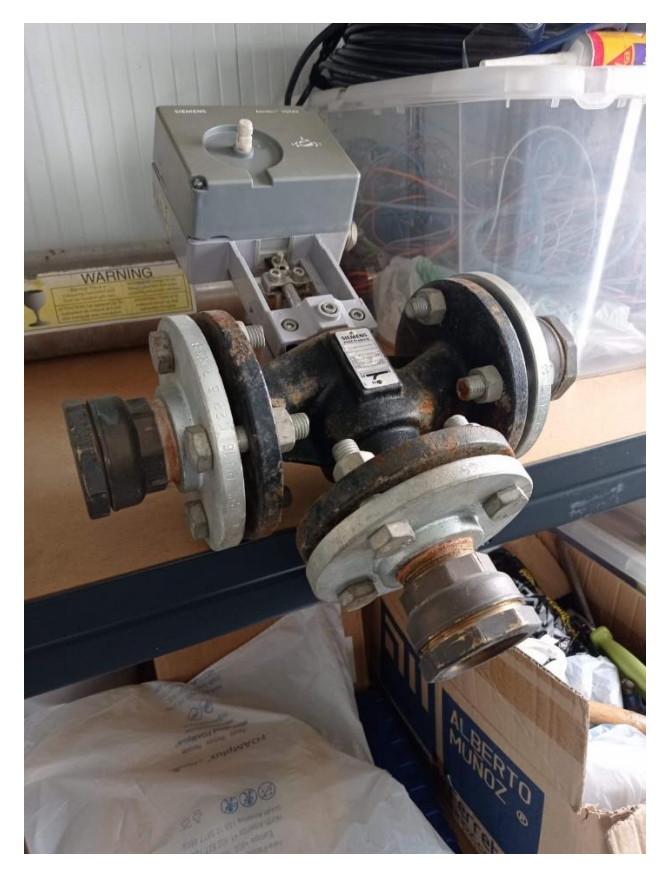

*Figura 7: Válvula de 3 vías antigua*

<span id="page-19-0"></span>Se pueden observar con claridad las dos líneas que se pueden controlar con este tipo de dispositivo, una dejando que el líquido circule de forma horizontal y otra que se desvía hacia abajo. El grado de apertura de la válvula puede regularse mediante un porcentaje, de forma que el 0% quiere decir que se encuentra cerrada y el 100% totalmente abierta.

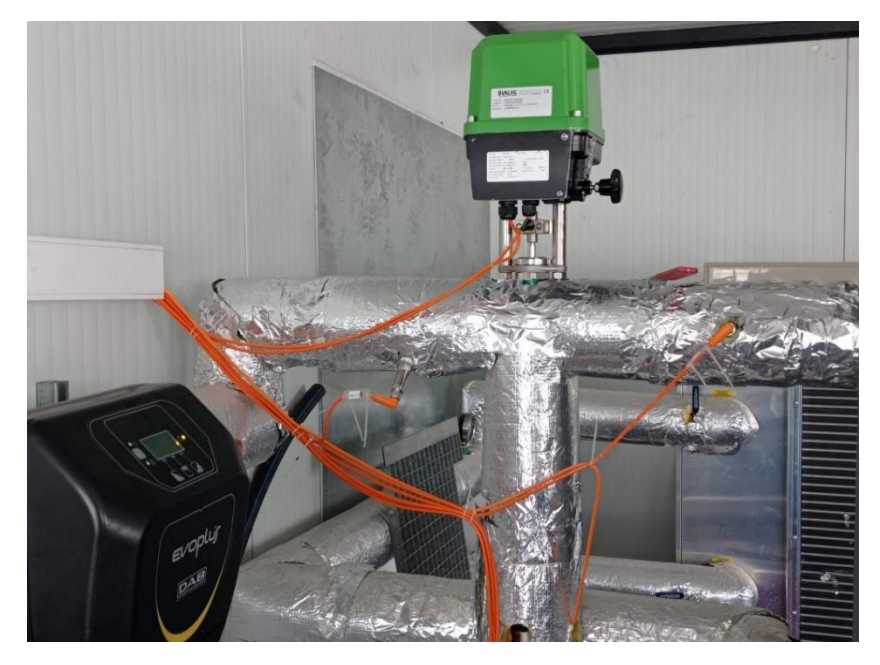

La válvula una vez instalada en el sistema se ve como en la [Figura 8.](#page-19-1)

<span id="page-19-1"></span>*Figura 8: Válvula de 3 vías del sistema.*

En este caso, si la válvula se encuentra totalmente cerrada, el caudal que llega al depósito es el mismo que el que sale, y si la válvula está algo abierta, el caudal que llega al depósito vendrá determinado por la suma entre el que circula hacia la derecha y el que lo hace hacia abajo. Normalmente se trabaja con un grado de apertura de entre el 8% y el 12%.

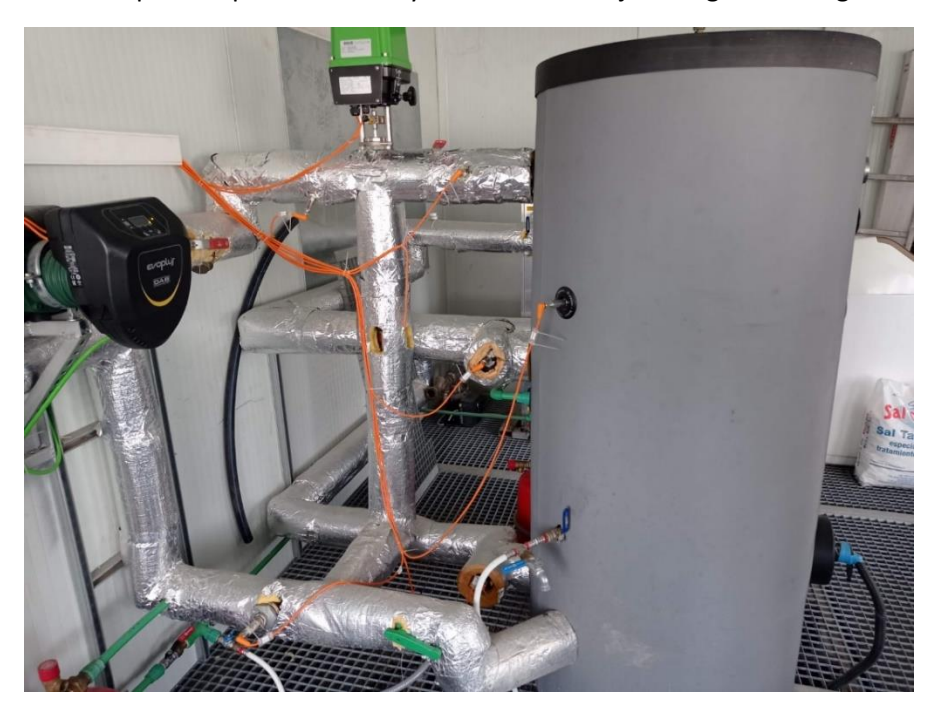

Gracias a la se puede apreciar con mayor facilidad el flujo del agua a lo largo de la instalación.

*Figura 9: Válvula de 3 vías en la instalación*

### <span id="page-20-1"></span><span id="page-20-0"></span>2.2.3 Sensores de temperatura

En el laboratorio se disponen de varios sensores gracias a los cuales somos capaces de conocer el valor de la temperatura del líquido en varios puntos del sistema. Los más importantes se encuentran en el interior del depósito (aproximadamente a la mitad de su altura), en la salida del depósito, en la entrada del depósito y en la salida de la válvula de 3 vías. No obstante, se disponen de sensores en la entrada y en la salida del colector.

Como se observa en la [Figura 10](#page-21-1) se puede conocer el valor de la temperatura en cada sensor en tiempo real gracias a una pantalla.

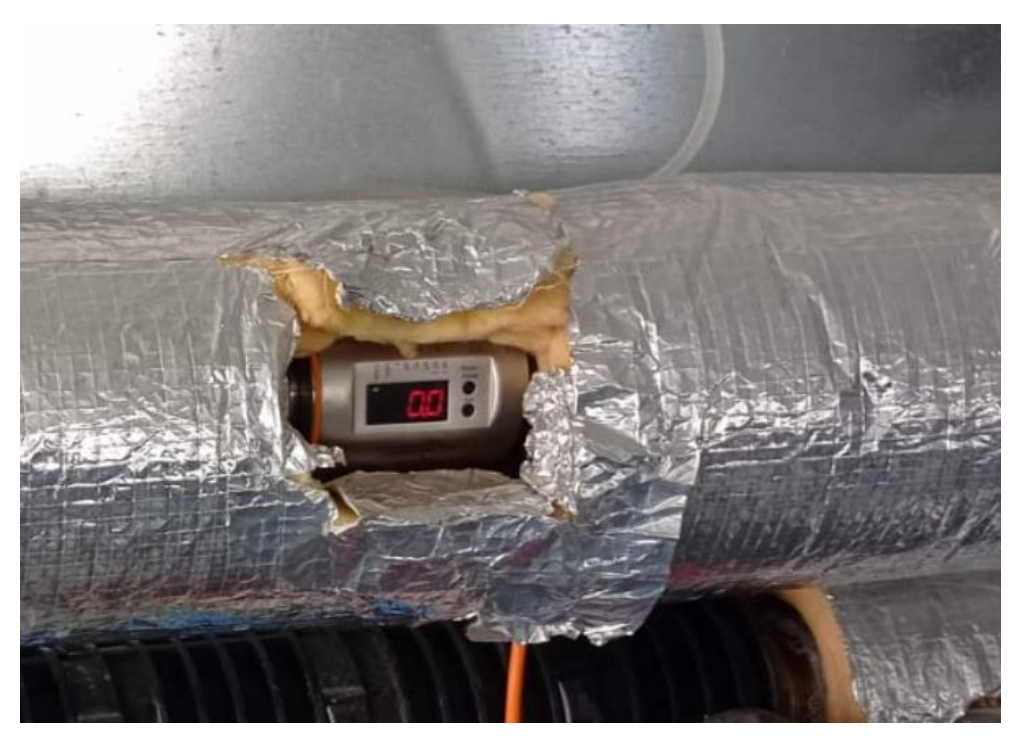

*Figura 10: Pantalla para visualizar el valor de la temperatura.*

<span id="page-21-1"></span>Es necesario comentar que, quitando el sensor situado en la salida de la válvula de 3 vías, nos devuelven valores con únicamente un decimal, por lo que no llega a ser todo lo exacto que nos gustaría.

Por último, se dispone de un último sensor situado en el exterior del laboratorio, en un lugar en el que se mantiene a la sombra la mayor parte de día. Nos permite conocer la temperatura ambiente en cada momento, de forma simultánea con el experimento. Puede resultar útil para dar explicación a algún salto de temperatura inesperado.

#### <span id="page-21-0"></span>2.2.4 Colector

Se tratan de intercambiadores de calor que utilizan la energía térmica de la tierra. Generalmente se realiza un cortocircuito para reducir la distancia que tiene que recorrer el caudal, pues nos centramos en el control del sistema de calefacción. En l[a Figura 11](#page-22-3) se observan los diferentes colectores que dispone el laboratorio.

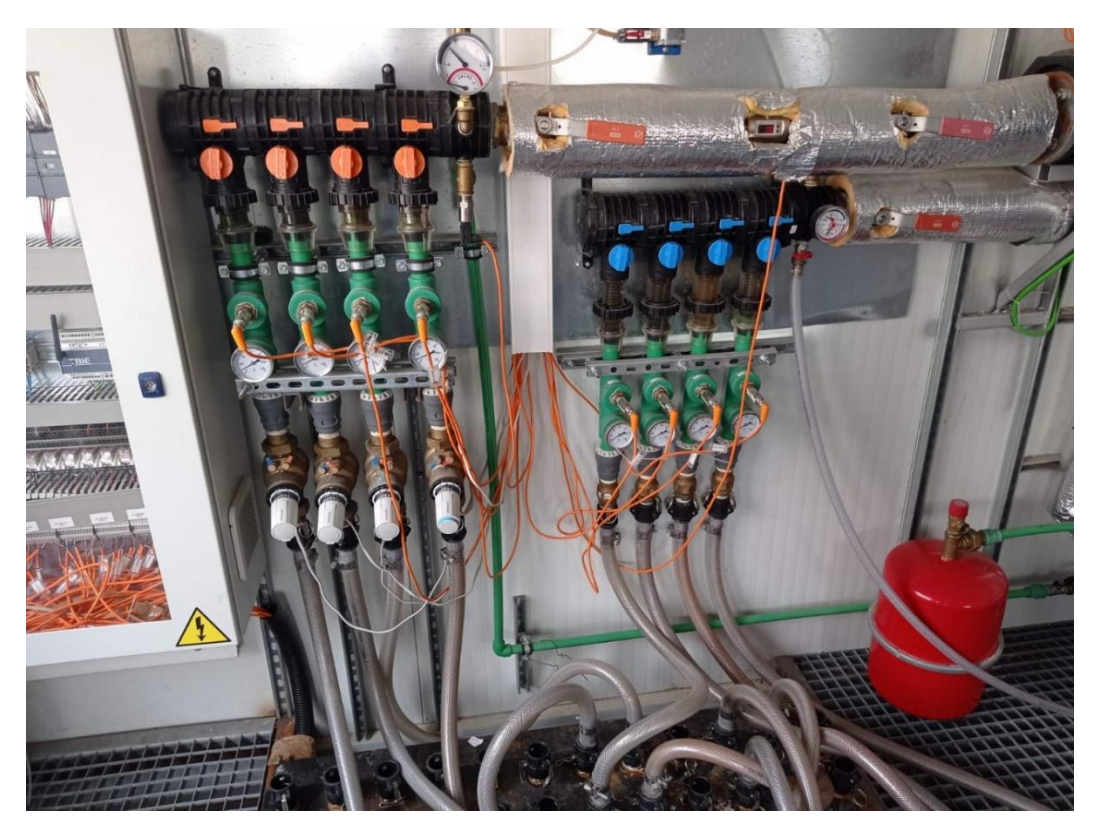

*Figura 11: Colector*

## <span id="page-22-3"></span><span id="page-22-0"></span>2.2.5 Bomba hidráulica

Es la encargada de bombear el agua a lo largo de la instalación, regulando el caudal de los diferentes experimentos. Al igual que la válvula de 3 vías, su funcionamiento viene dado por un porcentaje que indica el rendimiento de esta, de forma que al 0% se encuentra apagada y al 100% en su máximo. Por lo general se trabajará con un rendimiento del 25% al 30%, pues hay que tener en cuenta que, a mayor funcionamiento, mayor será la variabilidad de la temperatura al apagar la resistencia auxiliar, pues la bomba también calentará el agua

# <span id="page-22-1"></span>2.3 Limitaciones

El laboratorio de geotermia somera posee ciertas limitaciones que han podido dificultar la realización del documento. Las más significativas son el elevado error en los sensores de temperatura y la incapacidad de poder enfriar el líquido rápidamente.

### <span id="page-22-2"></span>2.3.1 Error en los sensores

La principal limitación que se puede encontrar en la instalación son los sensores de temperatura. Como se ha comentado anteriormente, todos exceptuando el situado en la salida de la válvula de 3 vías tienen una resolución de ±0,1ºC, por lo que el error a la hora de realizar cálculos con estas temperaturas será bastante relevante. Por otra parte, el sensor de la salida de la válvula de 3 vías tiene un error del 0,03ºC, por lo que será bastante más exacto que el resto, y el error será menor.

### <span id="page-23-0"></span>2.3.2 Ausencia de sistema de enfriamiento

El hecho de que no haya instalado ningún sistema de enfriamiento es otra limitación importante. Como se ha comentado anteriormente, para poder enfriar el agua es necesario apagar la resistencia térmica y esperar durante varios días a que la temperatura del líquido se aproxime a la temperatura ambiental, dificultando el poder realizar experimentos de forma continuada.

En el laboratorio se puede encontrar un sistema de enfriado, pero de momento no se encuentra disponible para su funcionamiento. Es posible que a lo largo de los próximos años puede habilitarse, acelerando la capacidad de realizar diferentes experimentos de forma continuada o, incluso, realizar otra clase de pruebas.

# <span id="page-24-0"></span>3 ANÁLISIS DEL PROBLEMA Y POSIBLES SOLUCIONES

## <span id="page-24-1"></span>3.1 Mezclador mecánico

Un problema bastante importante que posee la instalación es el hecho de que el agua se estratifique en el interior del tanque que, sumado al hecho de que únicamente se dispone de un sensor en el interior del depósito, nos imposibilita el poder asegurar que la temperatura en todos los puntos es la misma, pues lo más seguro es que en los puntos más elevados será mayor que en el fondo.

Para solucionar este problema se puede instalar un mezclador mecánico en el interior del depósito que nos garantice que la temperatura. En la [Figura 12](#page-24-3) se observa una simulación de un mezclador instalado en un depósito vertical.

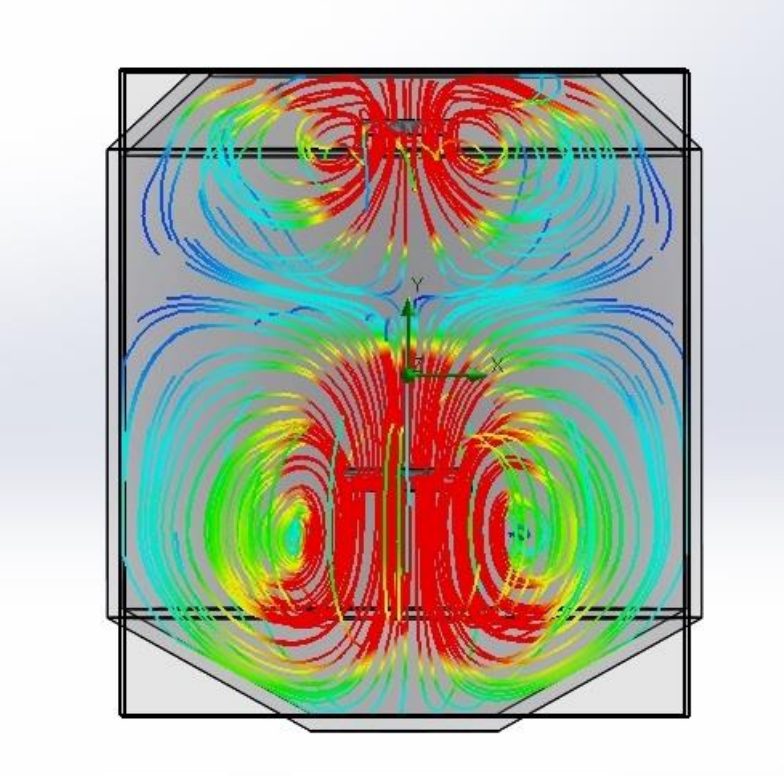

*Figura 12: Simulación de un tanque con mezclador*

<span id="page-24-3"></span>Como se puede observar, el líquido que se encuentra en el interior del depósito sería mezclado en su totalidad, homogeneizando su temperatura.

# <span id="page-24-2"></span>3.2 Mayor cantidad de sensores en el depósito

Una alternativa a la instalación de un mezclador mecánico es agregar mayor cantidad de sensores de temperatura en el interior del depósito.

De esta forma, no se soluciona el problema de la estratificación, pero somos capaces de conocer el valor de la temperatura en más puntos del tanque, pudiendo tener más información sobre lo que sucede durante la realización de los experimentos.

En caso de llevar a cabo esta alternativa, los sensores deberían de ser parecidos al situado en la salida de la válvula de 3 vías, por tener una resolución mayor al resto y, por lo tanto, mejor continuidad de la evolución del sistema.

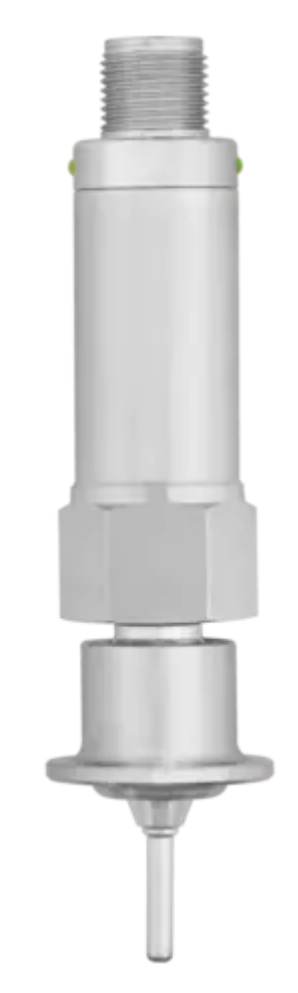

*Figura 13: Sensores de temperatura de alta resolución*

<span id="page-25-1"></span>Las sondas que se utilizarían tienen el aspecto que la mostrada en la [Figura 13.](#page-25-1) Se tratan de una sonda de temperatura de interfaz IO-Link de JUMO de acero inoxidable.

# <span id="page-25-0"></span>3.3 Reemplazo de los sensores por otros de mayor resolución

Para poder reducir el error en la medición de la temperatura de los diferentes puntos del sistema durante la realización de las pruebas, sería necesario reemplazar los sensores ya instalados con una resolución de ±0,1ºC por otros de mayor precisión, como el situado en la salida de la válvula de 3 vías.

Las sondas serían las mismas que se han descrito en la alternativa anterior.

## <span id="page-26-0"></span>3.4 Identificación del sistema e implementación y simulación del esquema de control

Esta alternativa pretende solucionar el problema sin la necesidad de modificar las instalaciones de las que se dispone. Para ello, se realizará la identificación del sistema para poder diseñar e implementar un control capaz de disminuir la variabilidad de la temperatura. Finalmente se procederá a realizar la simulación para comprobar su eficacia.

### <span id="page-26-1"></span>3.5 Elección de la solución adoptada

Para poder seleccionar la alternativa más apropiada para el proyecto se procederá a comentar las ventajas e inconvenientes de cada una de las soluciones propuestas.

#### **Mezclador mecánico**

La principal ventaja es que es la única solución que soluciona completamente el problema de la estratificación, siendo suficiente un sensor para conocer la temperatura en el interior del depósito.

No obstante, el principal inconveniente es el coste que supondría su instalación. Únicamente un mezclador o agitador industrial tiene un coste de unos 200€ a 400€, sin tener en cuenta el coste que supondría su instalación.

#### **Mayor cantidad de sensores en el depósito**

Como se ha comentado, la ventaja que nos proporciona esta solución alternativa el hecho de ser capaces de conocer la temperatura del líquido en más puntos en el depósito, de forma que no sería necesario la instalación de un mezclador mecánico.

Para llevar a cabo esta solución habría que sustituir el sensor que hay actualmente en el interior del tanque por otro de mayor resolución. Además, se instalarían otros 4 sensores de este tipo, abarcando el punto más alto y el más profundo del tanque y la zona intermedia entre estos y el ya instalado en la mitad.

El inconveniente que tiene esta solución es que su coste sería de entre 2000€ y 5000€, por lo que no podría llevarse a cabo con el presupuesto que dispone el proyecto.

#### **Reemplazo de los sensores por otros de mayor resolución**

Esta alternativa tiene como principal ventaja el poder tener una mayor continuidad de los datos obtenidos en los diferentes experimentos, pues la gran mayoría de los sensores instalados actualmente tienen una resolución de ±0.1ºC, perdiendo bastante información de la evolución de la temperatura.

El inconveniente, al igual que las dos anteriores soluciones propuestas, vuelve a ser el alto coste que supondría. Para ello habría que reemplazar mínimo 4 sensores por otros parecidos al situado en la salida de la válvula de 3 vías, de una resolución de ±0.03ºC.

#### **Identificación del sistema e implementación y simulación del sistema de control**

Esta alternativa nos ofrece una solución rápida y barata, y permite solucionar la variabilidad que existe en la temperatura. Además, al poder ser simulado de forma sencilla e ilimitada, modificarlo y mejorarlo es una actividad bastante sencilla y sin ningún tipo de coste.

El único inconveniente es que no se están solucionando los problemas previamente planteados de forma directa, pues seguirá habiendo estratificación en el tanque, conociendo únicamente la temperatura de un punto en su interior y con una resolución baja en la mayoría de los sensores.

Finalmente se opta por esta solución por ser la más rápida y económica, y ofrecer igualmente los resultados deseados.

# <span id="page-28-0"></span>4 IMPLEMENTACIÓN DE LA SOLUCIÓN ADOPTADA

En la solución adoptada se pretende implementar un control para mejorar las prestaciones del sistema. Lo que se pretende es que la temperatura interna del depósito evolucione de la misma manera que la temperatura de salida de la válvula de 3 vías.

En el sistema existen pérdidas que hay que tener en cuenta a la hora de realizar el control. Estas pérdidas serían las sacadas por la válvula de 3 vías, las metidas en el depósito (debido a la resistencia auxiliar) y las generadas por la variación de la temperatura de salida de la válvula de 3 vías. También hay un pequeño porcentaje de fugas el cual se considerará inicialmente despreciable.

El laboratorio ya cuenta con un algoritmo de mantenimiento el cual tiene en cuenta dichas pérdidas. No obstante, en él se considera que la potencia de la resistencia auxiliar es de 4kW, pues es el valor que proporcionaba el distribuidor.

Para comprobar si el algoritmo funciona correctamente se realizó el experimento mostrado en la [Figura 14:](#page-28-1)

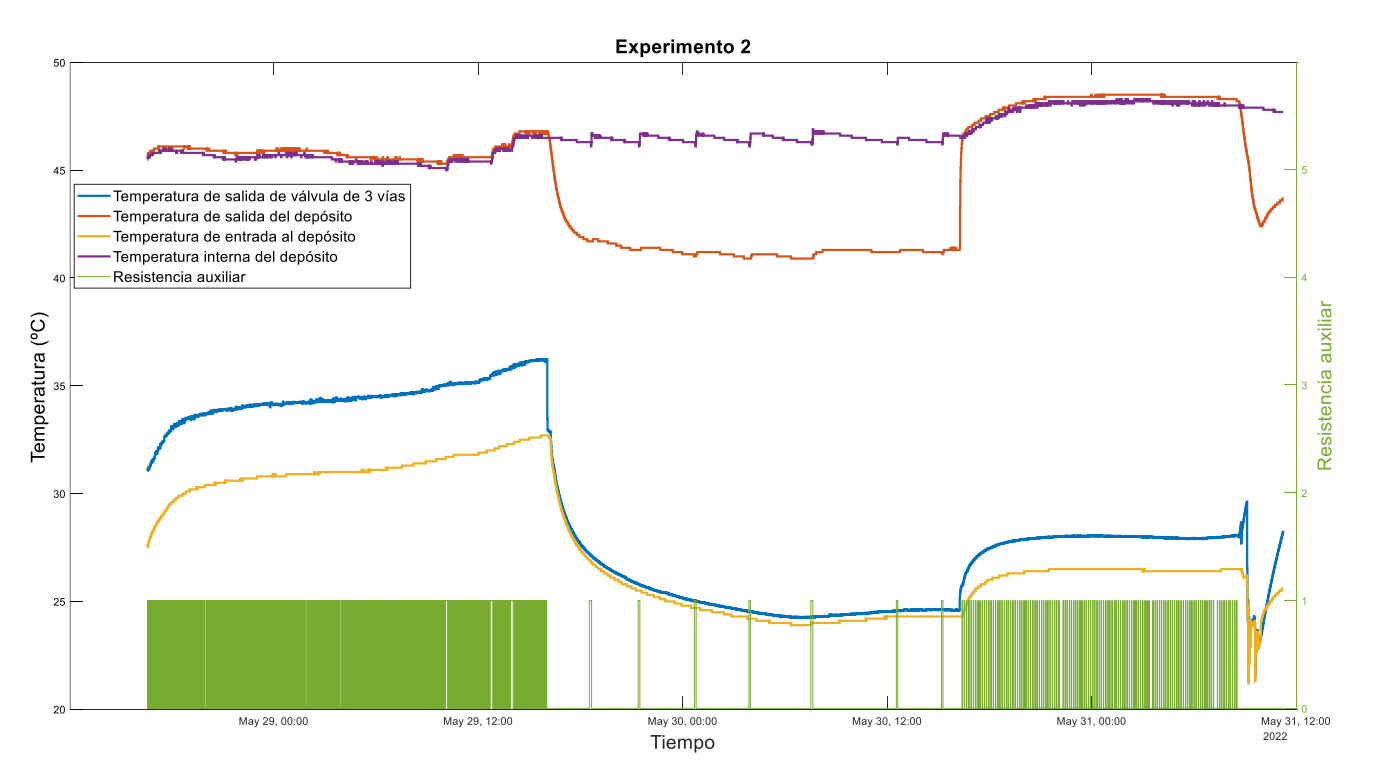

<span id="page-28-1"></span>*Figura 14: Evolución de temperaturas del segundo experimento*

Donde se pueden diferenciar tres fases:

- 1- Válvula abierta: la válvula tiene un porcentaje de apertura, lo que permite que exista un flujo a lo largo del tanque y aumenten las pérdidas en la válvula de 3 vías.
- 2- Válvula cerrada: la válvula está completamente cerrada por lo que no existe flujo a lo largo del depósito y las pérdidas en la válvula de 3 vías son mucho menores.
- 3- Válvula abierta: se establece un grado de apertura constante en la válvula de 3 vías, permitiendo de nuevo un flujo constante a lo largo del tanque y un aumento en las pérdidas por la válvula de 3 vías.

En la [Figura 15](#page-29-0) vienen representadas las tres fases previamente definidas:

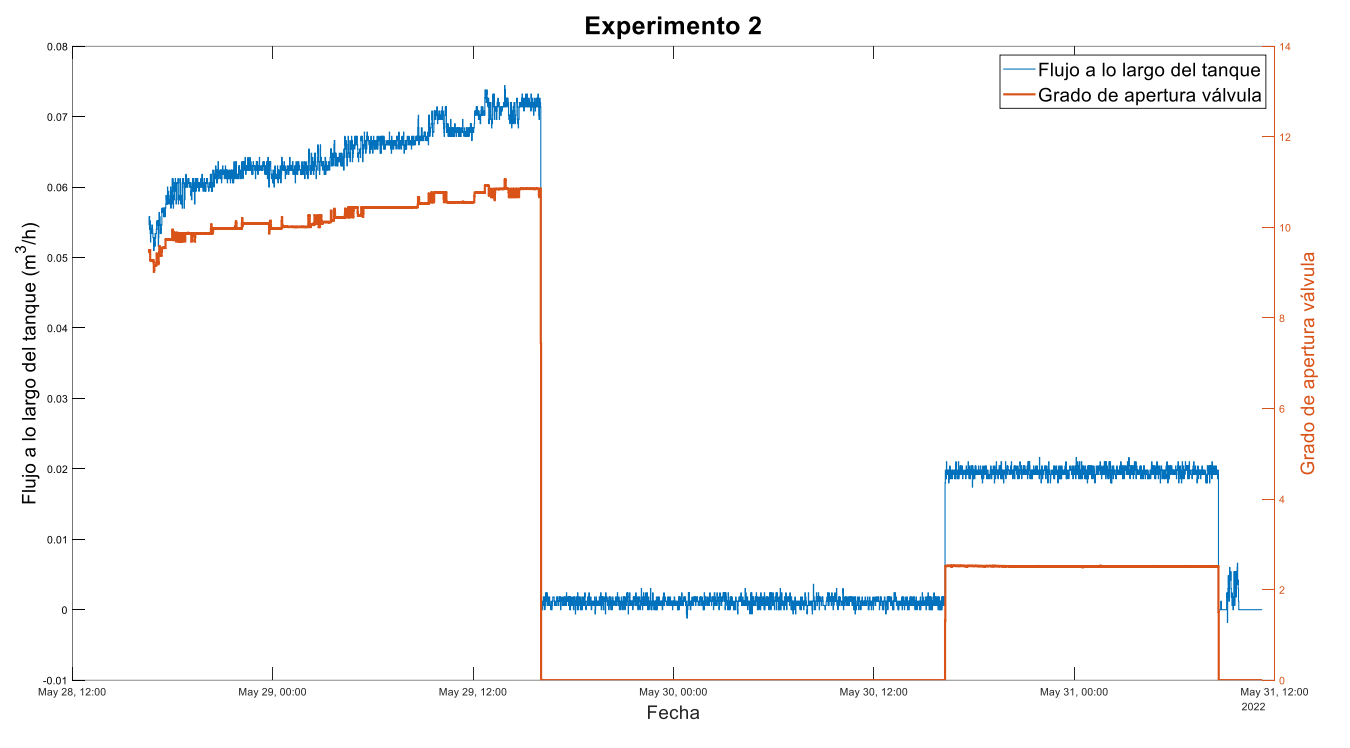

<span id="page-29-0"></span>*Figura 15: Representación del grado de apertura de la válvula y del flujo que pasa por el depósito.*

30

A continuación, debemos comprobar que el valor supuesto en el algoritmo de mantenimiento es correcto. Para ello hay que tener en cuenta las pérdidas que existen en el sistema, así como la potencia que metemos y una potencia diferencial que marca la potencia necesaria que hay que inyectar al sistema para que la temperatura interna del depósito siga la misma tendencia que la temperatura de la válvula de 3 vías. Se puede observar en el esquema de l[a Figura 16.](#page-30-0)

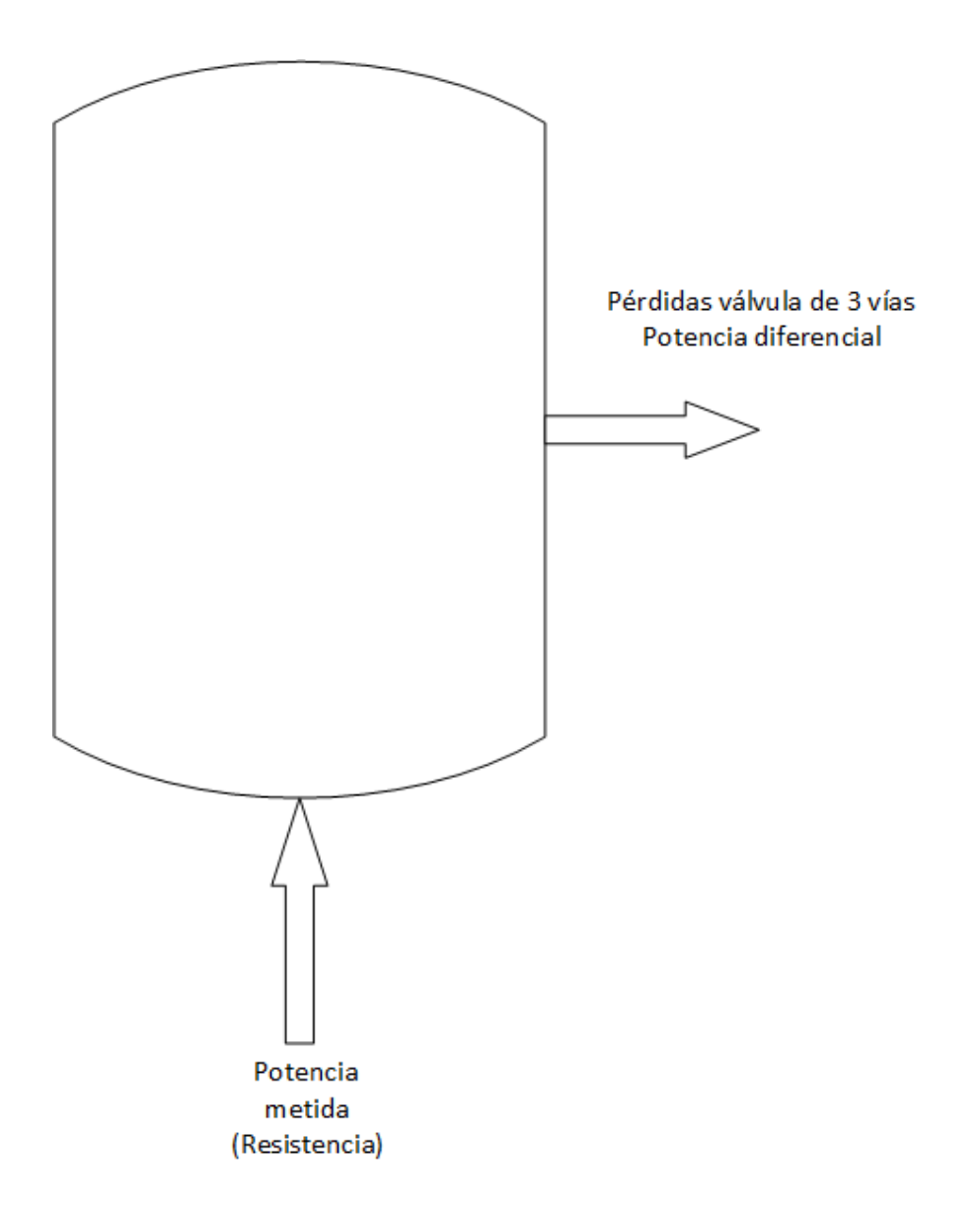

*Figura 16: Esquema de pérdidas y de potencia metida en el sistema.*

<span id="page-30-0"></span>De esta forma, se deduce que la potencia perdida viene dada por la siguiente ecuación:

*Potencia perdida = potencia perdida + potencia válvula de 3 vías + potencia diferencialpotencia metida*

Por lo que, en caso de que la potencia de la resistencia real sea mayor que la indicada en el algoritmo, realmente la potencia perdida sería inferior a la calculada en el algoritmo y la temperatura del tanque en vez de mantenerse aumentaría unos pocos grados hasta mantenerse constante.

Por otro lado, en caso de que la potencia de la resistencia real sea inferior a la establecida en el algoritmo, la potencia perdida calculada en este sería inferior que la real, por lo que la temperatura disminuiría antes de mantenerse.

Finalmente, si la potencia de la resistencia es correcta, la temperatura debería de mantenerse o variar muy ligeramente.

Se puede comprobar si la resistencia está bien implementada fijándonos únicamente en el último tramo del experimento, donde la válvula se abre y se trata de mantener la temperatura del interior del tanque.

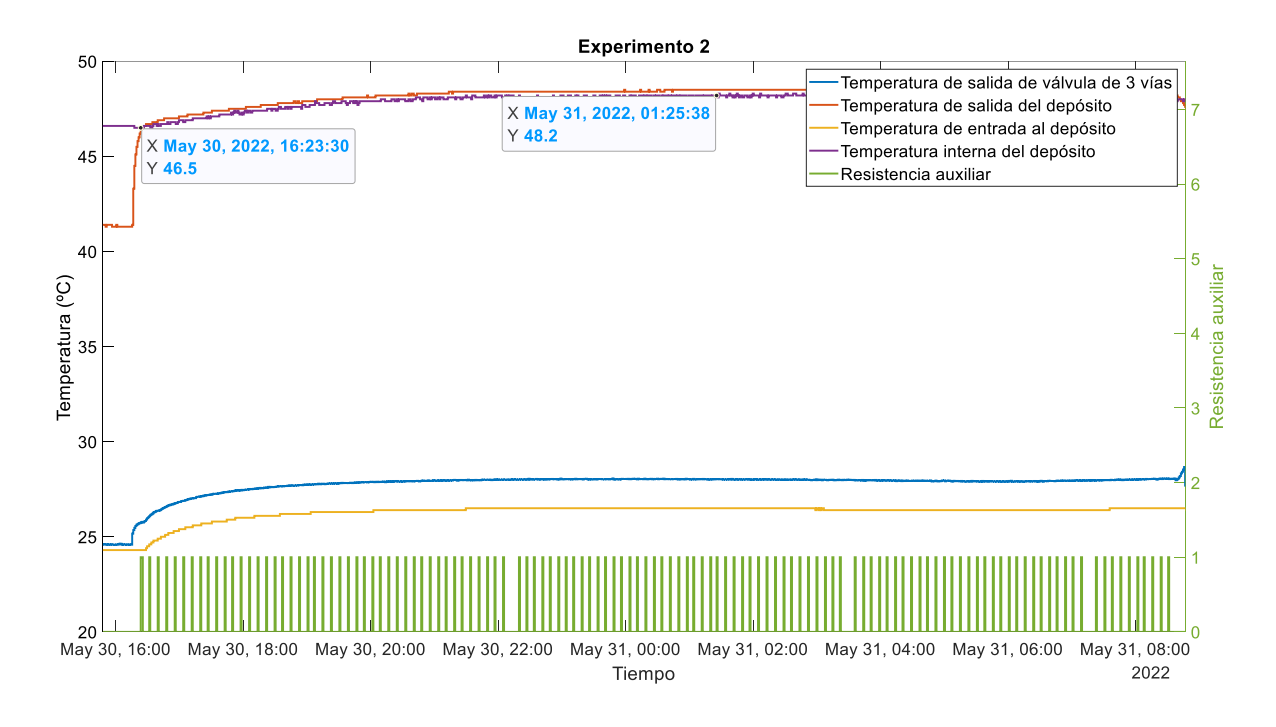

*Figura 17: Aumento de la temperatura tras apagar la resistencia auxiliar.*

<span id="page-31-0"></span>Como se puede observar en la [Figura 17,](#page-31-0) la temperatura aumenta casi 2ºC antes de mantenerse, por lo que la potencia de la resistencia debe de ser superior a los 4kW que hay establecidos en el algoritmo, por lo que se procederá a calcularla a partir del primer experimento, mostrado anteriormente en la **Error! Reference source not found.**, en el que al principio se observaba el aumento de la temperatura con la bomba hidráulica con un funcionamiento del 80% y, posteriormente, al 30%.

Para calcular la potencia térmica de la resistencia se ha calculado en primera instancia la cantidad de energía calorífica gracias a la siguiente expresión (Querelle y Cia Ltda, 2015):

$$
Q = m \ast ce \ast \Delta T
$$

Donde 'm' es la masa de la sustancia, 'ce' es la capacidad calorífica de la sustancia y 'ΔT' es el cambio de temperatura.

En este caso se trata de un depósito con una capacidad de 500 L de agua, por lo que la masa la supondremos de 500 kg y la capacidad calorífica de 4180 J/(kg\*ºC) a 25ºC.

La potencia de la resistencia vendrá determinada por la siguiente expresión(Cristian Castro - Academia.Edu, 2001., p. 20):

$$
P = \frac{\Delta Q}{\Delta t}
$$

Donde 'ΔQ' es el incremento de energía calorífica y 'Δt' es el intervalo de tiempo.

Se ha calculado la potencia de la resistencia en dos intervalos en los que el funcionamiento de la bomba hidráulica es diferente, para cada una de las temperaturas de las que disponemos.

# <span id="page-33-0"></span>4.1 Cálculo ideal de la potencia de la resistencia

# **Temperatura de salida de la válvula de 3 vías**

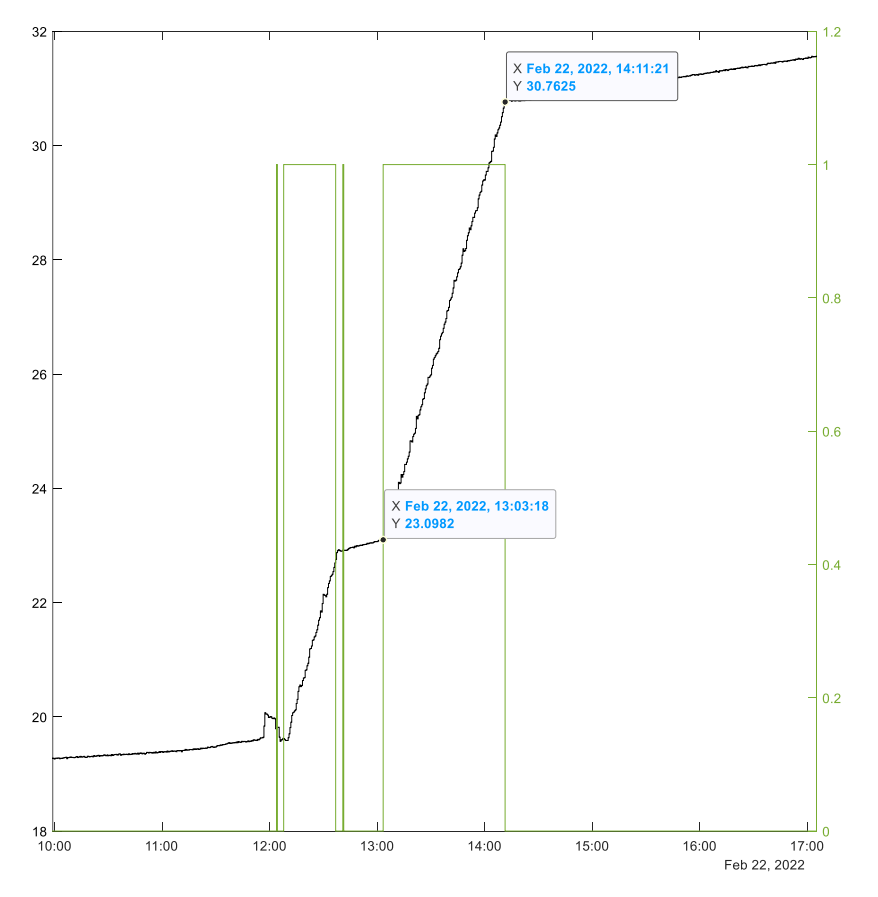

1- Bomba hidráulica al 80%:

*Figura 18: Temperatura de la salida de la válvula de 3 vías con la bomba al 80%*

La resistencia estuvo activada durante 4083 segundos para incrementar la temperatura de 23.0982 ºC a 30,7625 ºC.

$$
\Delta Q = 500 \ (kg) * 4180 \left(\frac{J}{kg * \Omega}\right) * (30,7625 - 23.0982)(\Omega C) = 16018.387 \ KJ
$$

$$
P = \frac{16018387}{4083} = 3923.1905 \text{ W}
$$

#### 2- Bomba hidráulica al 30%:

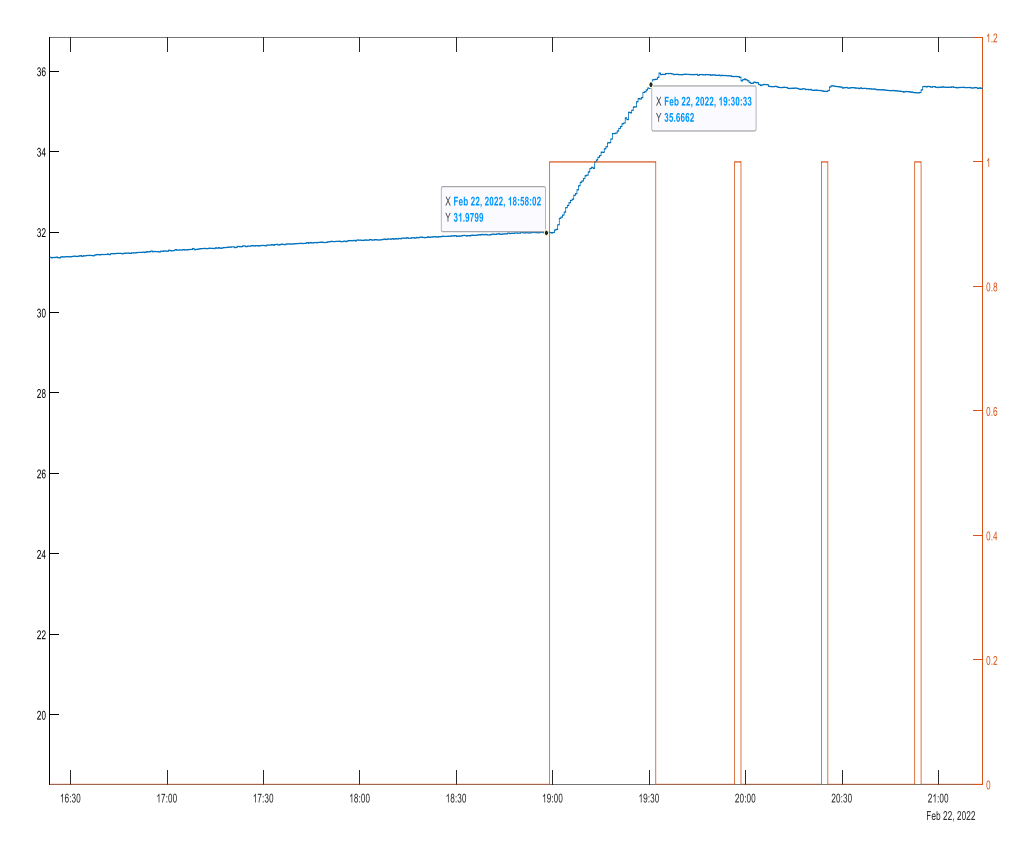

*Figura 19: Temperatura de la salida de la válvula de 3 vías con la bomba al 30%*

La resistencia estuvo activada durante 1951 segundos para incrementar la temperatura de 31.9799 ºC a 35.6662 ºC.

$$
\Delta Q = 500 \ (kg) * 4180 \left(\frac{J}{kg * \Omega}\right) * (35.6662 - 31.9799)(\Omega C) = 7704.367 \ KJ
$$

$$
P = \frac{7704367}{1951} = 3948.9323 \text{ W}
$$

#### **Temperatura de salida del depósito**

1- Bomba hidráulica al 80%

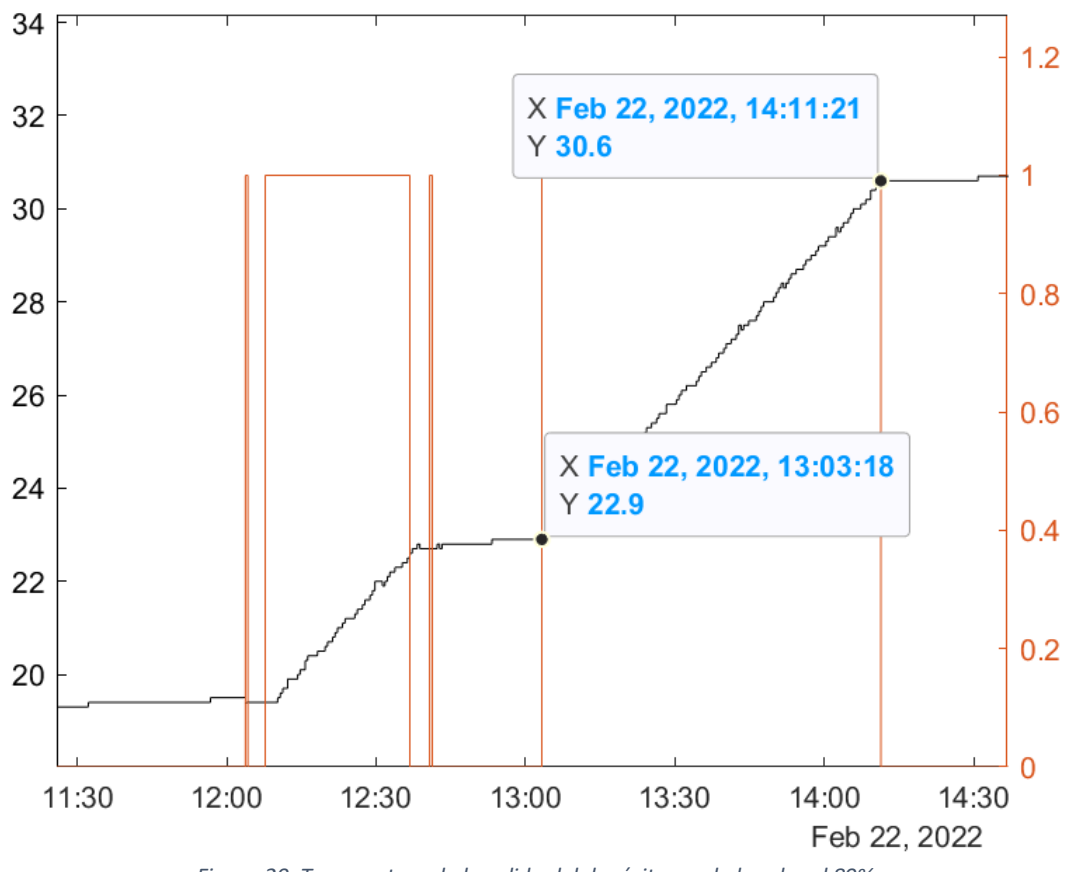

*Figura 20: Temperatura de la salida del depósito con la bomba al 80%*

La resistencia estuvo activada durante 4083 segundos para incrementar la temperatura de 22.9 ºC a 30,6 ºC.

$$
\Delta Q = 500 \ (kg) * 4180 \left(\frac{J}{kg * {}^{\circ}C}\right) * (30.6 - 22.9) ({}^{\circ}C) = 16093 \ KJ
$$

$$
P = \frac{16093000}{4083} = 3941.4646 \text{ W}
$$
## 2- Bomba hidráulica al 30%

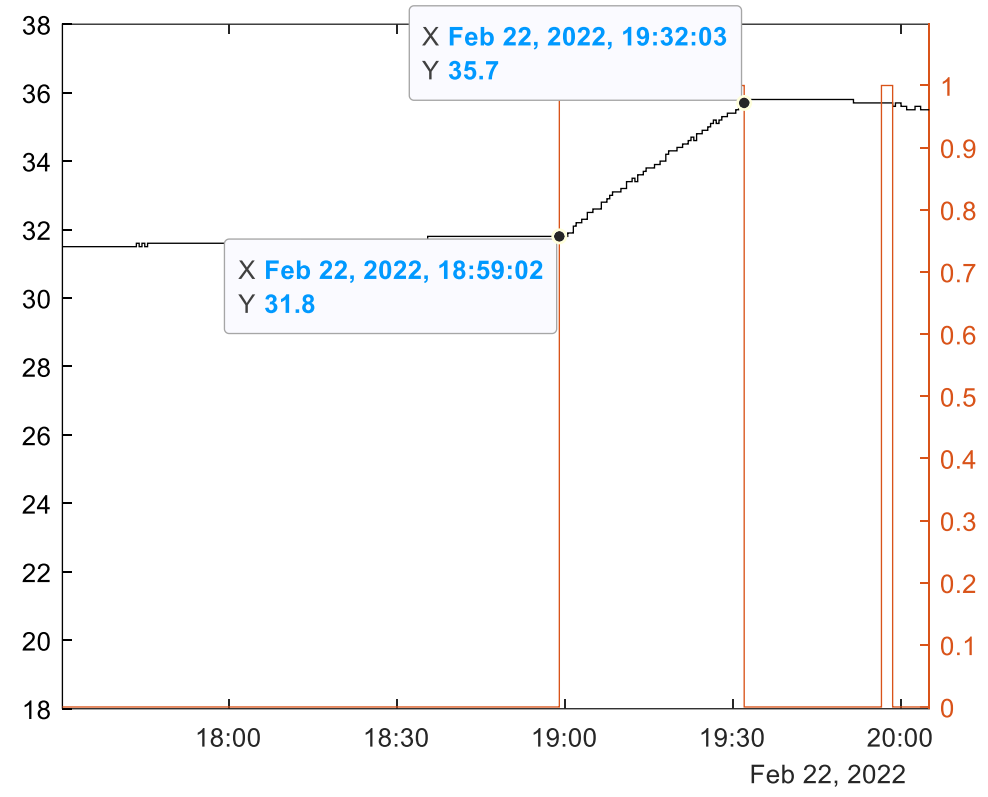

*Figura 21: Temperatura de salida del depósito con la bomba al 30%*

La resistencia estuvo activada durante 1981 segundos para incrementar la temperatura de 31.8 ºC a 35.7ºC.  $\ddot{\phantom{0}}$ 

$$
\Delta Q = 500 \ (kg) * 4180 \left( \frac{J}{kg * {}^{\circ}C} \right) * (35.7 - 31.8) ({}^{\circ}C) = 8151 \ KJ
$$

$$
P = \frac{8151000}{1981} = 4114.5886 \text{ W}
$$

## **Temperatura de entrada al depósito**

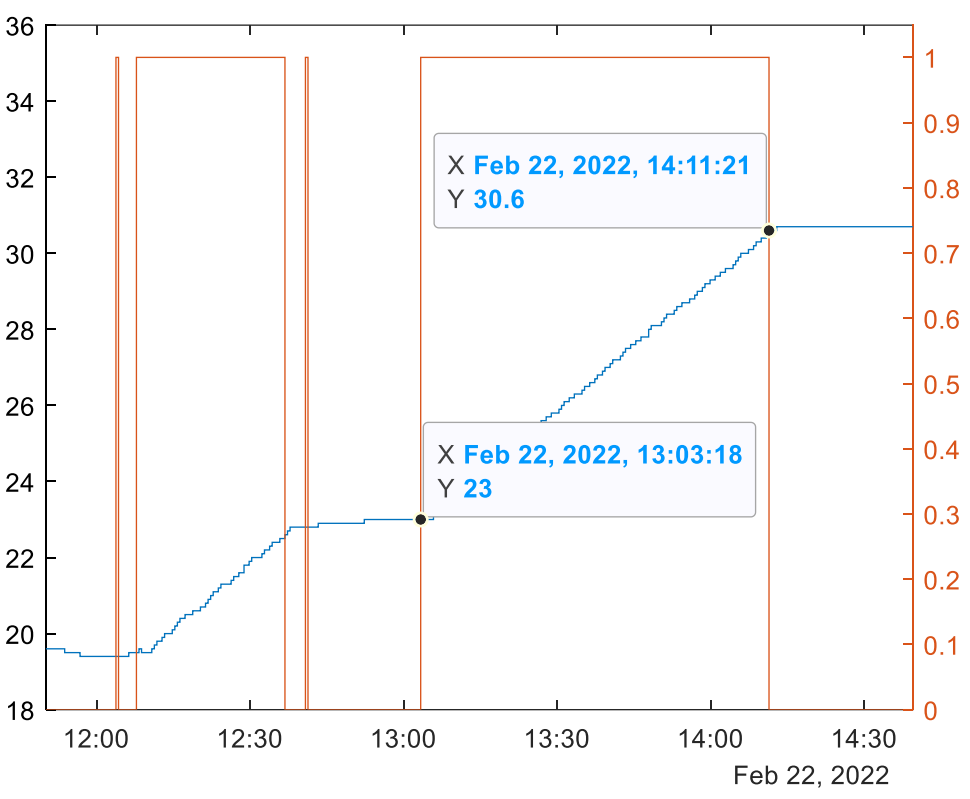

1- Bomba hidráulica al 80%

*Figura 22: Temperatura de entrada al depósito con la bomba al 80%*

La resistencia estuvo activada durante 4083 segundos para incrementar la temperatura de 23 ºC a 30,6 ºC.

$$
\Delta Q = 500 \ (kg) * 4180 \left(\frac{J}{kg * {^{\circ}C}}\right) * (30.6 - 23) (^{\circ}C) = 15884 \ KJ
$$

$$
P = \frac{15884000}{4083} = 3890.2766 \text{ W}
$$

## 2- Bomba hidráulica al 30%

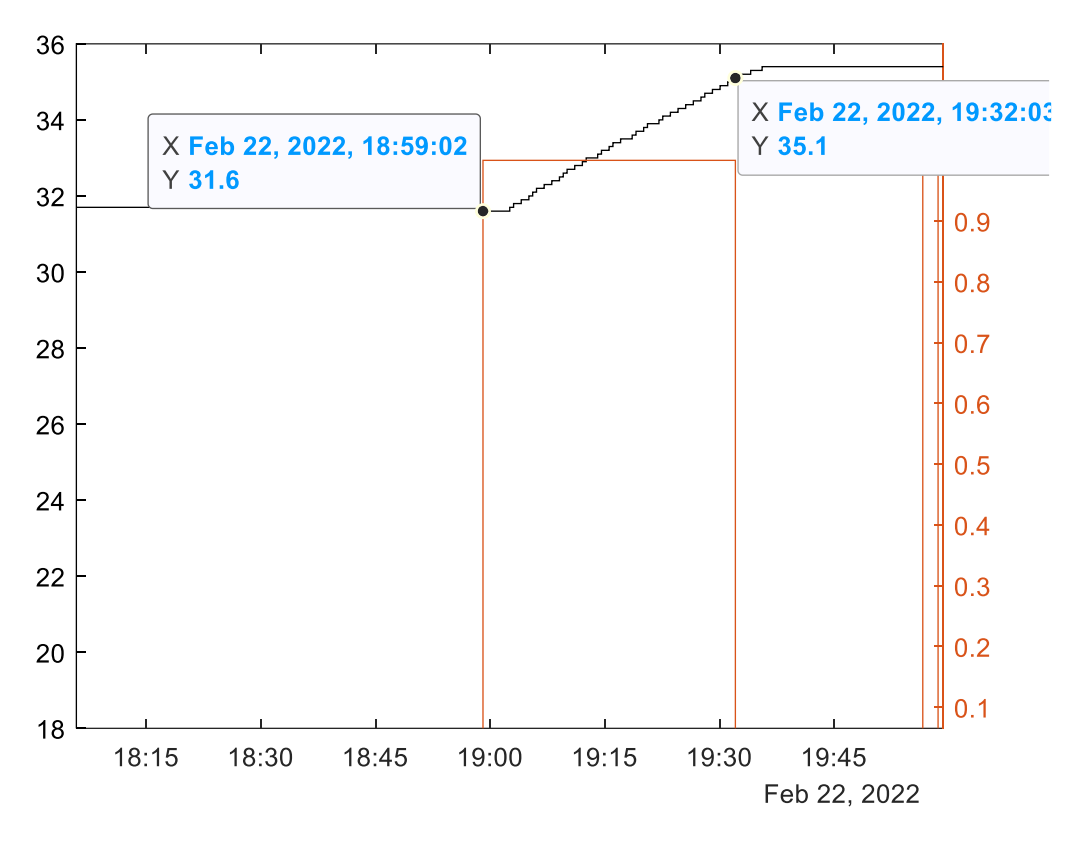

*Figura 23: Temperatura de entrada al depósito con la bomba al 30%*

La resistencia estuvo activada durante 1981 segundos para incrementar la temperatura de 31.6 ºC a 35.1ºC.

$$
\Delta Q = 500 \ (kg) * 4180 \left( \frac{J}{kg * {^{\circ}C}} \right) * (35.1 - 31.6) {^{\circ}C} = 7315 \ KJ
$$
\n
$$
P = \frac{7315000}{1981} = 3692.58 \ W
$$

### **Temperatura interna del depósito**

1- Bomba hidráulica al 80%

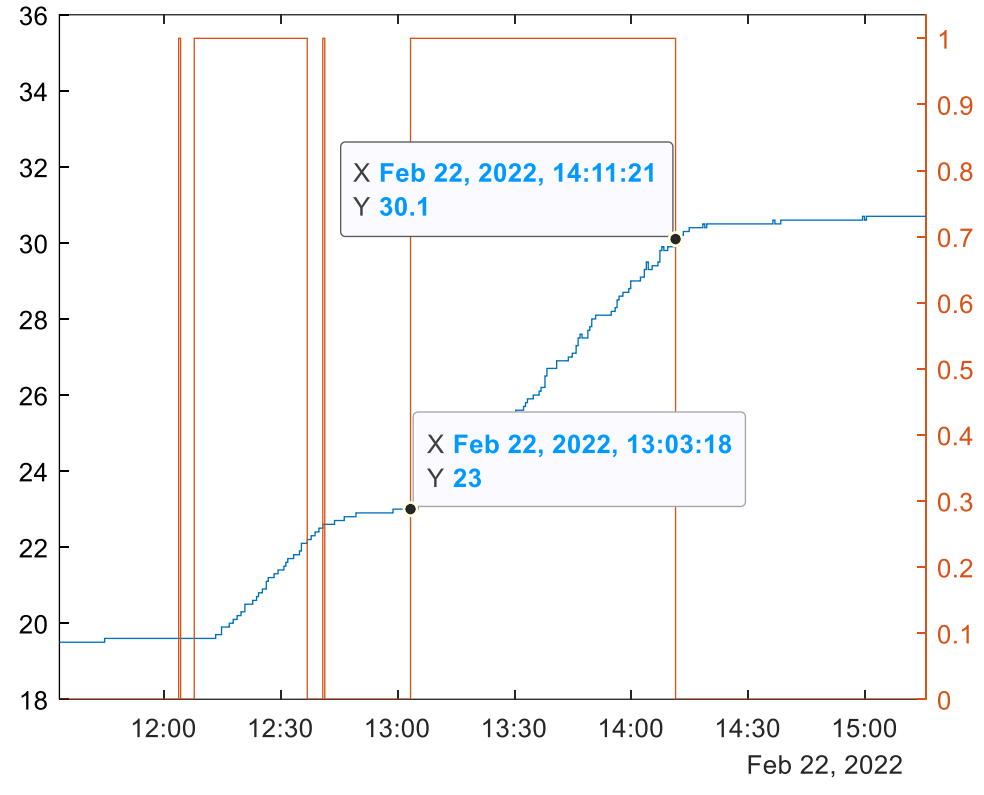

*Figura 24: Temperatura interna del depósito con la bomba al 80%*

La resistencia estuvo activada durante 4083 segundos para incrementar la temperatura de 23 ºC a 30,1ºC.

$$
\Delta Q = 500 \ (kg) * 4180 \left(\frac{J}{kg * \Omega} \right) * (30.6 - 23)(\Omega C) = 14839 \ KJ
$$

$$
P = \frac{14839000}{4083} = 3634.337 \text{ W}
$$

#### 2- Bomba hidráulica al 30%

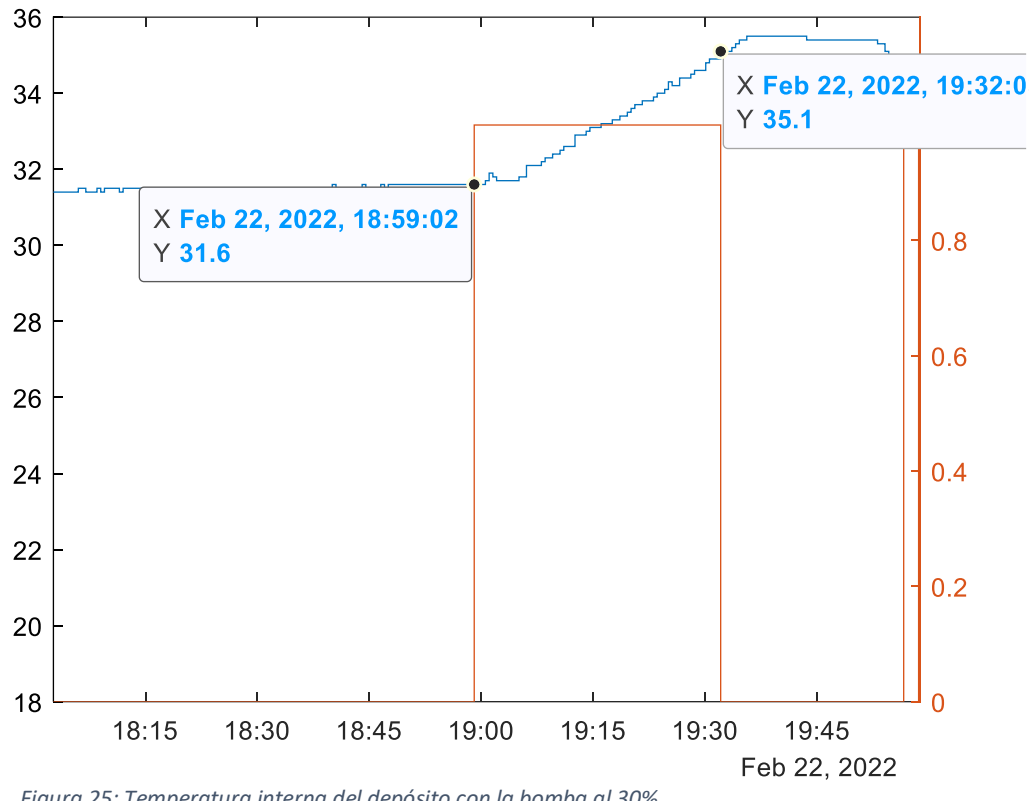

*Figura 25: Temperatura interna del depósito con la bomba al 30%*

La resistencia estuvo activada durante 1981 segundos para incrementar la temperatura de 31.6 ºC a 35.1ºC.

$$
\Delta Q = 500 \ (kg) * 4180 \left( \frac{J}{kg * {^{\circ}C}} \right) * (35.1 - 31.6) {^{\circ}C} = 7315 \ KJ
$$
\n
$$
P = \frac{7315000}{1981} = 3692.58 \ W
$$

En la [Tabla 2](#page-41-0) se muestran los resultados obtenidos:

<span id="page-41-0"></span>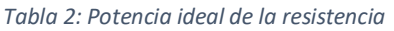

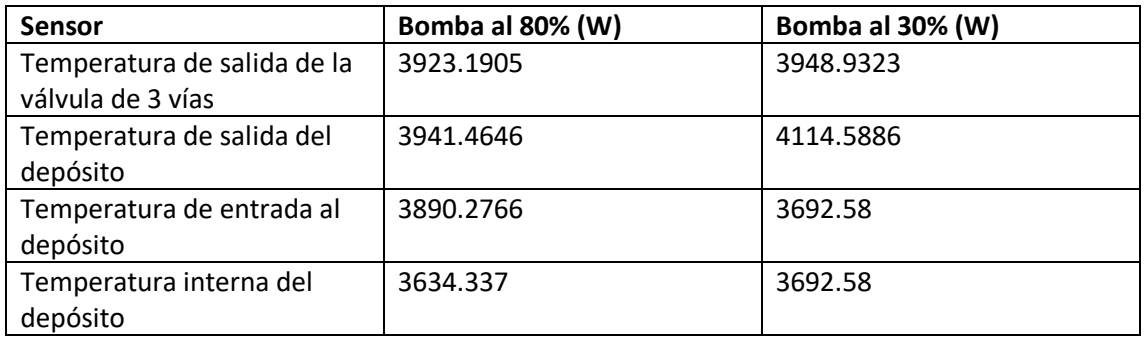

Se observa que los valores se encuentran entre y 4114.5886W. Si se hiciera la media de los valores, se obtendría una resistencia con un valor de 3854.7437W, no obstante, hay que tener en cuenta que el sensor de la temperatura de salida de la válvula de 3 vías es más preciso que el resto de los sensores, por lo que el valor que se supondrá será la media de los dos valores de esta temperatura, siendo 3936.0614W.

La diferencia de esta media con la de todos los valores es de menos de 100W, por lo que se supone que es asequible.

# 4.2 Cálculo real de la potencia de la resistencia

Como se ha podido observar, una vez se apaga la resistencia auxiliar la temperatura del agua sigue aumentando. Cuando la bomba se encuentra a un 80% del funcionamiento, este fenómeno es mucho más brusco que cuando se trabaja al 30%. Es por ello, que se recalculará la potencia de la resistencia auxiliar, tomando como el cambio de temperatura desde el punto en que la resistencia es encendida hasta que la temperatura deja de aumentar una vez apagada la resistencia.

En los experimentos realizados, al poner la bomba al 80% la temperatura está aumentado durante varias horas, y se cambió al 30% de rendimiento antes de que la temperatura comenzara a descender, por lo que únicamente se realizarán los cálculos de la potencia de la resistencia atendiendo al funcionamiento del 30% de la bomba, donde se observa el momento en que la temperatura empieza a bajar.

### **Temperatura de salida de la válvula de 3 vías**

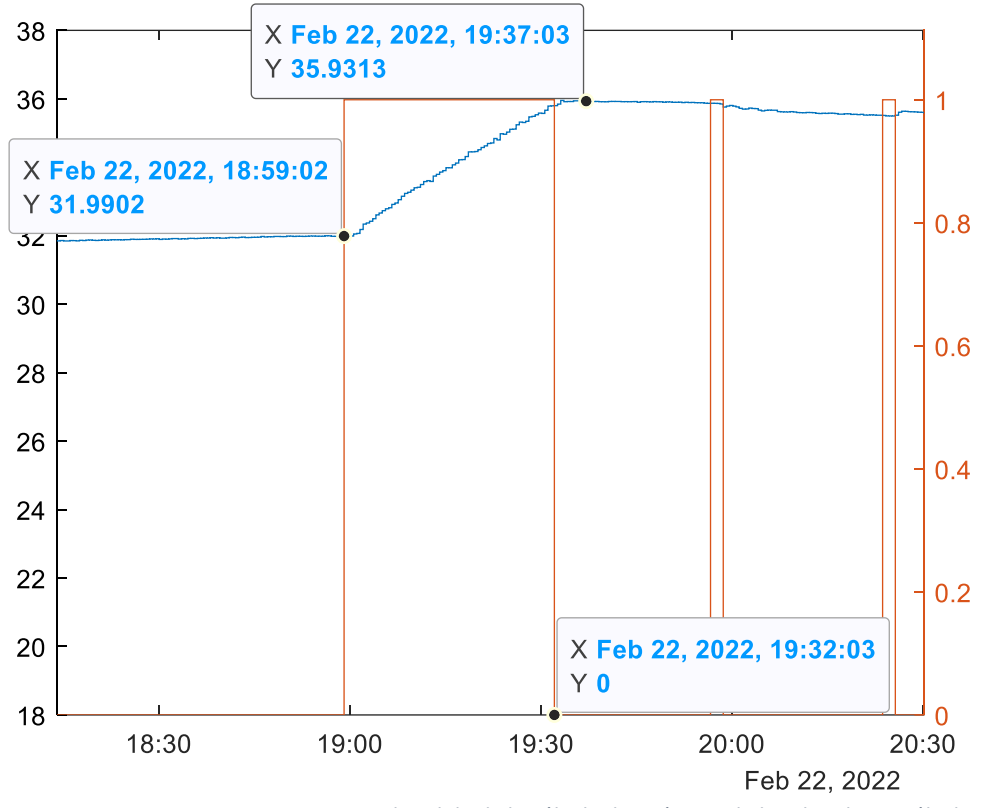

*Figura 26: Temperatura de salida de la válvula de 3 vías con la bomba al 30% cálculo real*

La resistencia estuvo activada durante 1981 segundos para incrementar la temperatura de 31,9902 ºC a 35,9313 ºC.

$$
\Delta Q = 500 \ (kg) * 4180 \left(\frac{J}{kg * \Omega} \right) * (35,9313 - 31,9902 \,)(\Omega C) = 8236,899 \, KJ
$$

$$
P = \frac{8236899}{1981} = 4157,95
$$
 W

### **Temperatura de salida del depósito**

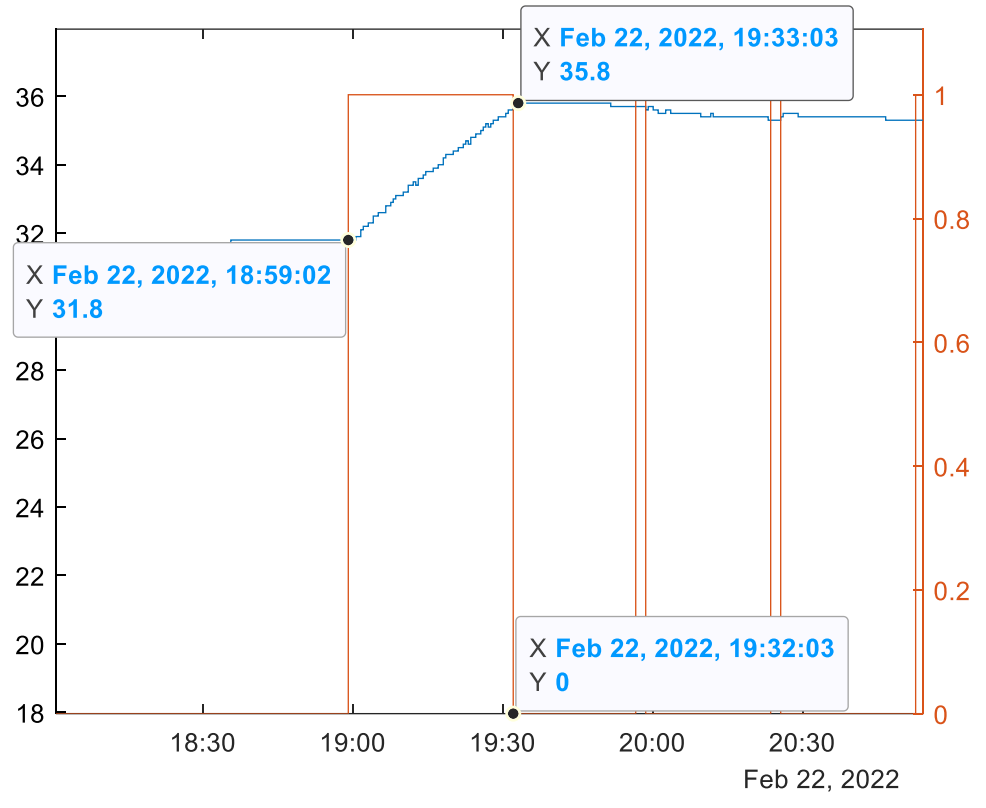

*Figura 27: Temperatura de salida del depósito con la bomba al 30% cálculo real*

La resistencia estuvo activada durante 1981 segundos para incrementar la temperatura de 31,8 ºC a 35,8 ºC.

 $\Delta Q = 500$  (kg) \* 4180  $\left(\frac{J}{l}\right)$  $\frac{f}{kg * {}^{\circ}C}$  \* (35,8 – 31,8)( ${}^{\circ}C$ ) = 8360 KJ

$$
P = \frac{8360000}{1981} = 4220,09
$$
 W

## **Temperatura de entrada al depósito**

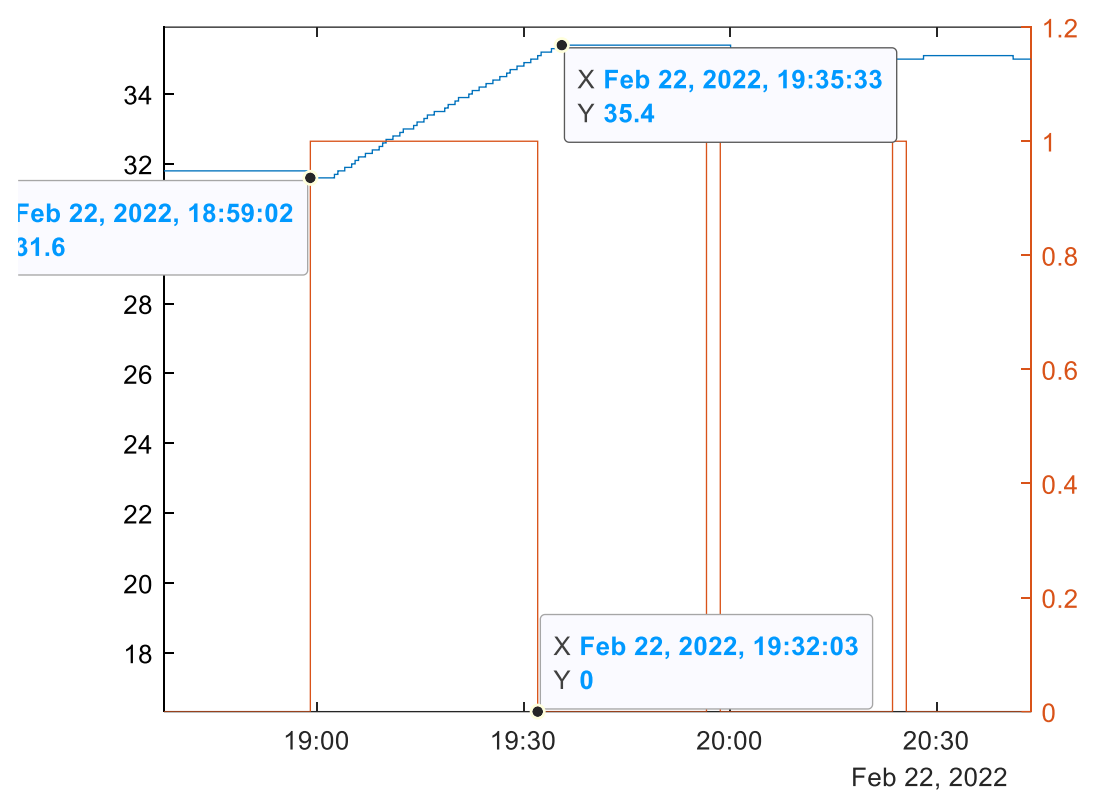

*Figura 28:Temperatura de entrada al depósito con la bomba al 30% cálculo real*

La resistencia estuvo activada durante 1981 segundos para incrementar la temperatura de 31,6 ºC a 35,4 ºC.

$$
\Delta Q = 500 \ (kg) * 4180 \left(\frac{J}{kg * \text{°C}}\right) * (35,4 - 31,6)(\text{°C}) = 7942 \ KJ
$$

$$
P = \frac{7942000}{1981} = 4009,086
$$
 W

### **Temperatura interna del depósito**

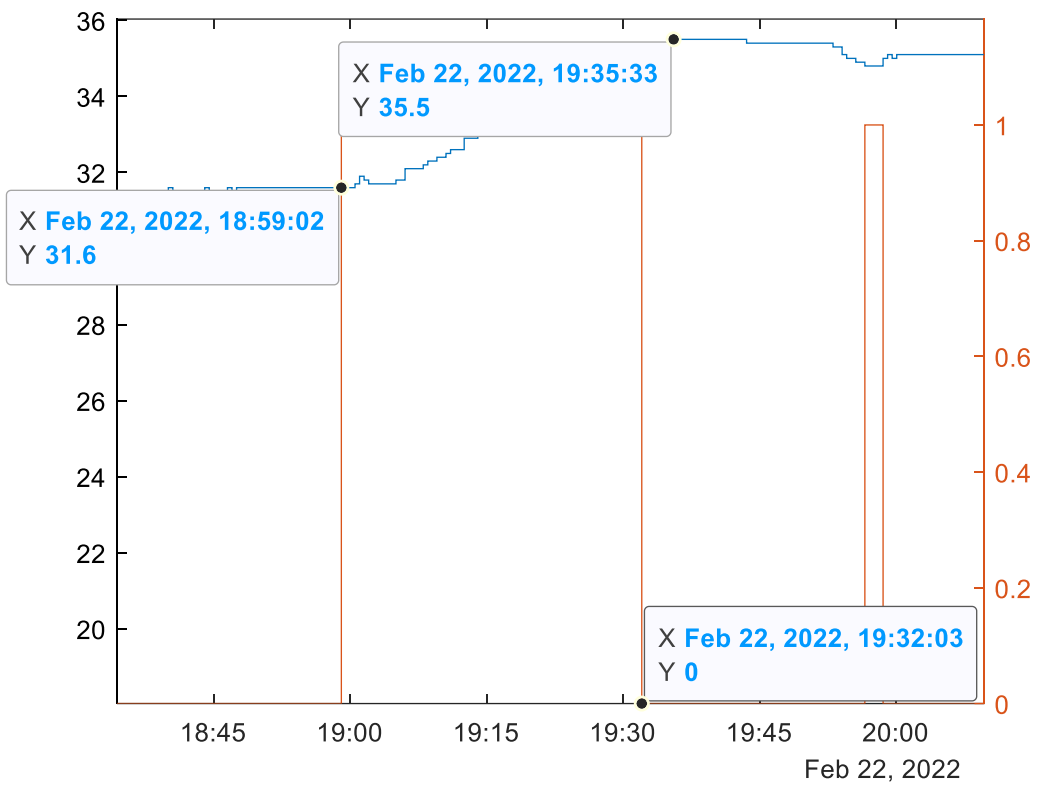

*Figura 29: Temperatura interna del depósito con la bomba al 30% cálculo real*

La resistencia estuvo activada durante 1981 segundos para incrementar la temperatura de 31,6 ºC a 35,5 ºC.

$$
\Delta Q = 500 \ (kg) * 4180 \left(\frac{J}{kg * \text{°C}}\right) * (35.5 - 31.6)(\text{°C}) = 8151 \ KJ
$$

$$
P = \frac{8151000}{1981} = 4114,5886
$$
 W

#### En la [Tabla 3](#page-45-0) se muestran los resultados obtenidos:

<span id="page-45-0"></span>*Tabla 3: Resultados de la potencia real de la resistencia*

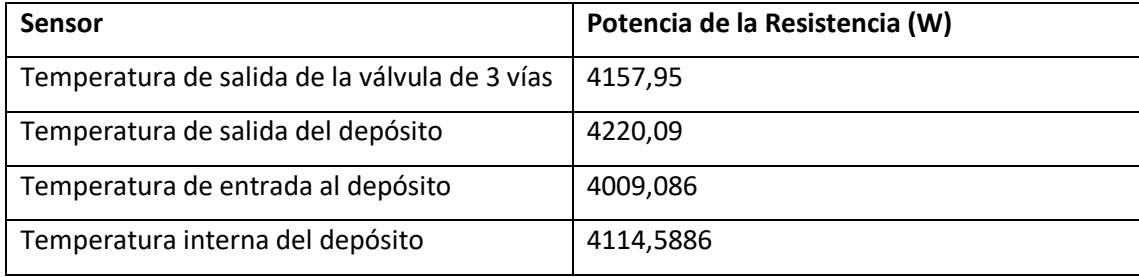

Se puede observar que los resultados son ligeramente superiores a los obtenidos en el caso ideal, lo cual tiene lógica, pues la variación de temperatura es superior en el mismo intervalo de tiempo.

Para obtener el resultado de la potencia de la resistencia auxiliar a partir de estos datos, se realiza la media de estos, obteniendo un valor de 4125,43W.

No obstante, es importante tener en cuenta el posible error que pueda tener este cálculo. Para obtenerlo, hay que tener en cuenta que la resolución de la temperatura de salida de la válvula de 3 vías es de ±0,03ºC, y la del resto de sensores es de ±0,1ºC, al tener menor exactitud. Además, el error del tiempo es de ±15 segundos, al tener un periodo de muestreo de 30 segundos.

Tras tener esto en cuenta, se obtienen los resultados de l[a Tabla 4:](#page-46-0)

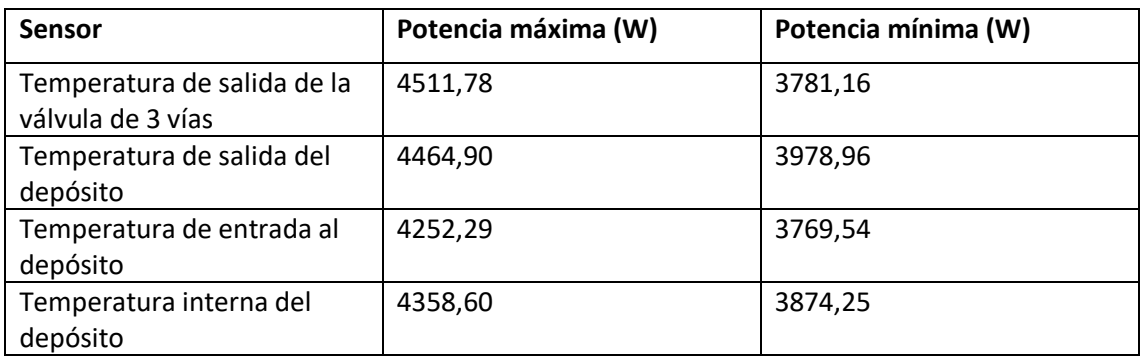

<span id="page-46-0"></span>*Tabla 4: Resultados de la potencia de la resistencia teniendo en cuenta el error.*

Se ha calculado la variación que existe entre cada valor, máximo y mínimo, con el valor calculado anteriormente de cada sensor, y hecho la media de estos. Finalmente se obtiene que la resistencia auxiliar tiene una potencia de 4125,43±272,96W.

# 4.3 Cálculo de la potencia metida al sistema

Con el resultado anterior podemos obtener la potencia que metemos en el sistema a lo largo de los experimentos. Para ello, tomaremos como ejemplo el experimento que estaba conformado en 3 fases (válvula abierta, válvula cerrada y válvula abierta nuevamente).

En la [Figura 30](#page-47-0) se observa cada momento en el cual se activa la resistencia auxiliar a lo largo del experimento.

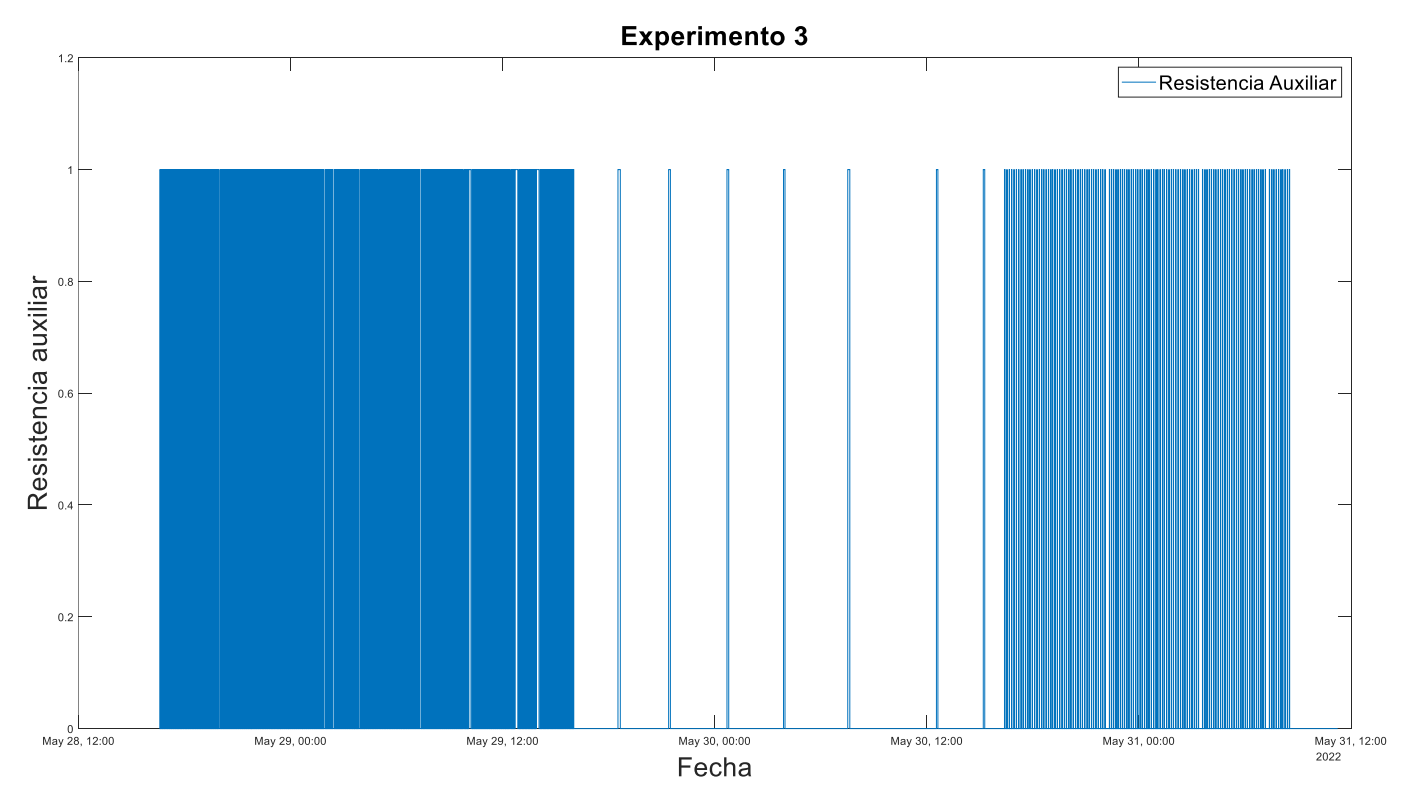

*Figura 30: Activación de la resistencia auxiliar a lo largo del experimento*

<span id="page-47-0"></span>Para poder verlo con mayor claridad, nos centraremos únicamente en la última fase, en la que se trata de mantener el depósito a una temperatura constante.

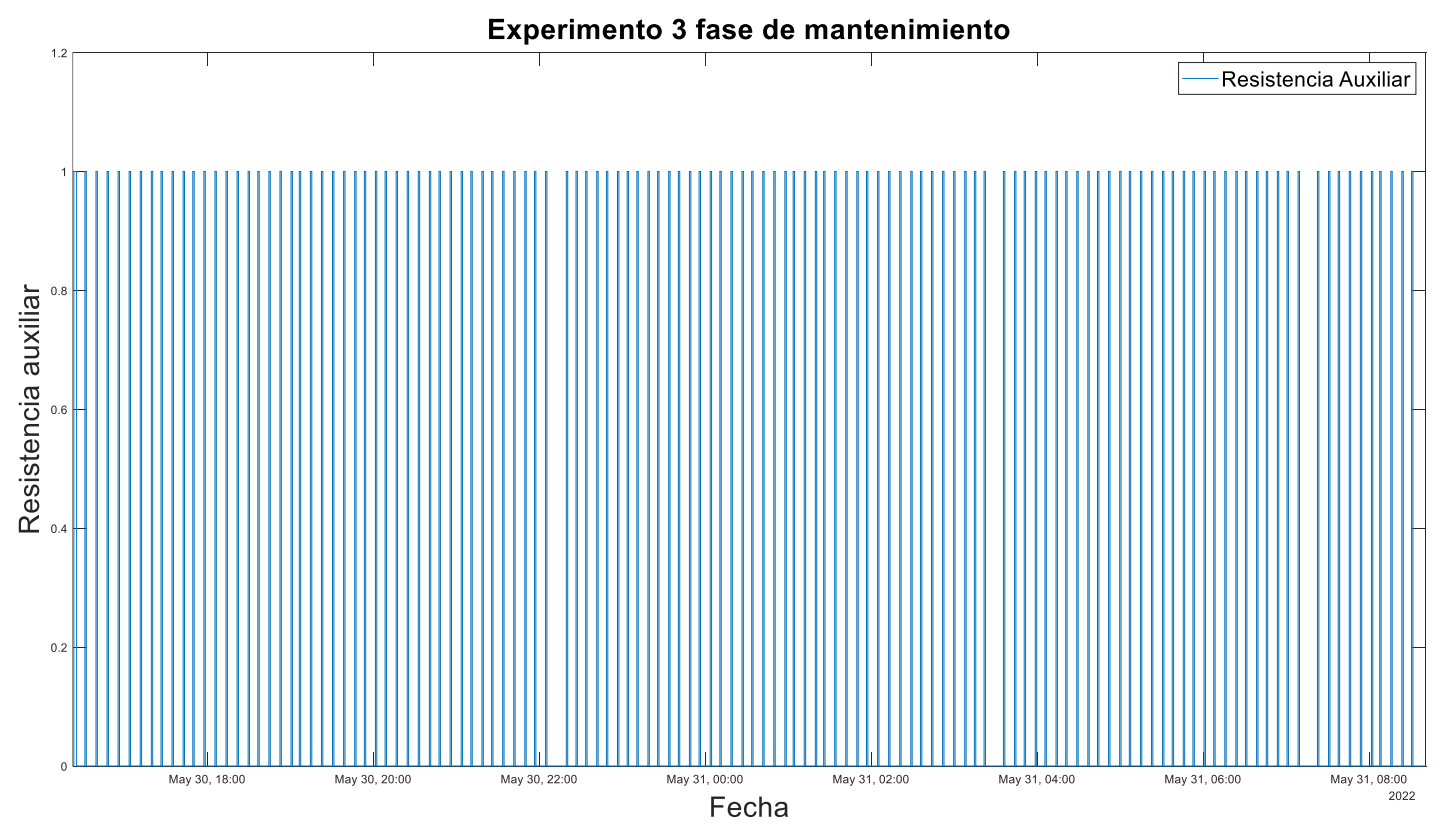

*Figura 31: Activación de la resistencia auxiliar durante la fase de mantenimiento.*

Sabiendo que cada vez que la resistencia auxiliar es activada con la intención de mantener la temperatura interna del tanque a temperatura constante se están inyectando aproximadamente 4125,43W, la gráfica de la potencia metida en el sistema sería la mostrada en la [Figura 32.](#page-49-0)

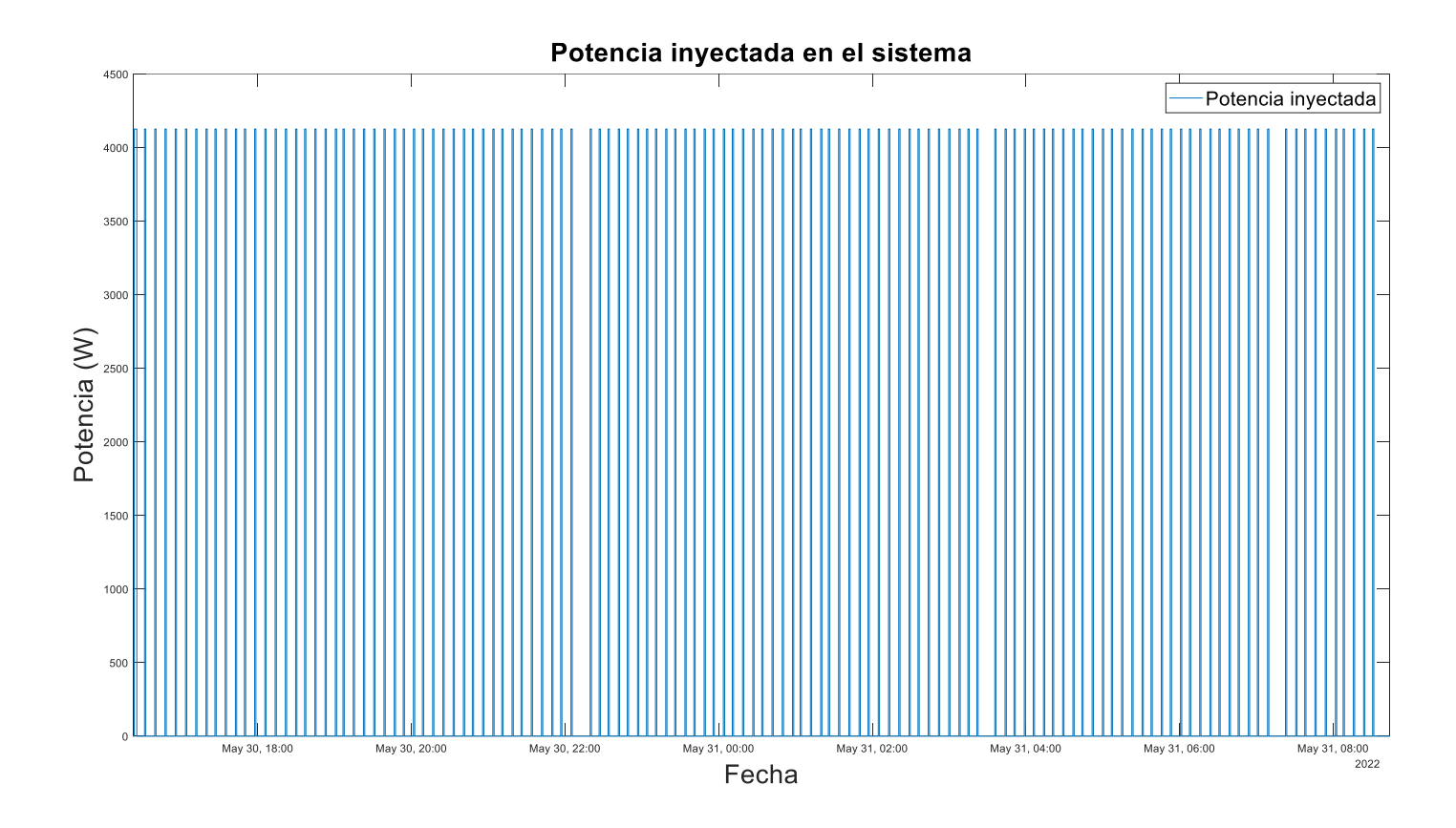

<span id="page-49-0"></span>*Figura 32: Potencia inyectada en el sistema.*

# 4.4 Cálculo de las pérdidas en la válvula de 3 vías

A continuación, debemos de calcular las pérdidas que existen en la válvula de 3 vías generadas por el salto de temperatura entre la temperatura de salida de la válvula y la temperatura de entrada al depósito. La fórmula para calcular esta potencia vendría dada por la siguiente ecuación:

Potencia válvula  $3V = \Delta T * O * cp$ 

Es muy importante tener todos los parámetros en la unidad correspondiente:

- $\Delta T$ : Salto de temperatura en ºC
- $0:$  Caudal en L/s
- $cp$ : Calor específico del agua, con un valor de 4186 J/g<sup>\*o</sup>C

No obstante, para que la fórmula sea correcta, hay que añadir una última condición, que es que la válvula de 3 vías ha de estar abierta, es decir, que el valor de la variable 'Datos.Um', que determina el grado de apertura de esta, ha de ser superior a cero.

Los datos del caudal obtenidos tras la adquisición de datos vienen dados en m<sup>3</sup>/h, por lo que es necesario hacer la conversión a L/h. Para ello, se debe de dividir entre 3600 para pasar las horas a segundos, y multiplicar por 1000 para pasar de m<sup>3</sup> a litros, o lo que equivale a dividir entre 3,6.

A continuación, obtendremos con *Matlab* la gráfica que nos muestra esta potencia calculada. Se hará uso de los comandos mostrados en l[a Figura 33.](#page-50-0)

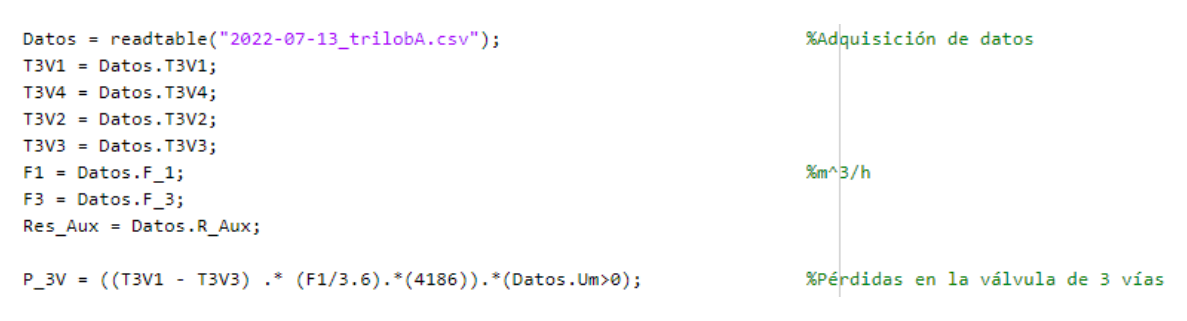

<span id="page-50-0"></span>*Figura 33: Obtención de las pérdidas en la válvula de 3 vías con Matlab*

Obteniendo la gráfica de la [Figura 34.](#page-51-0)

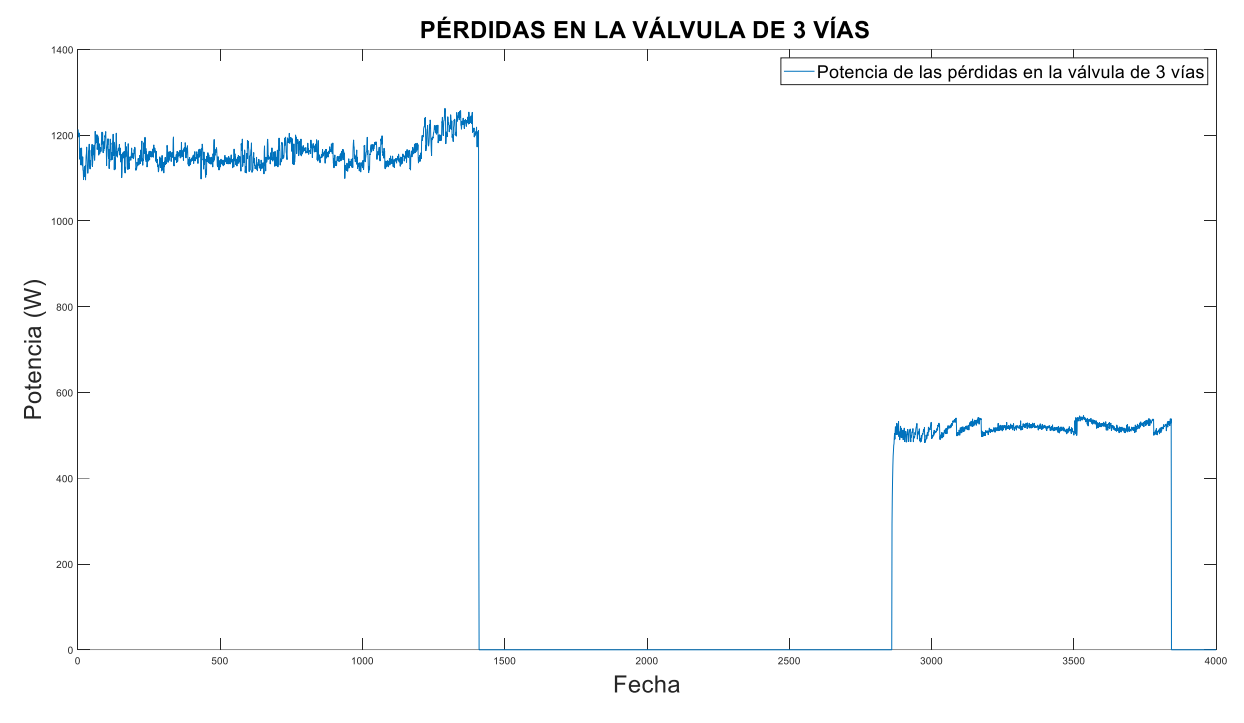

*Figura 34: Pérdidas en la válvula de 3 vías representado en Matlab.*

<span id="page-51-0"></span>Como se observa, las pérdidas son mayores cuando la válvula está abierta, debido a que el flujo a lo largo del depósito es mayor, al igual que la diferencia entre la temperatura de salida de la válvula de 3 vías y la de entrada al depósito.

# 4.5 Cálculo de la potencia diferencial

También es necesario calcular la potencia diferencial que hay por la variabilidad que existe en la temperatura de salida de la válvula de 3 vías cada vez que se cumple el periodo de muestreo. Esta representa la cantidad de potencia que es necesario añadir a la temperatura interna del depósito para que vaya a la misma velocidad de calentamiento que la temperatura de salida de la válvula de 3 vías, y vendría dada por la siguiente ecuación:

Potencia diferencial =  $diff(T3V1) * Q * cp$ 

De nuevo, gracias a Matlab se puede obtener una gráfica del resultado de esta operación y observar su influencia en el sistema:

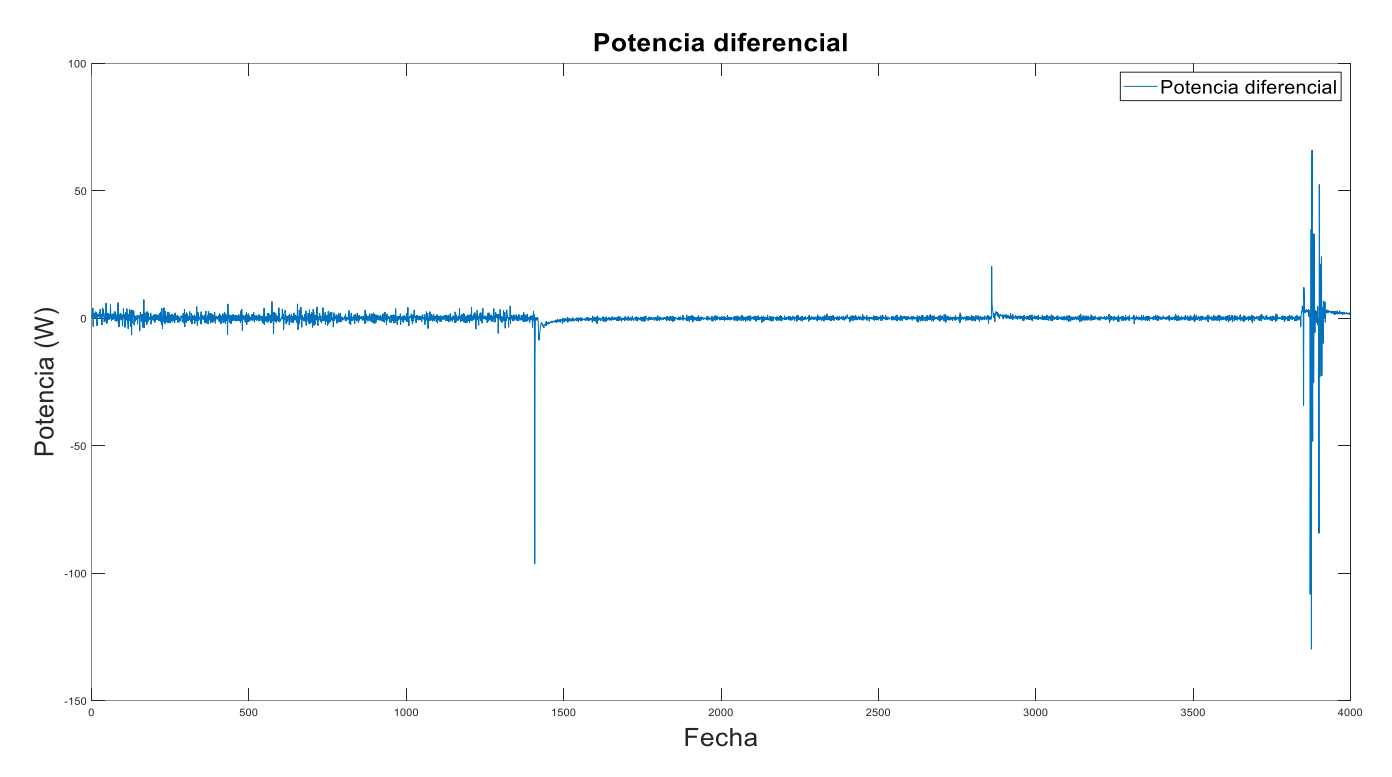

*Figura 35: Gráfica de la potencia diferencial*

No obstante, se observa que en muchas ocasiones el valor de esta potencia es negativa, por lo que tomaremos estos valores como. Para ello, se tomará el valor máximo entre 0 y la ecuación anterior para representar esta potencia, como se observa en la [Figura 36](#page-53-0) :

```
Datos = readtable("2022-05-31_check_tank.csv"); %Lectura de los datos
T3V1 = Datos.T3V1;%Temperatura de salida de la válvula de 3 vías
Pot_dif = [0;max(0,diff(T3V1)*(500/60)*4.186)]; %Pérdidas por la potencia diferencial
```
*Figura 36: Obtención de la potencia diferencial*

Al tratarse de un cálculo diferencial, el vector en el cual se almacena la variable tiene un valor menos que el resto de las potencias. Es por eso por lo que se ha agregado un nuevo valor al principio del vector, el cual se supondrá como 0, para que tenga la misma longitud que el resto de las potencias. La nueva gráfica es la siguiente:

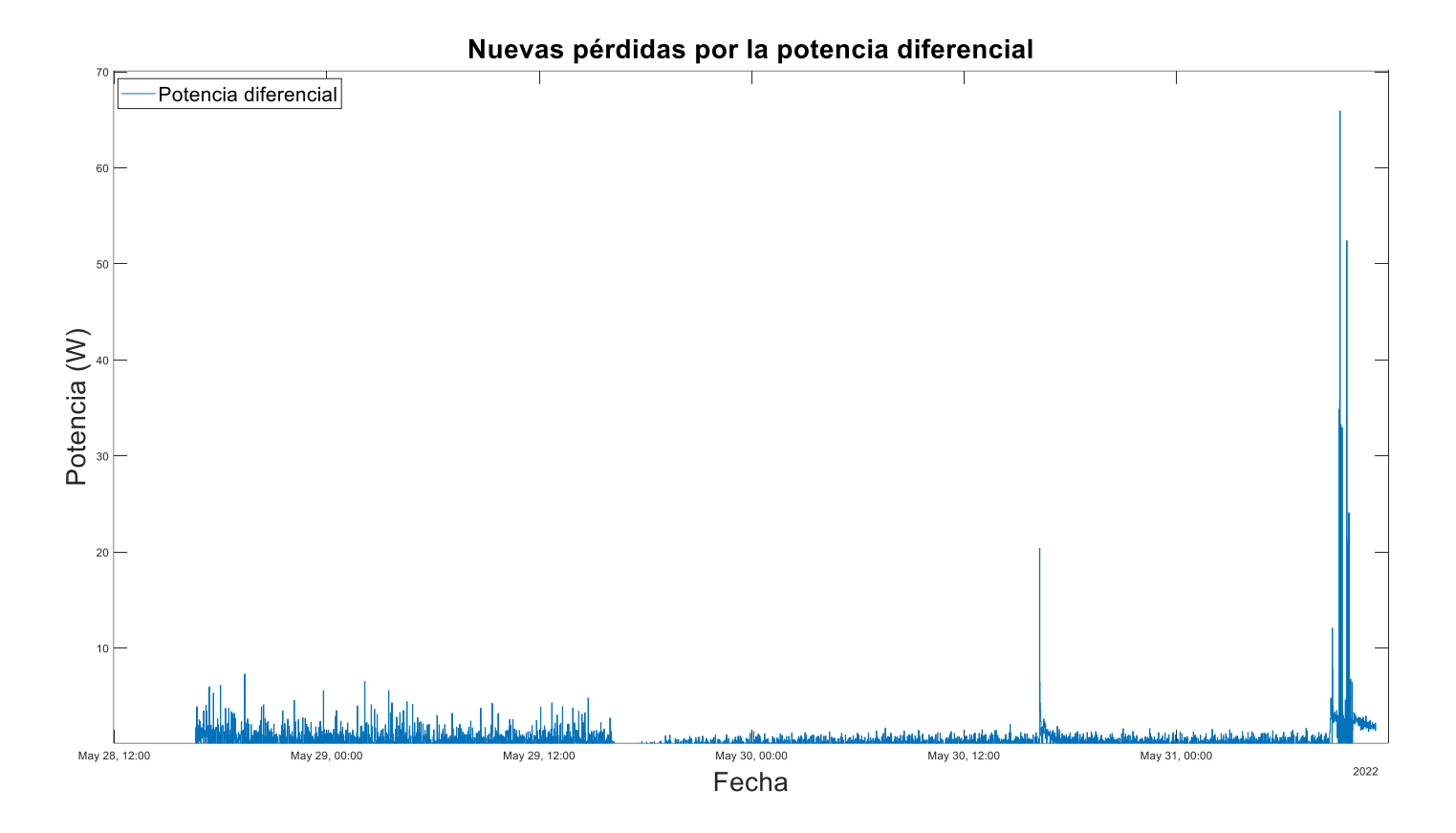

*Figura 37: Nueva gráfica de las perdidas por la potencia diferencial*

Como era de esperar, estas pérdidas no son muy elevadas debido a que la diferencia entre cada periodo de muestreo de la potencia de salida de la válvula de 3 vías es de unas pocas décimas de grado. El pico que llega a casi 20W es debido a que es el momento en el cual se aplica el algoritmo de mantenimiento y la resistencia auxiliar empieza a activarse.

# 4.6 Cálculo de la potencia total perdida

Con todas las potencias ya calculadas, es posible calcular la potencia total perdida en el sistema. Eso será una variable acumulativa en la cual se sumarán las potencias disipadas, es decir, las pérdidas por la válvula de 3 vías y la diferencial, y se restará la potencia de la resistencia auxiliar, pues es la que se inyecta en el sistema.

También se debe de tomar en cuenta únicamente los valores positivos, por lo que se hará lo mismo que se hizo en la potencia diferencial de tomar los valores negativos como 0.

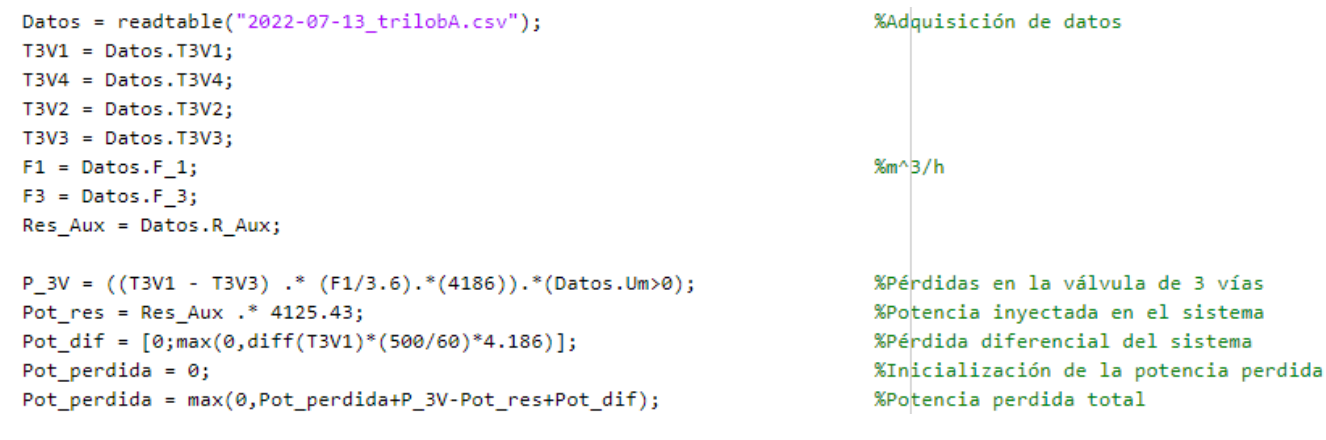

*Figura 38: Cálculo de la potencia total perdida.*

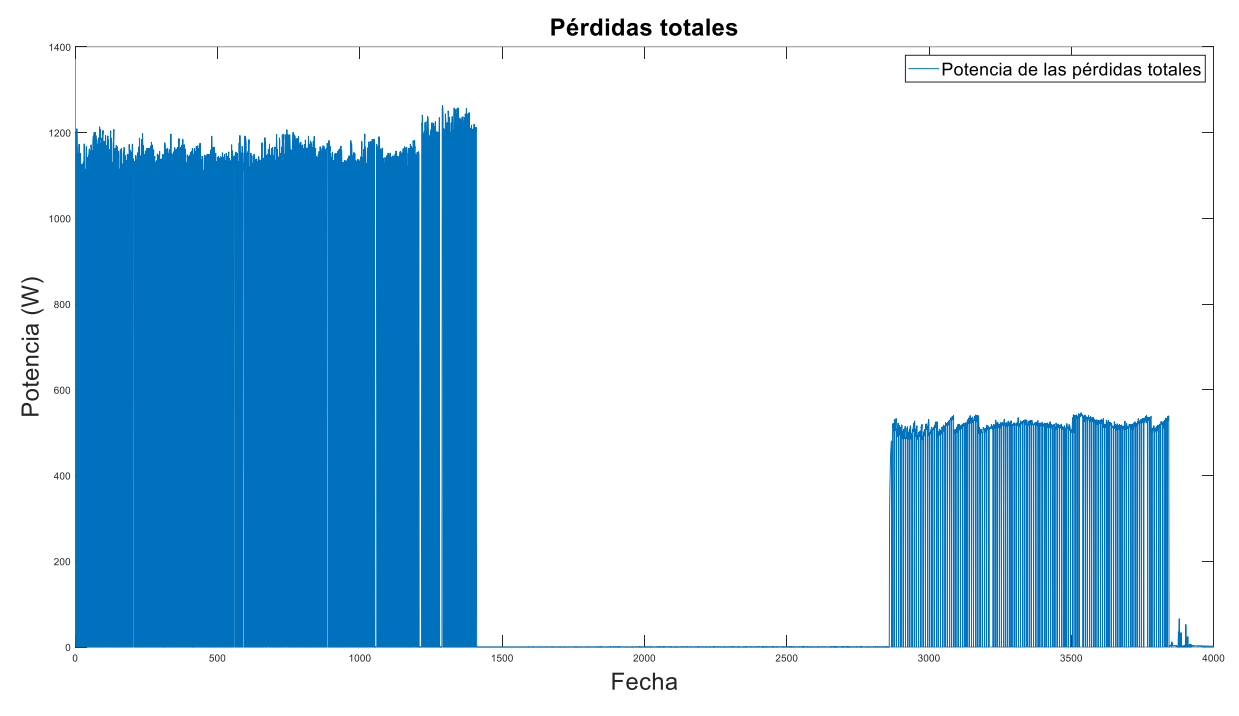

La gráfica de esta potencia es la mostrada en la [Figura 39.](#page-55-0)

*Figura 39: Pérdida total representada en Matlab*

<span id="page-55-0"></span>Como se puede observar, la potencia perdida es muy superior cuando la válvula está abierta que cuando está cerrada. Tiene sentido, pues ya habíamos comentado con anterioridad que cuando la válvula está cerrada, el flujo no pasa a lo largo de la válvula de 3 vías por lo que no existen esas pérdidas, a diferencia que cuando está abierta.

Además, en la primera fase al tener un grado de apertura mayor que en la tercera, el flujo es mayor y las pérdidas también lo serán.

# 4.7 Identificación del sistema

Para la identificación del sistema se realizó otro experimento en el cual la resistencia auxiliar es activada durante mucho más tiempo que en los anteriores. Esto se debe a que únicamente este será el instante en el cual nos interesa realizar la identificación.

**Experimento 4** Temperatura de salida de la válvula de 3 vías Temperatura de salida del depósito Temperatura de entrada al depósito 50 Temperatura interna del depósito Resistencia auxiliar Resistencia Auxilian Temperaturas (°C)  $\alpha$  $\overline{2}$  $\begin{array}{c|c}\n&1\\
\hline\n\end{array}$  $\overline{Jul}$  13  $\overline{111117}$  $\frac{1}{\sqrt{3}}$  18  $\overline{Jul}$  14  $\overline{Jul}$  15 2022 Fecha

El esquema de temperaturas y resistencia auxiliar viene dado en la [Figura 40.](#page-56-0)

*Figura 40: Esquema de temperaturas del experimento 4 graficado con Matlab.*

<span id="page-56-0"></span>Al igual que en el anterior experimento, hay diferentes fases. Al principio la resistencia auxiliar estará conectada a lo largo de varios días. A continuación, dejará de conectarse para enfriar la temperatura interna del tanque para, posteriormente, volver a conectar la resistencia auxiliar.

Este experimento resulta bastante útil para la identificación del sistema, pues desde el primer instante la resistencia ya está conectada, y se mantiene durante un intervalo de tiempo muy prolongado.

Al igual que el experimento anterior, se han calculado las pérdidas en la válvula de 3 vías, la potencia inyectada en el sistema mediante la resistencia auxiliar y la potencia diferencial para obtener el total de las pérdidas del sistema representado en l[a Figura 41.](#page-57-0)

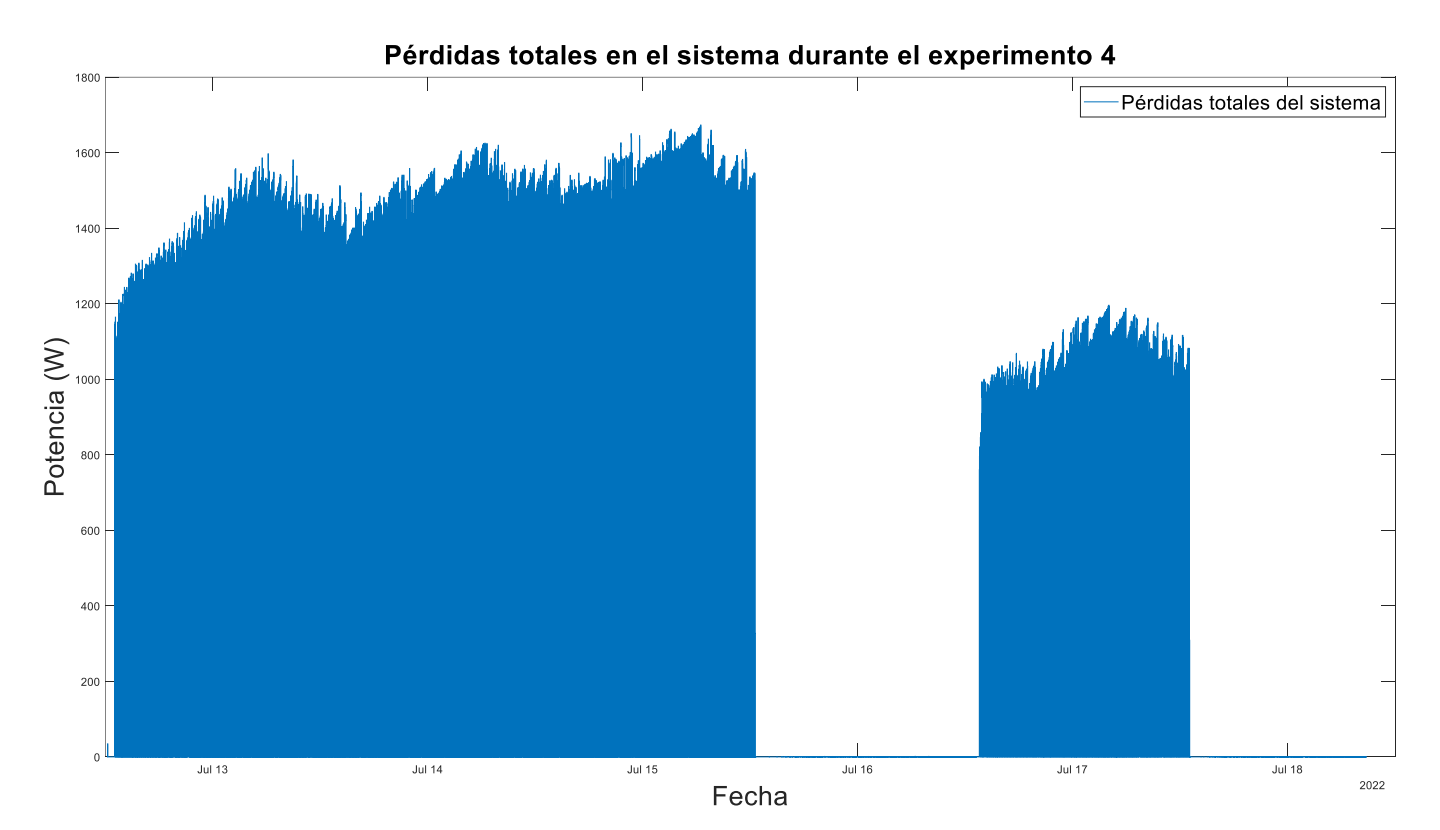

*Figura 41: Pérdidas totales del cuarto experimento graficadas con Matlab*

<span id="page-57-0"></span>Como era de esperar, únicamente se aprecian las pérdidas cuando la resistencia auxiliar está conectada, pues la válvula de 3 vías está abierta y existe flujo a lo largo del tanque.

Para poder realizar la identificación de un sistema es imprescindible conocer cuáles son nuestras entradas y salidas. Para poder comprenderlo mejor, se ha realizado mediante *Microsoft Visio* el esquema de la [Figura 42.](#page-58-0)

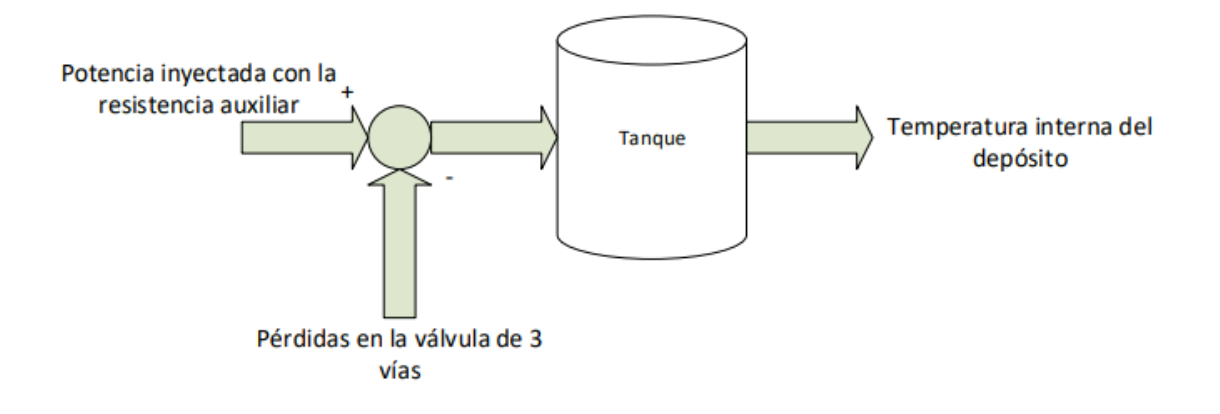

*Figura 42: Esquema de entradas y salidas del sistema*

<span id="page-58-0"></span>Las entradas al depósito son la potencia inyectada al sistema, la cual se consigue mediante la activación de la resistencia auxiliar, y las pérdidas en la válvula de tres vías, las cuales serán restadas a las anteriormente nombradas.

Como resultado de estas dos entradas, obtenemos la temperatura interna del depósito, la cual será nuestra única salida.

Por lo tanto, el sistema del cual vamos a realizar la identificación se trata de un sistema MISO (*Multiple Input Single Output*), es decir, dispone de varias entradas y de una única salida.

Para obtener la función de transferencia se va a utilizar la herramienta de Matlab *tfest*, la cual permite obtener una estimación de esta. En nuestro caso, al haber obtenido los datos experimentales con un periodo de muestreo de 60 segundos, vamos a trabajar con el dominio discreto del tiempo, por lo que utilizaremos el siguiente comando:

```
FdT = tfest(dataos, np, nz, 'Ts', T)
```
En el cual primero introducimos los datos en formato *iddata*, el número de polos y de ceros deseados y, finalmente, el periodo de muestreo que, en nuestro caso, es de 60 segundos.

Para obtener los datos en el formato *iddata* hay que especificar primero cuáles son las entradas y cuáles son las salidas y, finalmente, el periodo de muestreo. Se puede observar la obtención de la función de transferencia en la [Figura 43.](#page-58-1)

> <span id="page-58-1"></span>datos = iddata(T3V4(1:4335), [P\_3V(1:4335), Pot\_res(1:4335)], 60);  $EdJ = tfest(data, [2 3], [2 2], 'Ts', 60)$

> > *Figura 43: Obtención de la función de transferencia en matlab*

Se han seleccionado desde el primer dato hasta el número 4335 porque corresponde con el rango de valores en el que ha estado la resistencia auxiliar encendida. Además, al tratarse de un sistema con dos entradas y una única salida, el sistema nos devolverá dos funciones de transferencia (de cada una de las entradas con respecto de la salida), por lo que en el comando se ha dicho que una función tenga dos polos y la otra tres, y que ambas dispongan de dos ceros. Esto se debe a que es el resultado que tiene una mayor estimación con respecto del sistema real.

```
FdT =From input "ul" to output "yl":
  0.0001212 z<sup>^</sup>-1 - 0.0001217 z<sup>^</sup>-2
  --------------------------------
   1 - 1.971 z^{\wedge} - 1 + 0.9706 z^{\wedge} - 2From input "u2" to output "y1":
       2.46e-06 z^{\wedge}-1 + 2.408e-05 z^{\wedge}-21 - 0.7278 z<sup>^</sup>-1 - 0.5148 z<sup>^</sup>-2 + 0.2432 z<sup>^</sup>-3
Sample time: 60 seconds
Discrete-time identified transfer function.
Parameterization:
   Number of poles: [2 3] Number of zeros: [2 2]
   Number of free coefficients: 9
   Use "tfdata", "getpvec", "getcov" for parameters and their uncertainties.
Status:
Estimated using TFEST on time domain data "datos2".
Fit to estimation data: 90.04%
FPE: 0.02377, MSE: 0.02362
```
*Figura 44: Función de transferencia obtenida.*

<span id="page-59-0"></span>En la [Figura 44](#page-59-0) se observa que la función de transferencia obtenida tiene una estimación del 90.04% con respecto del sistema real, con lo que la semejanza es bastante buena. Se comprueba haciendo uso del comando *Compare*, comparando la función de transferencia obtenida con el *iddata* generado anteriormente con los datos experimentales.

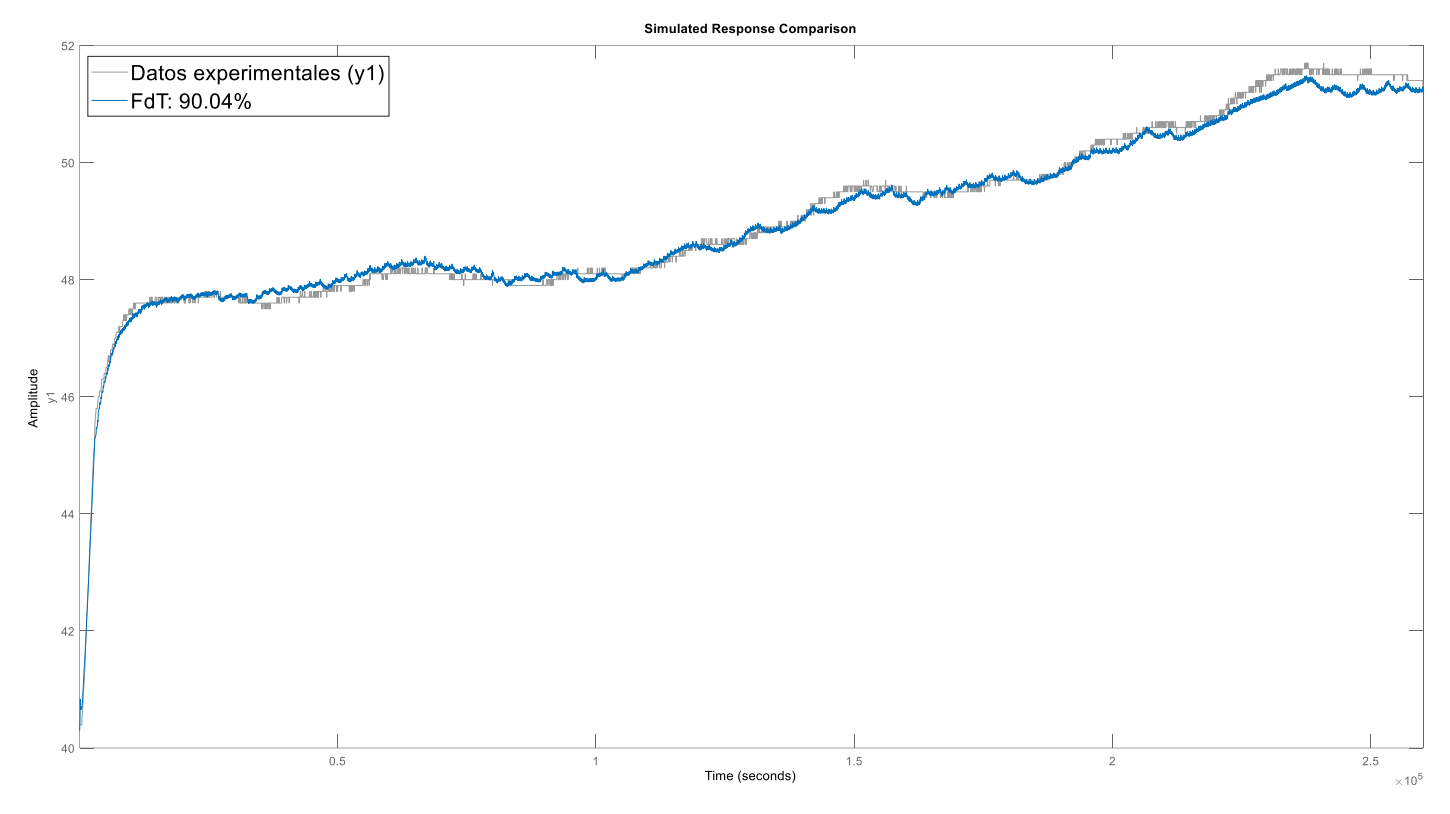

*Figura 45: Comparación de la función de transferencia con los datos experimentales*

<span id="page-60-0"></span>En l[a Figura 45](#page-60-0) se observa claramente como el comportamiento de la función de transferencia obtenida es prácticamente el mismo que el de los datos experimentales. Esta misma comparación se puede realizar con tramos separados del experimento, como en los 1000 primeros valores y en los 1000 últimos valores. En la [Figura 46](#page-61-0) y la [Figura 47](#page-61-1) vienen dadas estas comparaciones, respectivamente, donde se observa que la estimación sigue siendo muy buena.

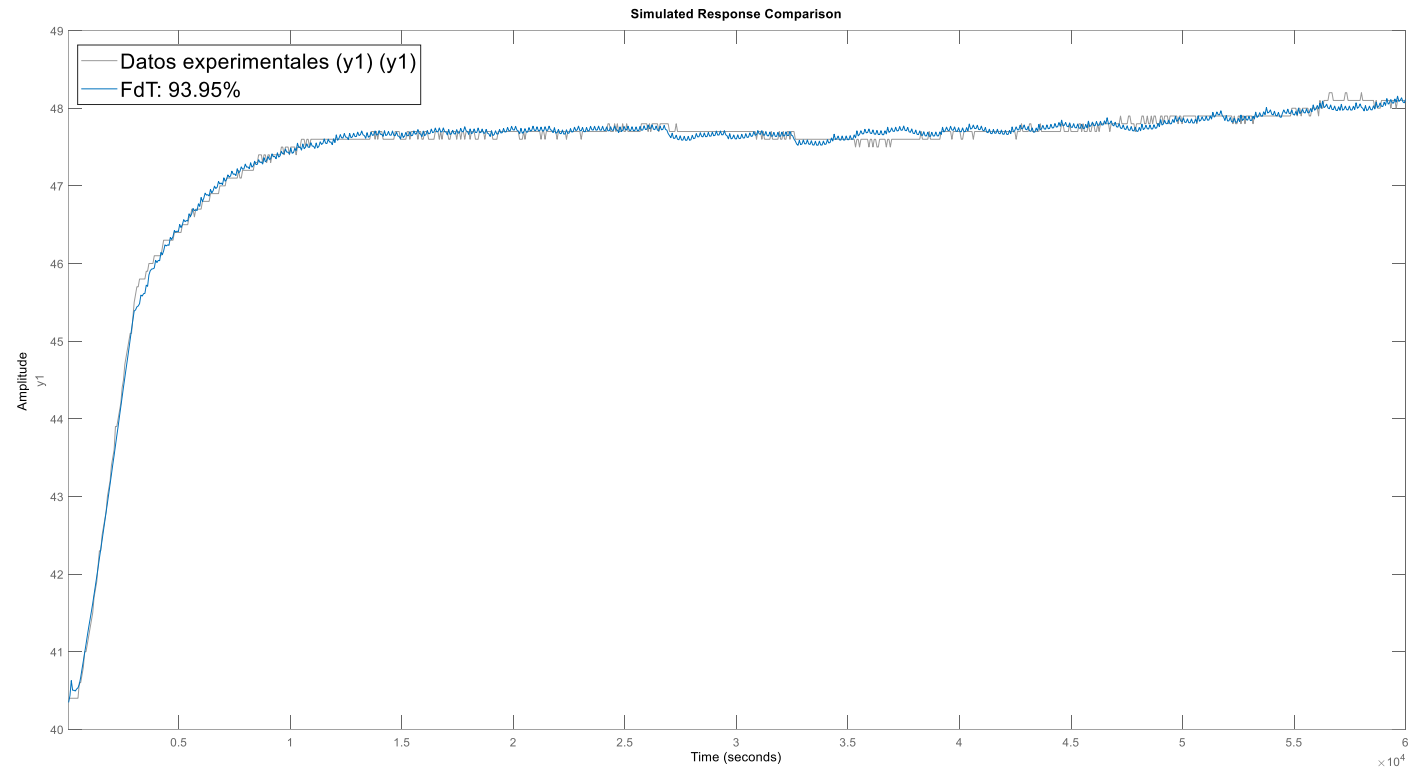

*Figura 476: Comparación de la función de transferencia los 1000 primeros valores.*

<span id="page-61-0"></span>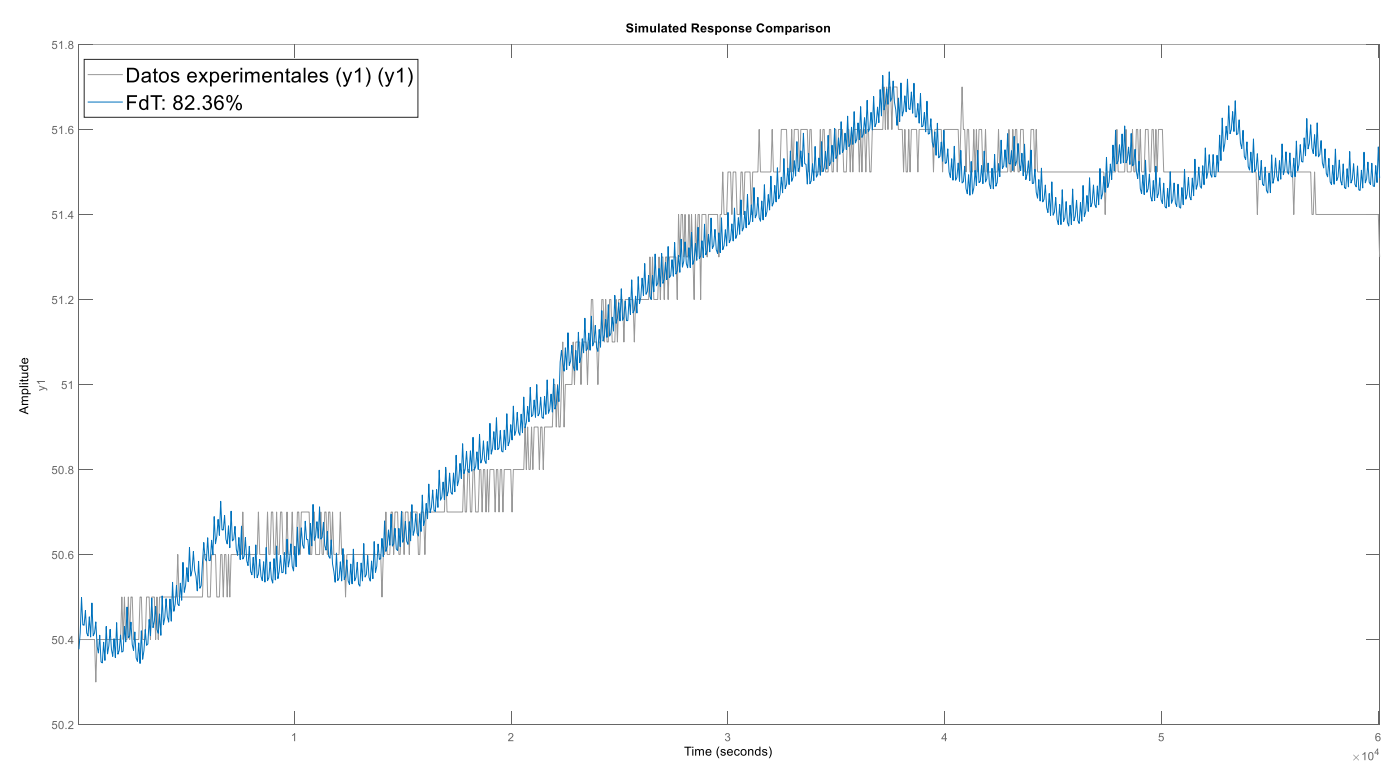

*Figura 467: Comparación de la función de transferencia de los 1000 últimos valores.*

<span id="page-61-1"></span>El problema surge cuando se compara esta función de transferencia con la segunda parte en la cual está activada la resistencia auxiliar, pues el programa no tiene en cuenta de forma correcta las condiciones iniciales en ese punto.

Afortunadamente, existe la posibilidad de poder mejorar los resultados dando al programa más información acerca de estas condiciones iniciales. Este código es el mostrado en la [Figura 48.](#page-62-0)

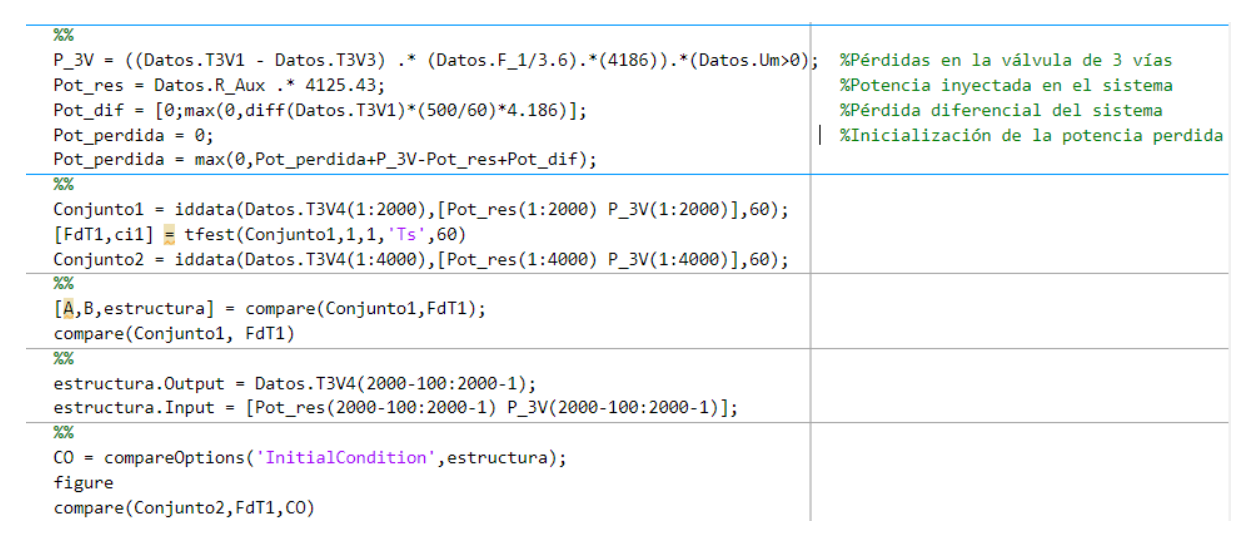

*Figura 48: Código para tratar de establecer las condiciones iniciales.*

<span id="page-62-0"></span>No obstante, tras generar la comparación mediante el comando 'compare', el resultado fue el de la [Figura 49.](#page-62-1)

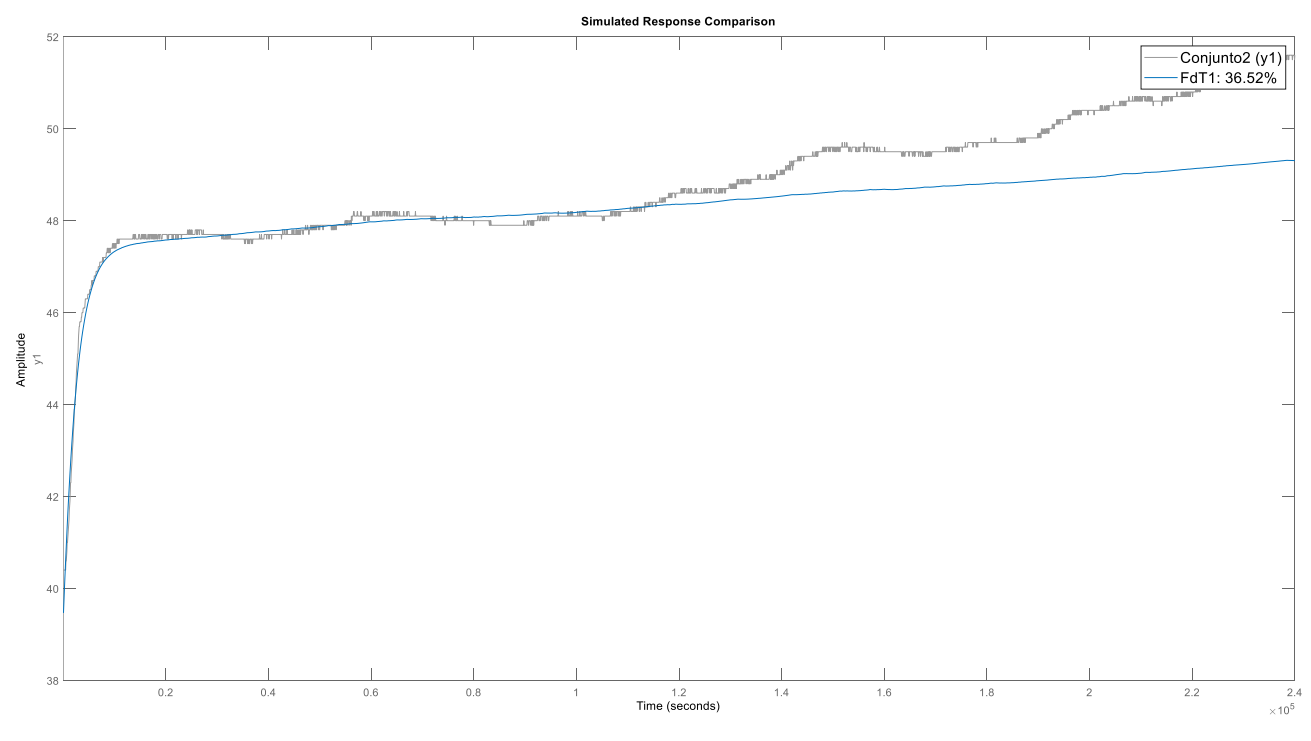

*Figura 49: Comparación de la nueva función obtenida.*

<span id="page-62-1"></span>Donde se observa que la estimación es demasiado baja como para tomar como referencia esta función de transferencia.

Llegados a este punto, se tratará de modelar el comportamiento de la temperatura interna del tanque mediante una ecuación que, aunque no será tan exacto como la que podríamos obtener en el método anterior, el resultado será bastante bueno. Se deduce esta ecuación gracias a la [Figura](#page-58-0)  [42,](#page-58-0) donde tenemos especificadas las entradas y la salida.

Esta ecuación se muestra en la [Figura 50.](#page-63-0)

```
P_3V = ((Datos.T3V1 - Datos.T3V3) .* (Datos.F_1/3.6).*(4186));Pot_res = Datos.R_Aux .* 4125.43;
```

```
Ttanque = Datos.T3V4(1) + cumsum((Pot_res(1:4000)-P_3V(1:4000))*60/(4186*500));
```
*Figura 50: Ecuación para obtener el comportamiento de la temperatura interna del tanque.*

De nuevo, obtenemos tanto la potencia perdida en la válvula de 3 vías como la potencia inyectada gracias a la resistencia auxiliar, la cuales son las entradas al sistema. Esta vez se han tomado en cuenta los primeros 4000 valores, debido a que es el momento en el que la resistencia está encendida por primera vez.

Para obtener la ecuación, se le suma al valor inicial de a temperatura interna la suma acumulativa de la diferencia entre las potencias calculadas, multiplicadas por una constante para obtenerlas en las unidades de la temperatura. Para ello se han multiplicado por 60 (el periodo de muestreo) para pasarlo a Julios y, posteriormente, dividirlo por 4186\*500 (pasando el poder calorífico del agua a J/ºC, al multiplicarlo por los 500kg del agua del tanque) de forma que al hacer la división el resultado es la temperatura. El resultado se observa en la [Figura 51.](#page-64-0)

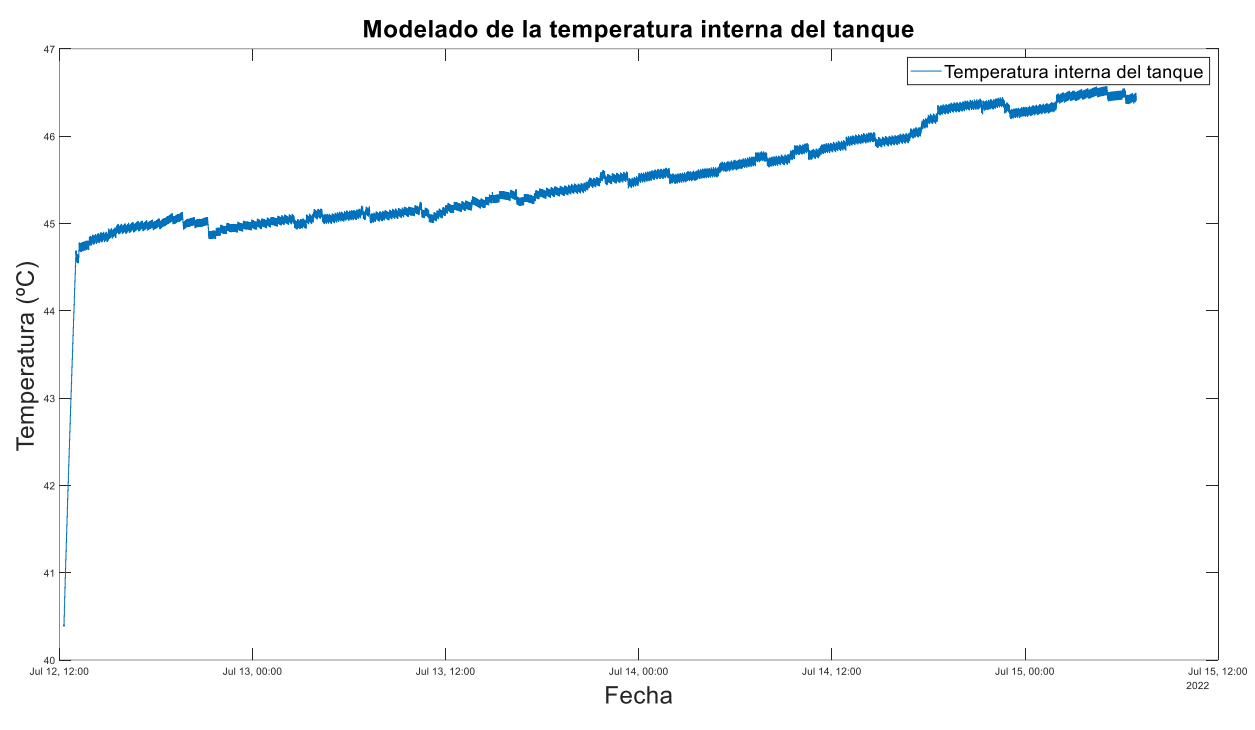

*Figura 51: Modelado de la temperatura interna del tanque.*

<span id="page-64-0"></span>Donde simula el comportamiento de la temperatura interna del tanque de una forma bastante coherente. Lo único es que los datos obtenidos del experimento son ligeramente superiores a los modelados. Esto es debido a que, al tratarse de datos extraídos de una planta real, existen muchas pérdidas que seguramente no se hayan tenido en cuenta por la complejidad que supone identificarlas y, la supresión de éstas hace que la temperatura obtenida sea inferior. En la [Figura 52](#page-65-0) se observa esta comparación.

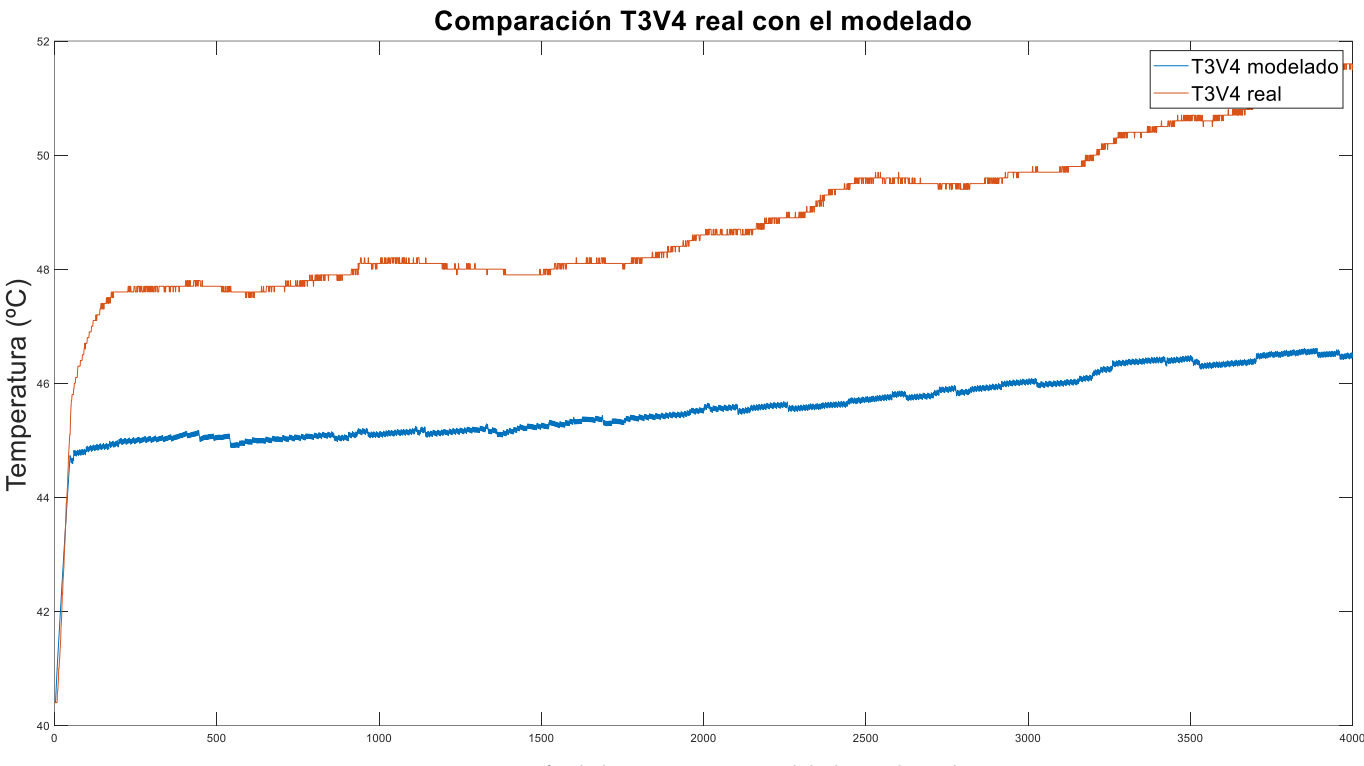

*Figura 52: Comparación de la temperatura modelada con la real.*

<span id="page-65-0"></span>Esta diferencia tan elevada se puede dar a varios problemas que se pudieron haber dado durante el experimento, como que el tanque tuviera una gran cantidad de agua fría en su interior o que se hubiera superpuesto otro algoritmo que establece que la resistencia auxiliar pueda estar activada durante menos de un minuto, por lo que estaríamos suponiendo una cantidad de potencia que inyectamos diferente. Para comprobar que la temperatura estaba correctamente modelada, se comparó con la temperatura obtenida durante otro experimento. Además, hay que recordar que el sensor de la temperatura interna del tanque tiene una resolución menor que el situado a la salida de la válvula de 3 vías, lo cual también puede tener cierta influencia.

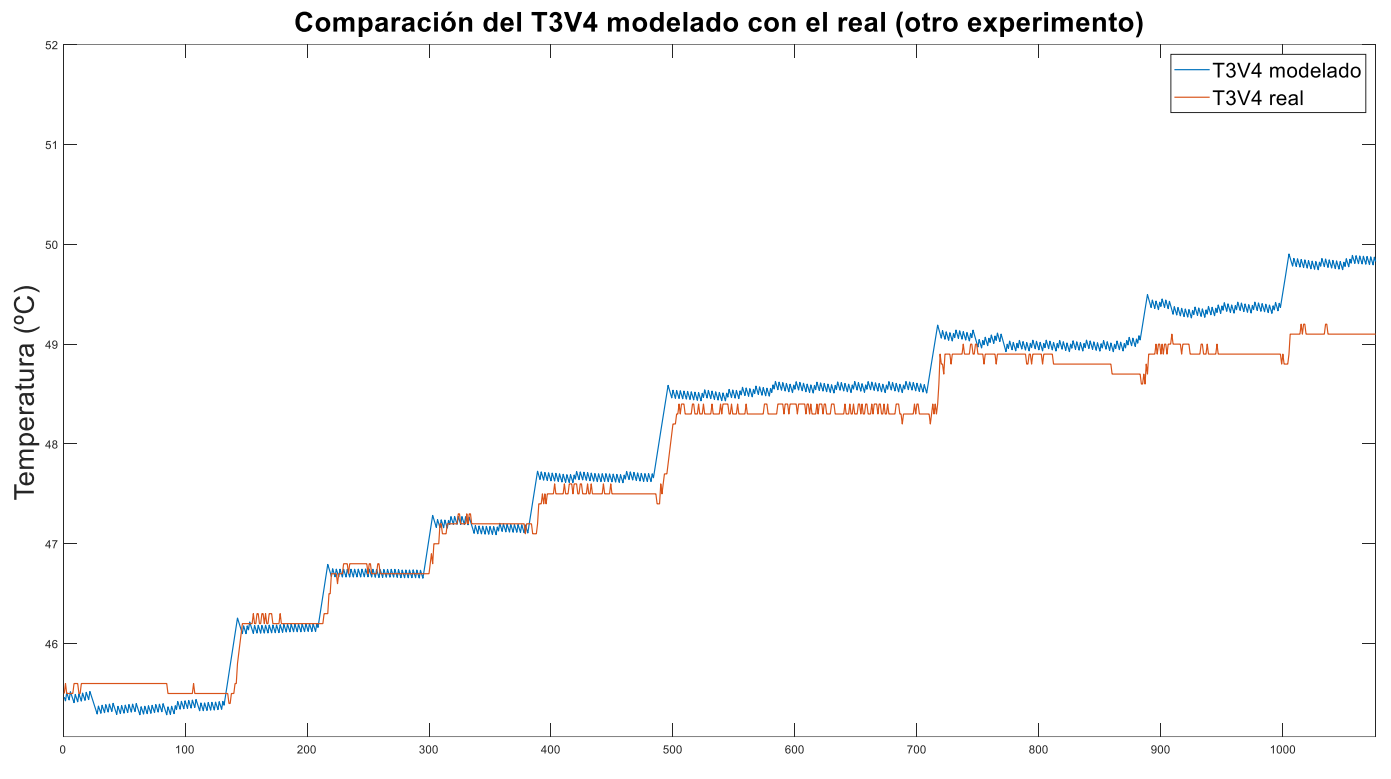

*Figura 53: Comparación de la temperatura modelada con la temperatura real de otro experimento.*

<span id="page-66-0"></span>Gracias a la [Figura 53](#page-66-0) se observa que la temperatura modelada es correcta, pues el comportamiento es muy similar a la temperatura interna del tanque obtenida durante este experimento. De nuevo vuelve a distanciarse al final. De nuevo, al tratarse de un sistema real y un experimento que se lleva a cabo a lo largo de varios días es muy fácil que haya algún factor que no se haya tenido en cuenta.

# 4.8 Algoritmo de control

El algoritmo de control que tiene instalado el laboratorio se ejecuta una vez por minuto (periodo de muestreo), y está basado en un control por histéresis el cual contempla las siguientes opciones:

- Si no se requiere control, no se hace nada.
- Si la temperatura interna del depósito es inferior a la temperatura mínima establecida, hay que poner en marcha la resistencia y se activa la histéresis.
- Una vez está activada la histéresis, en el momento en que la temperatura interna del tanque es superior a la temperatura máxima, se apaga la histéresis.

Además, se calcula la potencia necesaria a inyectar en el depósito:

Potencia necesaria = potencia necesaria + pérdidas válvula de 3 vías

Por otro lado, en el momento en que la resistencia se enciende, hay que restar su potencia para reiniciar el valor de la potencia necesaria:

 $P$ otencia necesaria = potencia necesaria - potencia resistencia

Por este motivo es muy importante tener identificado correctamente el valor de la potencia de la resistencia auxiliar.

Gracias a esta potencia necesaria calculada, somos capaces de saber en qué momento es necesario conectar la resistencia auxiliar comparándola con la potencia de la resistencia, de forma que, si la potencia necesaria es superior a la potencia de la resistencia, hay que mantener la resistencia encendida y, cuando deje de cumplirse, apagarla.

Como se ha comprobado en los experimentos, este algoritmo no funciona del todo bien. Esto es debido a que la potencia necesaria a inyectar depende de otros parámetros que se explicarán en el próximo punto.

## 4.9 Nueva potencia necesaria

Al tratarse de un sistema real con una gran cantidad de factores que influyen en nuestro sistema, la potencia necesaria no dependerá únicamente de las pérdidas que existen en la válvula de 3 vías. Es por ello por lo que se han identificado otros 2 parámetros que repercuten en esta potencia.

## 4.9.1 Pérdidas a través de las paredes

Por una parte, pese a que el depósito está revestido por materiales aislantes de alta calidad, es inevitable tener ciertas pérdidas. Para calcular las pérdidas a través de una pared se emplea la siguiente ecuación:

$$
Q = (S * \Delta T * k)/e
$$

Donde podemos identificar los siguientes parámetros:

- Q = pérdida de calor (W)
- $S =$  superficie del depósito (m<sup>2</sup>)
- $-\Delta T$  = diferencia entre la temperatura ambiente y la interior del depósito (°C)
- K = conductividad térmica del material (W/( $(C*m<sup>2</sup>)$ )
- E = espesor de la pared del depósito (m)

En la [Figura 54](#page-68-0) se muestra el código en Matlab para obtener el resultado de estas pérdidas.

```
radio = 0.375;altura = 1.72;superficie = 2*pi*radio*(radio+altura);
                                             %m^2%W/mºC
conductividad = 0.05;esperor = 0.05;\frac{9}{2}m
Q = conductividad * superficie * ((Datos.T3V4(1:4000)-Datos.Ta(1:4000))/espesor); %W
```
*Figura 54: Código en Matlab para obtener las pérdidas a través de la pared.*

<span id="page-68-0"></span>Como se observa, se ha tomado como radio y altura 0.375m y 1.72m respectivamente, obtenidos de la hoja de especificaciones del depósito (SUICALSA, n.d.). Además, tiene un espesor de 0.05m y el material una conductividad de 0.05W/(mºC). El resultado se observa en la [Figura 55.](#page-69-0)

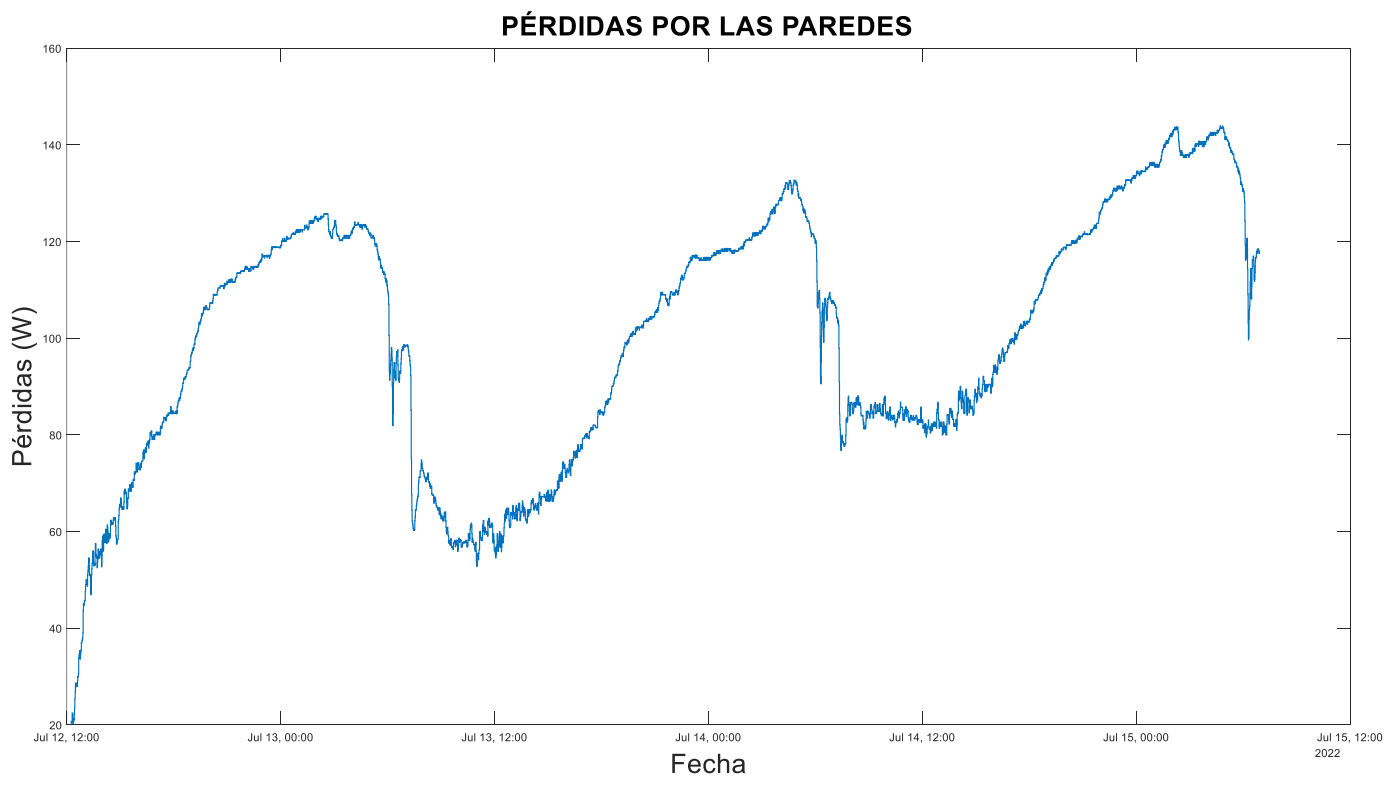

*Figura 55: Gráfica de las pérdidas a través de las paredes del depósito.*

<span id="page-69-0"></span>Como era de esperar, las pérdidas no soy muy significativas, teniendo como máximo picos de 140W, y, evidentemente, estas pérdidas son mayores cuando la temperatura ambiente es más baja [\(Figura 56\)](#page-70-0)

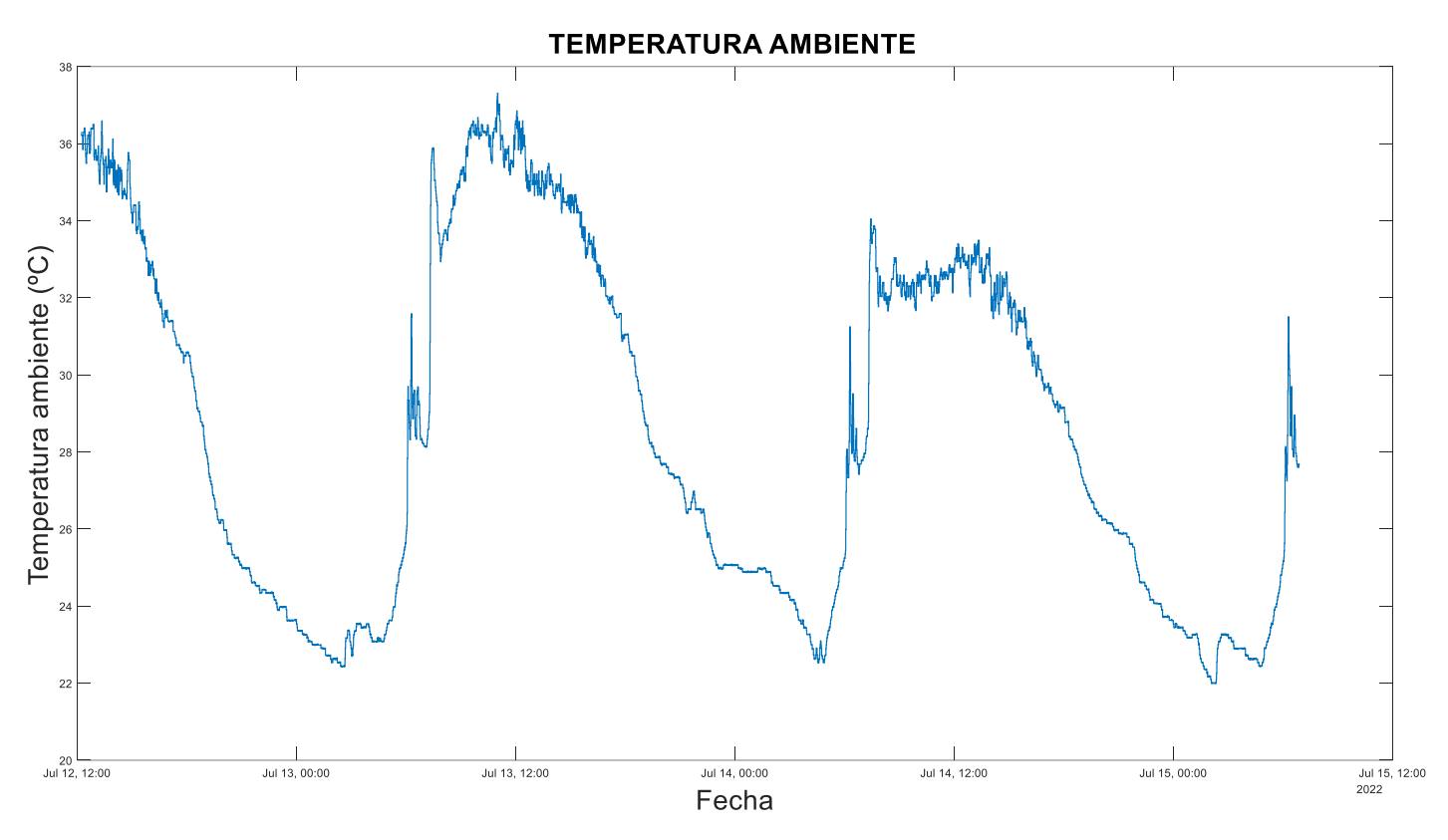

*Figura 56. Evolución de la temperatura ambiente a lo largo del experimento.*

## <span id="page-70-0"></span>4.9.2 Potencia necesaria para que ambas temperaturas tengan la misma evolución

El segundo parámetro a tener en cuenta es la potencia que hay que añadir al sistema para que la temperatura interna del tanque tenga la misma evolución que la temperatura de salida de la válvula de 3 vías. Esta potencia ya se había calculado en el apartado 4.5, pero se volverá a hacer en esta ocasión con una mayor exactitud. Para ello es necesario anticiparnos a la tendencia que tiene la temperatura de salida.

Una posibilidad es calcular la pendiente de la temperatura de salida cada cierto tiempo, pero generaría demasiado ruido en la señal. Por ello se hará uso de la media móvil exponencial, la cual es muy utilizada en el mundo de las criptomonedas porque permite determinar la tendencia del valor de un activo, tomando en cuenta su valor medio durante un determinado período en el tiempo.

Matlab nos pone a disposición un comando que nos permite obtener esta media de forma automática y sencilla:

ó = (, )

En la que debemos especificar los datos experimentales que tenemos (A) y el período que deseamos (k), es decir, la cantidad de valores de los cuales queremos aplicar el valor medio.

```
MediaMovil = movmean(Datos.T3V1(1:4000),60);
```
*Figura 57: Obtención de la media móvil exponencial en MATLAB.*

<span id="page-71-0"></span>En la [Figura 57](#page-71-0) se observa que hemos obtenido la media móvil exponencial de la temperatura de salida de la válvula de 3 vías con un periodo de 60, lo cual se traduce en que estamos obteniendo el valor medio de la temperatura cada hora (al ser el periodo de muestreo de 60 segundos).

No obstante, para obtener la tendencia (variación en grados centígrados por segundo) debemos de restar cada valor medio obtenido con respecto el anterior. Con un bucle de repetición lo podemos obtener de una forma bastante sencilla, como se muestra en la [Figura 58.](#page-71-1)

```
tendencia = [];
for i=1:3999tendencia(i) = [MediaMovil(i+1)-MediaMovil(i)];end
Tend = [0,tendencia]';
```
<span id="page-71-1"></span>*Figura 58: Obtención de la tendencia de la temperatura de salida de la válvula de 3 vías.*

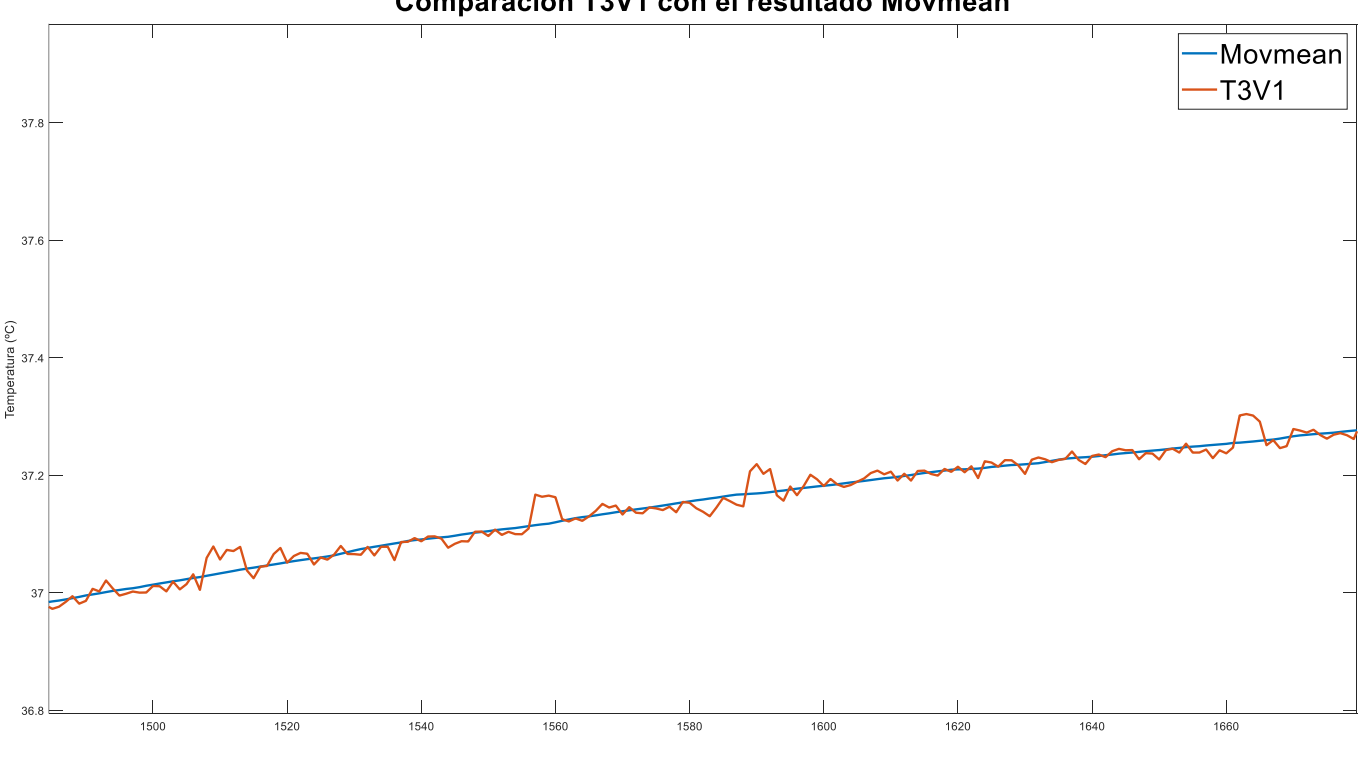

## Comparación T3V1 con el resultado Movmean

*Figura 59: Comparación de los datos experimentales con los resultados de la función movmean*
En la [Figura 59](#page-71-0) se observan los resultados obtenidos con la media móvil exponencial en comparación con los datos experimentales de la temperatura de salida de la válvula de 3 vías, los cuales siguen la misma tendencia. En la [Figura 60](#page-72-0) se ve graficada la diferencia entre cada valor medio en cada periodo.

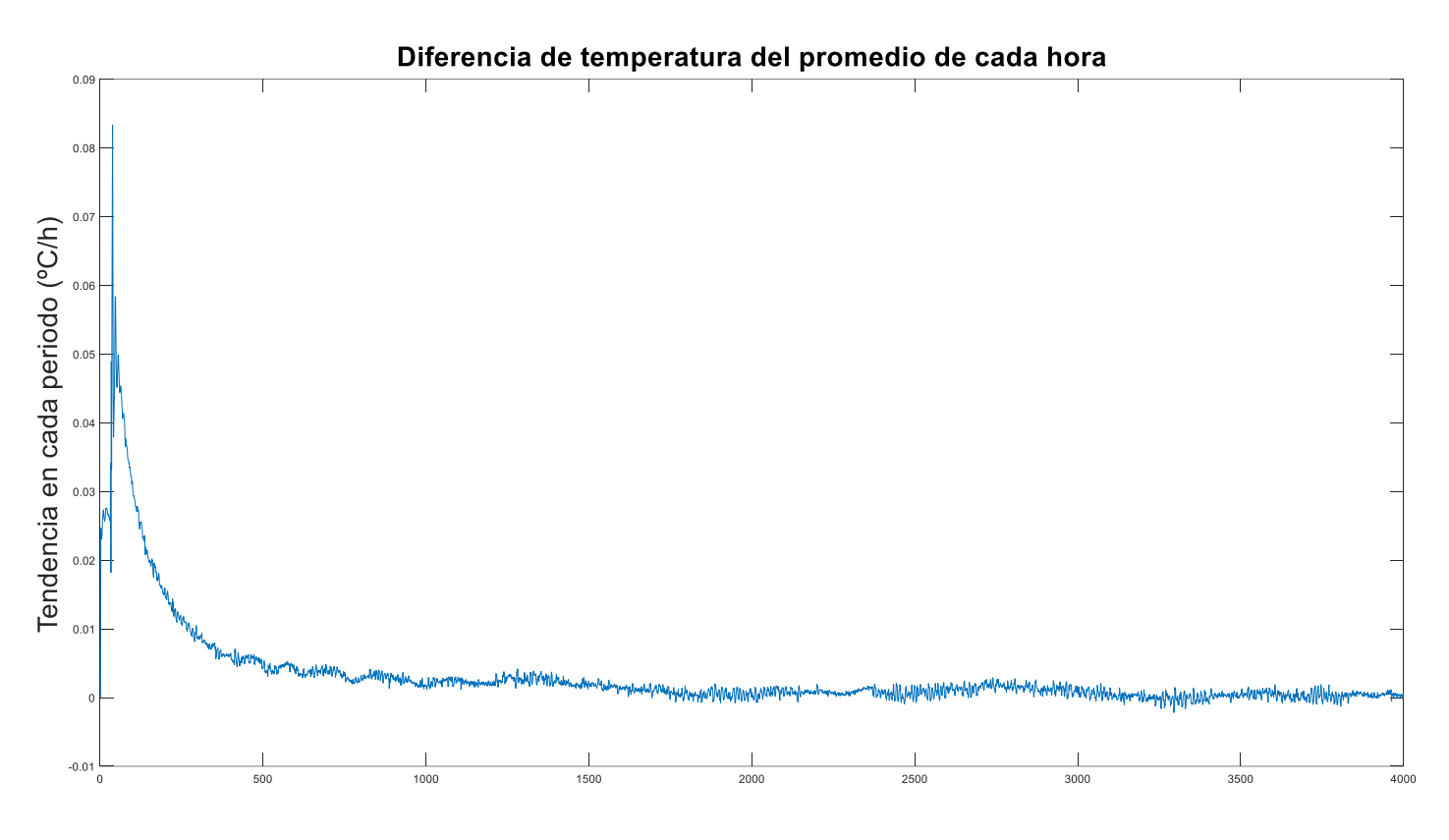

<span id="page-72-0"></span>*Figura 60. Tendencia de la temperatura de salida de la válvula de 3 vías.*

Como es de esperar, la temperatura varia unas pocas décimas de grados cada segundo. Al principio esta variabilidad es mayor debido a que se está calentando bastante la temperatura y, en el momento que la temperatura deja de ascender de forma tan exponencial, es mucho menor e incluso inferior a 0 (por los momentos en los que la temperatura desciende). En la [Figura 61](#page-73-0) se observa cual era la evolución de la temperatura y la concordancia que tienen ambas gráficas.

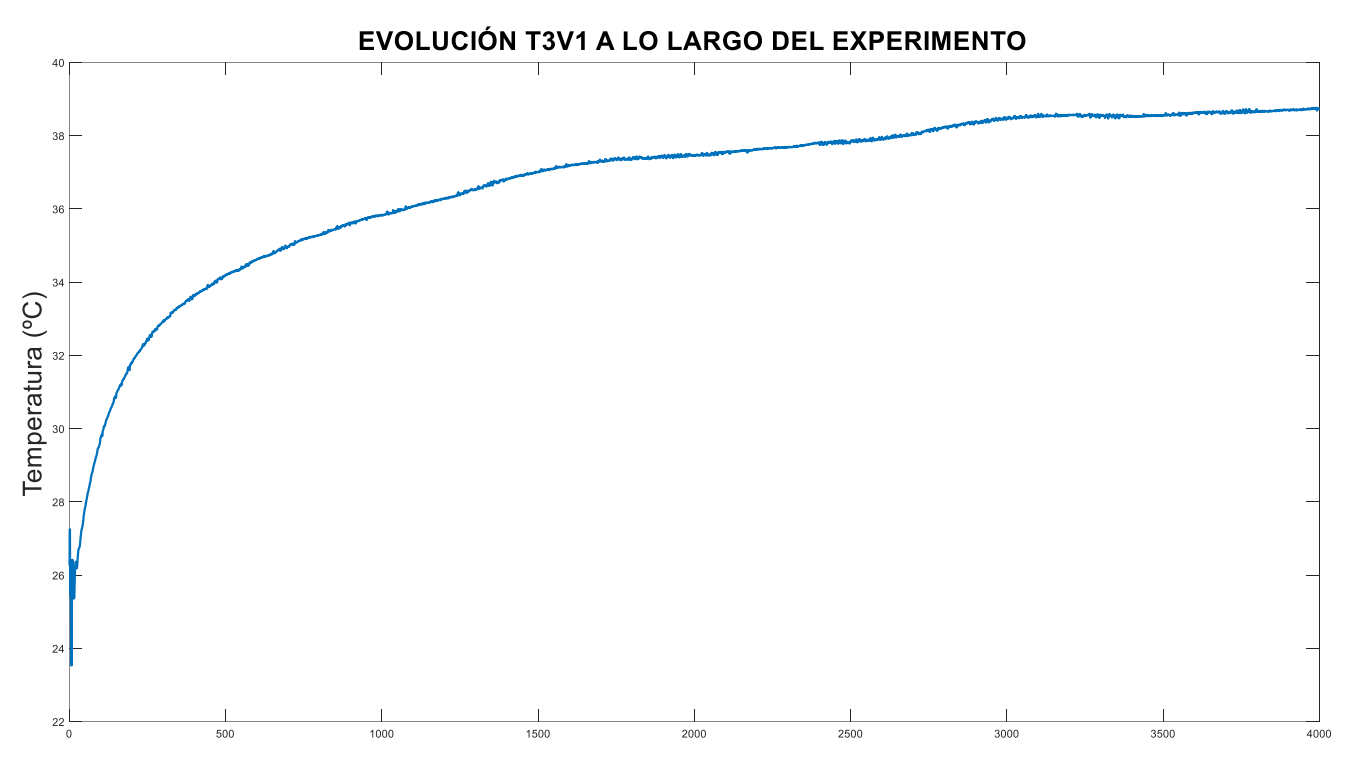

*Figura 61: Evolución de la temperatura de salida del tanque durante el experimento.*

<span id="page-73-0"></span>Ahora, para obtener la potencia necesaria para que ambas temperaturas tengan la misma tendencia, hay que pasar esta variabilidad de temperatura a unidades de potencia.

Esta potencia nos indicará cuando es necesario activar la resistencia auxiliar, pues si es positiva, quiere decir que la temperatura de salida de la válvula de 3 vías está aumentando y, por tanto, hay que aumentar también la temperatura a controlar (la interna del tanque). Ocurre lo contrario si la variabilidad es negativa pues, al no tener sistema de enfriamiento del agua, la única solución es mantener apagada la resistencia auxiliar durante ese período.

Para pasar a potencia este incremento de temperatura se empleará la misma ecuación que se utilizó para calcular la potencia de la resistencia auxiliar (Querelle y Cia Ltda, 2015).

capacidad =  $500$ ;  $cp = 4180;$  $Q = \text{capacidad*cp.*Tend};$ Potencia =  $Q/60$ ;

%500kg de agua del tanque %poder calorifico del agua en J/kg\*ºC %en julios %potencia al ser dividida por 1 minuto

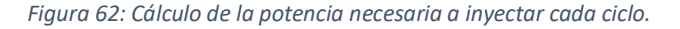

<span id="page-74-0"></span>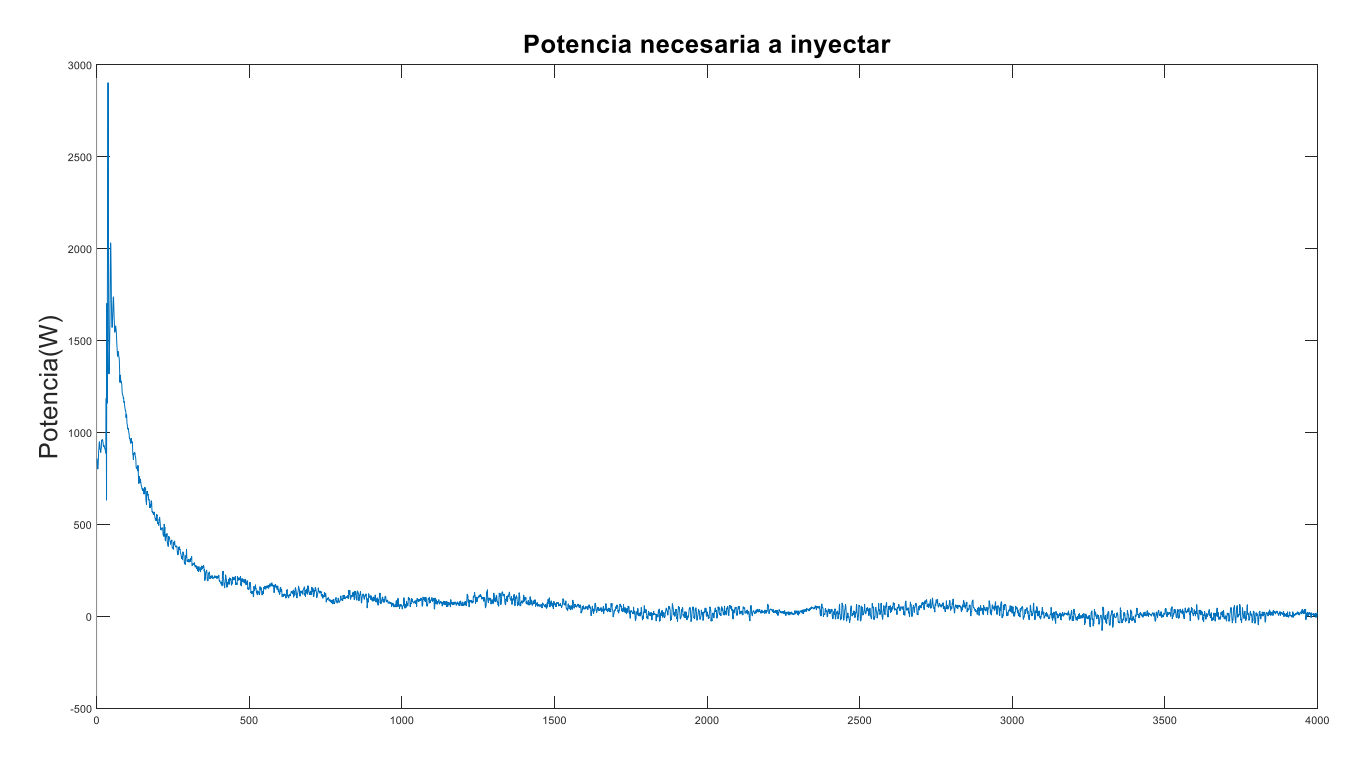

*Figura 63: Potencia necesaria a inyectar cada minuto.*

<span id="page-74-1"></span>En la [Figura 62](#page-74-0) se observa que, de nuevo, se ha tomado una capacidad del depósito de 500 litros, así como un poder calorífico del agua de 4180 J/ºC\*kg. Finalmente se divide entre 60 segundos para obtener la potencia necesaria cada minuto.

En la [Figura 63](#page-74-1) está graficada esta potencia necesaria a inyectar en el depósito para que la temperatura interna del depósito tenga la misma velocidad de calentamiento que la temperatura de salida de la válvula de 3 vías. Pese a que al principio es bastante más elevada que al final, no estamos hablando de números demasiado elevados.

### 4.10 Nuevo algoritmo de control

Se pretende implementar un algoritmo que consiga que la temperatura interna del depósito esté en un rango de entre 9 y 10ºC por encima de la temperatura de salida de la válvula de 3 vías. Se ha decidido dividir el algoritmo en 3 partes: la parte común, la parte del algoritmo de simulación y la parte del algoritmo de control.

Además, este algoritmo se ejecutará cada minuto gracias a la implementación de un bucle *for*, donde lo primero será inicializar las variables que van a ser utilizadas.

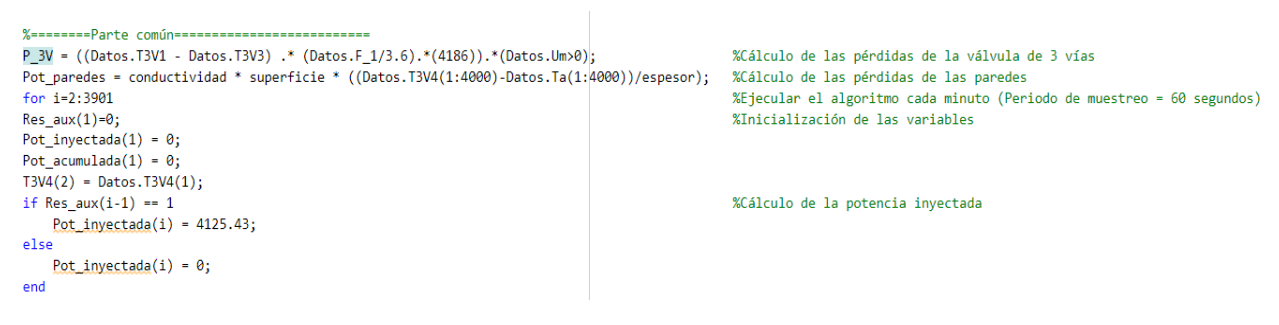

#### *Figura 64: Primera parte del algoritmo*

<span id="page-75-0"></span>En la [Figura 64](#page-75-0) se encuentra el código de la parte común, en el cual se inicializa la resistencia auxiliar, la potencia inyectada y la potencia acumulada a 0, y el valor de la temperatura interna simulada en el valor inicial de la temperatura interna real. Esta parte es importante que se ejecute antes que el resto de las partes.

Siguiendo en el algoritmo de simulación, en función de si en el ciclo anterior la resistencia auxiliar ha sido activada o no, tendrá el valor de la resistencia o un valor nulo.

En la parte de simulación se obtiene el valor de la temperatura interna del depósito simulada para cada ciclo. Para ello es necesario calcular cuál es la potencia efectiva de cada ciclo. En la [Figura](#page-75-1)  [65](#page-75-1) se observa con mayor claridad el cálculo de estas variables.

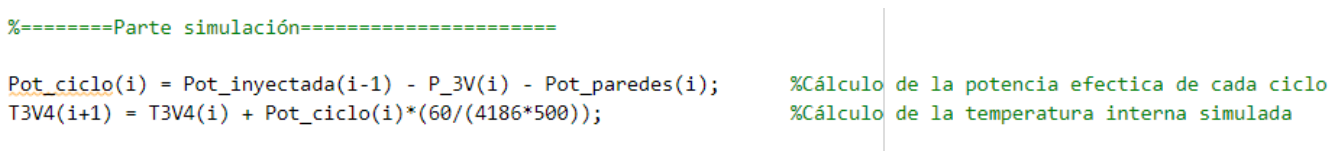

#### *Figura 65: Segunda parte del algoritmo*

<span id="page-75-1"></span>La potencia de cada ciclo viene dada por la potencia inyectada del ciclo anterior y tanto las pérdidas que se obtienen por las paredes como las de la válvula de 3 vías. Esta potencia de cada ciclo se pasa a unidades de temperatura tras ser multiplicada por el periodo de muestreo y dividida por la capacidad del depósito y el poder calorífico del agua.

Esta temperatura simulada irá disminuyendo poco a poco mientras la resistencia no se active. En el momento que esto ocurra, aumentará.

Finalmente se encuentra la parte del algoritmo de control, en la cual se calcula en cada ciclo una potencia acumulada que depende de las pérdidas, la potencia inyectada y la potencia necesaria para seguir la tendencia de la temperatura de salida de la válvula de 3 vías (Potencia2). Mientras esta potencia acumulada sea inferior al valor de la potencia de la resistencia, esta se mantendrá apagada, y solamente se encenderá cuando sea igual o superior. L[a Figura 66](#page-76-0) muestra este esta parte de código.

```
% ========= Parte algoritmo control ===============
```

```
Pot acumulada(i) = Pot acumulada(i-1) + P_3V(i) + Pot paredes(i) - Pot inyectada(i); %Cálculo de la potencia acumulada
Pot acumulada(i) = Pot acumulada(i) + Potencia2(i);
```
<span id="page-76-0"></span>if Pot acumulada $(i)$ >=4125.43  $Res_aux(i) = 1;$ معام  $Res_aux(i) = 0;$ end end

%Condición a encender resistencia

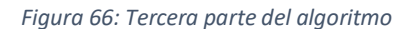

### 4.11 Simulación

Ahora se va a comprobar que el comportamiento de esta temperatura interna simulada es el deseado. Para ello se va a comparar en la [Figura 67](#page-76-1) con la temperatura interna real y con la temperatura de salida de la válvula de 3 vías.

Como se puede observar, la temperatura interna del tanque simulada se encuentra ligeramente por encima que la real y unos 14ºC por encima de la temperatura interna real. Esta

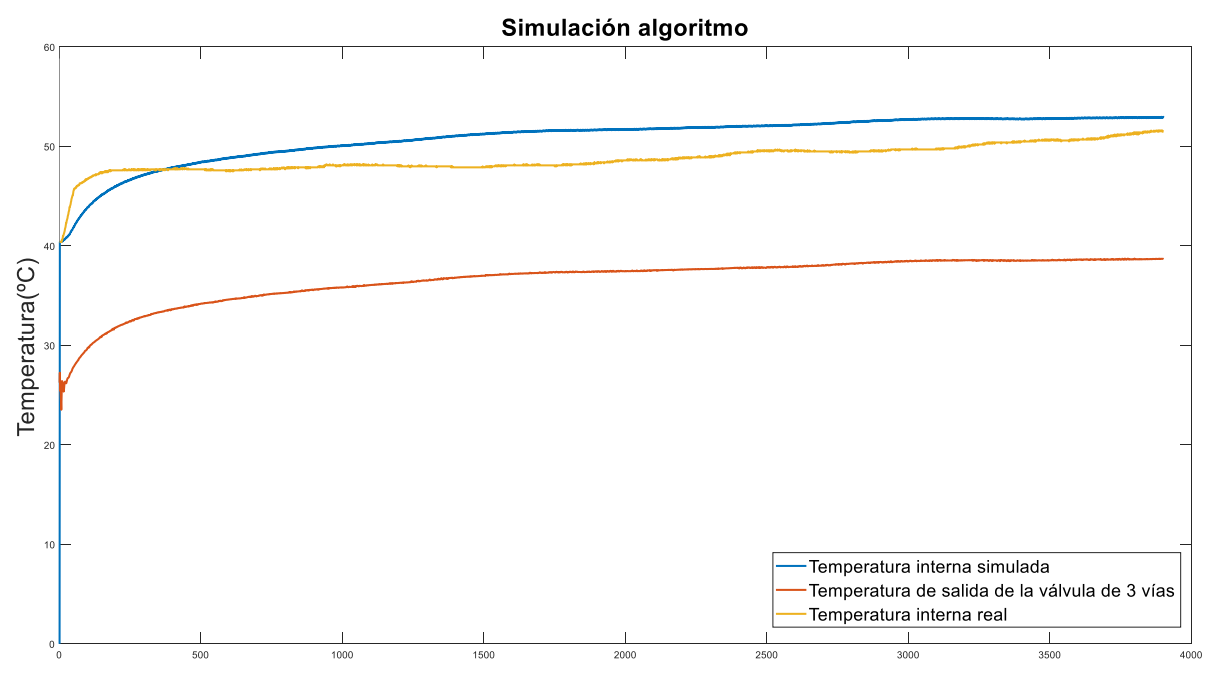

<span id="page-76-1"></span>*Figura 67: Simulación del algoritmo con el sistema real.*

diferencia de 14ºC es constante a lo largo de toda la simulación y la previsión está lo suficientemente cerca según las necesidades de control. Hay que recalcar que el objetivo no es tener la temperatura del tanque controlada a la centésima de grado, sino que su tendencia sea la misma que la temperatura de salida y esté unos 10ºC por encima. No obstante, este error se corrige con el control fino (se mezclan los líquidos de salida y entrada al depósito para conseguir la temperatura deseada en la temperatura de salida de la válvula de 3 vías).

Para finalizar con la simulación, se hará esta misma comparación con otros valores del mismo experimento.

De nuevo, en esta simulación la temperatura interna simulada sigue la misma tendencia que la temperatura de salida de la válvula de 3 vías, y tiene unos valores mucho más cercanos a la temperatura interna real.

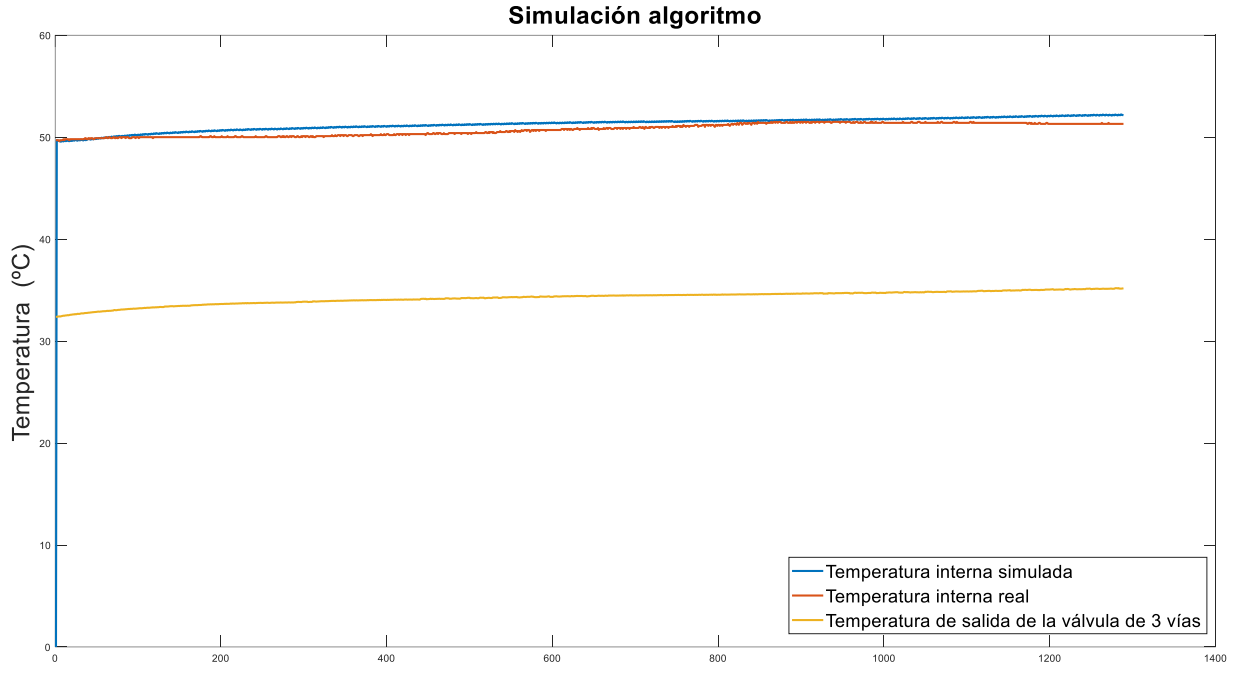

*Figura 68: Simulación del algoritmo con el sistema real con diferentes datos.*

# 5 CONCLUSIONES

En este documento se pretende realizar un control de temperatura en un depósito de gran capacidad utilizado en un laboratorio de geotermia somera situado en el campus de VERA de la Universitat Politècnica de València. Esto es debido a que es muy difícil conocer la temperatura en cada punto del depósito, pues dispone únicamente de un sensor de en su interior y, debido a la estratificación que existe en su interior, hay una gran diferencia de temperaturas, lo cual dificulta el éxito durante la realización de los experimentos.

Para poder controlar la temperatura interna del tanque hay que tener bien definido el valor de la resistencia auxiliar y las diferentes pérdidas del sistema. Es por ello que lo primero que se hizo fue calcular el valor de la resistencia teniendo en cuenta el tiempo que está activada y el aumento de temperatura que supone. También se obtienen las pérdidas que hay debido a las paredes del depósito y las que existen debido al salto de temperatura entre la entrada y salida de la válvula de 3 vías. Finalmente se calcula cuál es la potencia necesaria a inyectar para que la temperatura interna tenga la misma evolución que la temperatura de salida de la válvula.

Estas potencias calculadas se implementan en el algoritmo diseñado, el cual calcula una simulación de la temperatura interna del depósito y permite confirmar su correcto funcionamiento. En los resultados se ve que la temperatura simulada sigue la misma tendencia que tiene la temperatura de salida real. El objetivo es que la diferencia sea constante, y si hay un error de varios grados se puede corregir con el control fino (la mezcla de la temperatura de entrada y salida del tanque para obtener la temperatura de salida de la válvula de 3 vías deseada). Por tanto, el algoritmo funciona tal y como exigen las necesidades del control.

Por falta de tiempo no se han hecho la cantidad de experimento que se hubiera deseado. Además, se han tenido que hacer diferentes cambios de planteamiento para la identificación de la temperatura interna. En un principio se intentó con la opción *SystemIdentification* de Matlab, pero al descubrir que existían pérdidas resultó imposible por tratarse de un sistema con varias entradas. Tampoco se pudo obtener con la opción *tfest* debido a que el programa no tenía en cuenta de forma correcta las condiciones iniciales del sistema.

Para mejorar el sistema se podría instalar sensores de mayor resolución, gracias a los cuales se tendría un error inferior en la medición de las temperaturas. También podría instalarse un mezclador mecánico en el interior del depósito para evitar la estratificación. Estas soluciones no han podido llevarse a cabo por falta de tiempo y, sobre todo, dinero.

Los conocimientos previos obtenidos gracias a ciertas asignaturas a lo largo de la carrera han facilitado la realización del trabajo. Estas son las siguientes:

- Ingeniería de control
- Termodinámica y mecánica de fluidos
- Automática básica
- Técnicas de control
- Control avanzado por computador
- Oficina técnica.

Hubiera sido interesante implementar el algoritmo en el PLC para comprobar si funciona a nivel real. No obstante, por falta de tiempo, no ha podido ser posible y, es por ello, que se realizó la simulación para poder apreciar su fiabilidad, aunque sí que será implementado en un futuro en la planta.

# 6 BIBLIOGRAFÍA

- *Cantidad de calor*. (Querelle y Cia Ltda, 2015). Retrieved August 26, 2022, from https://www.profesorenlinea.cl/fisica/Calor\_Cantidad.html
- *Geotermia somera: una energía renovable al alcance de todos | UNICEN*. (Mar Alcaraz y Luiz Vives, 2016). Retrieved August 26, 2022, from https://www.unicen.edu.ar/content/geotermiasomera-una-energ%C3%ADa-renovable-al-alcance-de-todos
- Gil, A. G., Schneider, E. A. G., & Moreno, M. M. (2020). *GEOTERMIA SOMERA: Fundamentos Teóricos y Aplicación PUBLICACIONES DEL INSTITUTO GEOLÓGICO Y MINERO DE ESPAÑA Serie: HIDROGEOLOGÍA Y AGUAS SUBTERRÁNEAS N.<sup>o</sup> 38 MINISTERIO DE CIENCIA E INNOVACIÓN MINISTERIO DE CIENCIA E INNOVACIÓN*.
- *(PDF) ELECTRÓNICA DE POTENCIA ELECTRÓNICA DE POTENCIA | Cristian Castro - Academia.edu*. (2001, p. 20). Retrieved August 26, 2022, from https://www.academia.edu/11237823/ELECTR%C3%93NICA\_DE\_POTENCIA\_ELECTR%C3%93NI CA\_DE\_POTENCIA?from=cover\_page
- *¿Sabes calcular el precio por hora de tu trabajo?* (COITI Bizkaia, 2019). Retrieved August 26, 2022, from https://www.copitival.es/esp/comunicacion/noticias/sabes-calcular-el-precio-por-horade-tu-trabajo
- *SUICALSA TECNICAS DE ALMACENAMIENTO Y PRODUCCION DEL AGUA FRIA Y CALIENTE INTERACUMULADOR VITRIFICADO CON SERPENTÍN FIJO*. (SUICALSA, n.d.)). Retrieved August 26, 2022, from www.suicalsa.com

# UNIVERSITAT POLITÈCNICA DE VALÈNCIA

# Escuela Técnica Superior de Ingeniería del Diseño

**IDENTIFICACIÓN Y CONTROL DE TEMPERATURA PARA TANQUE DE AGUA DE GRAN CAPACIDAD**

# 2. PLANOS

Trabajo Fin de Grado

Grado en Ingeniería Electrónica Industrial y Automática

> Realizado por: Diego Vicente Camarena Morant Tutorizado por: Eugenio Ivorra Martínez Cotutorizado por: Miguel Ángel Mateo Pla Curso Académico: 2021/2022

# ÍNDICE DE LOS PLANOS

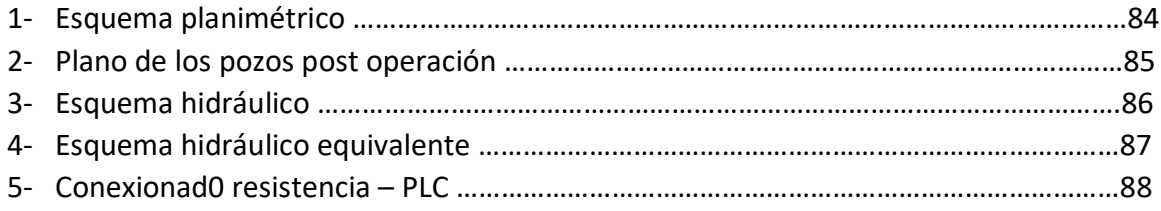

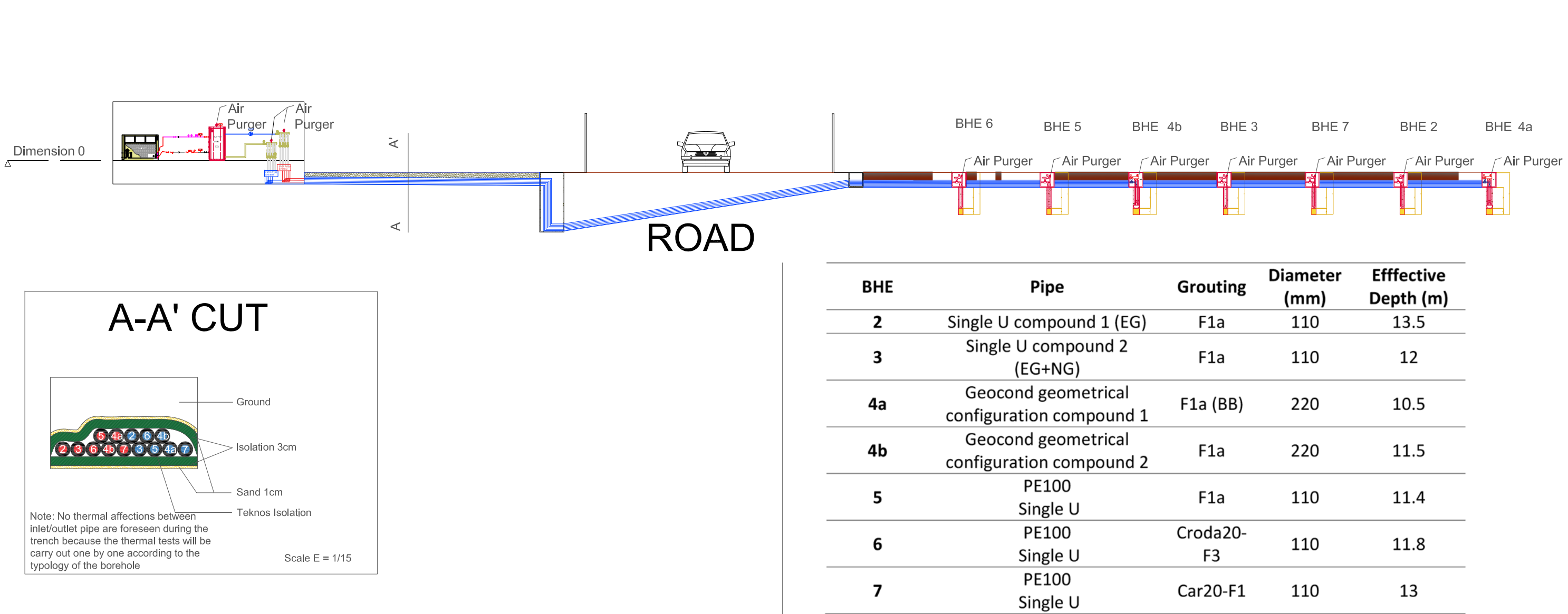

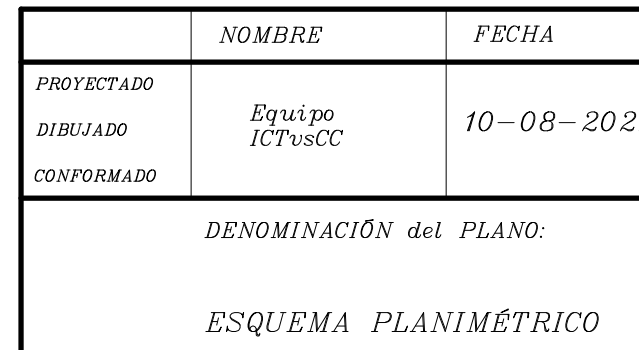

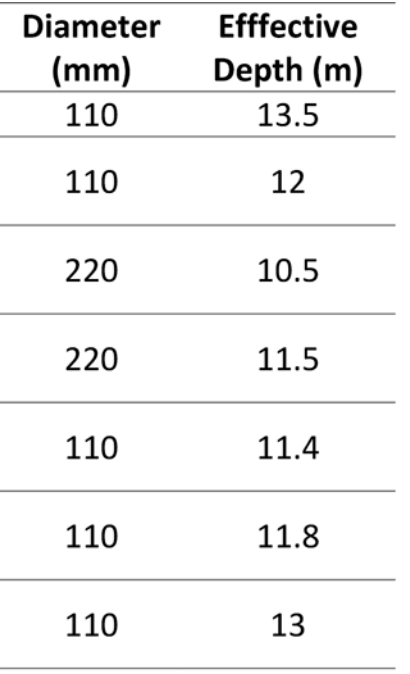

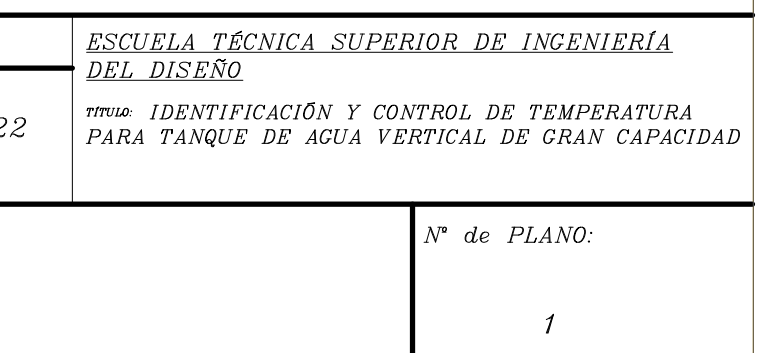

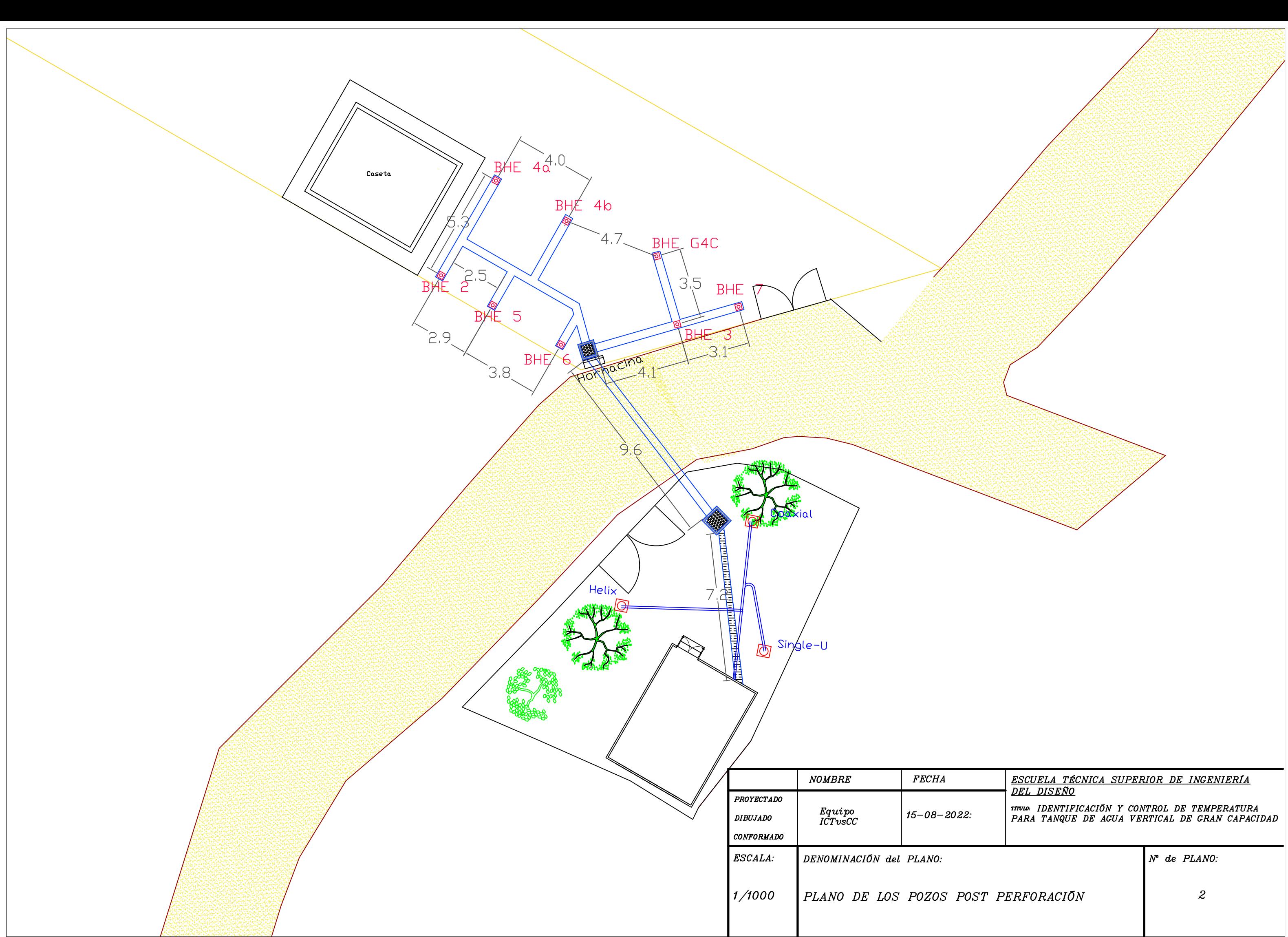

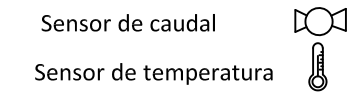

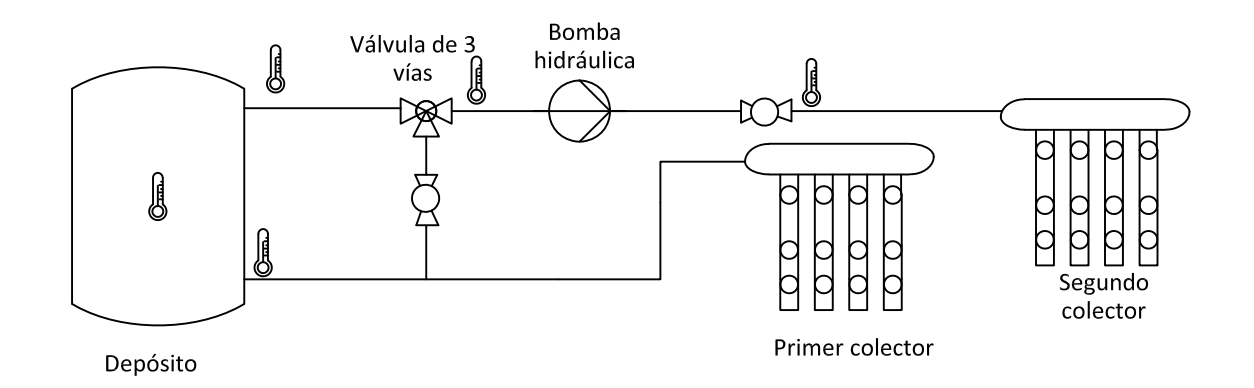

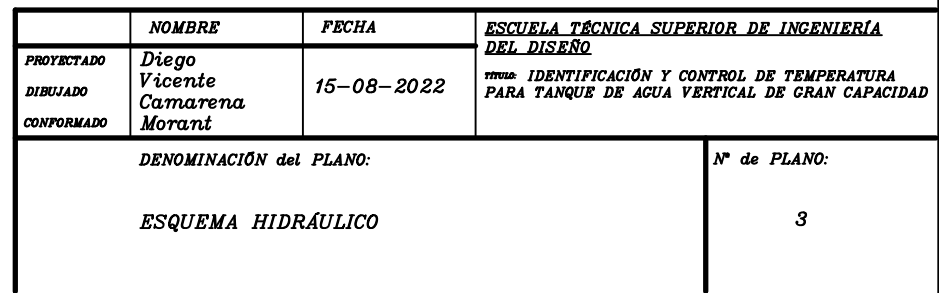

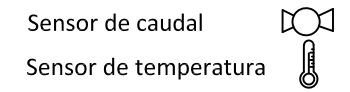

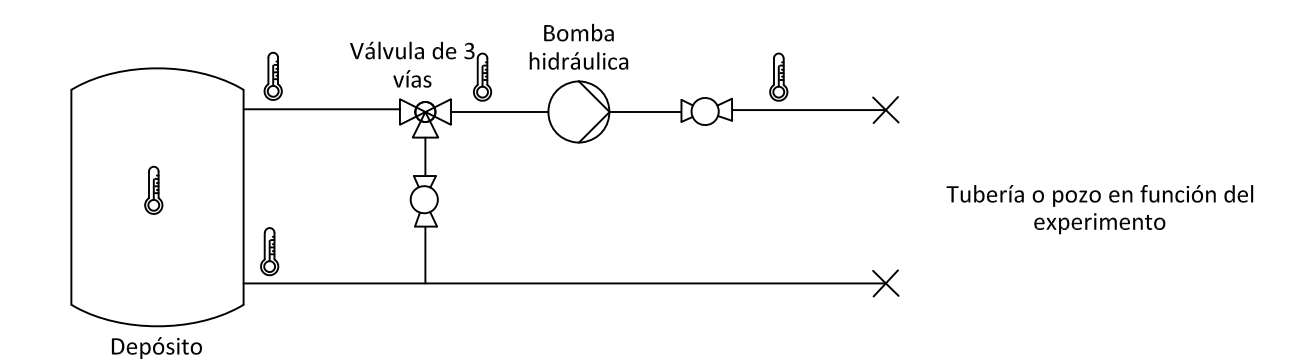

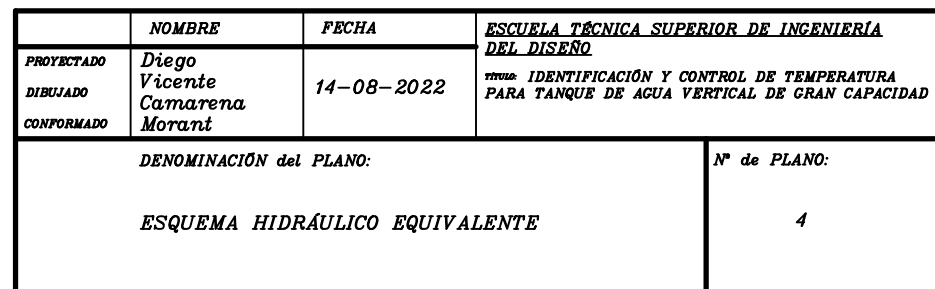

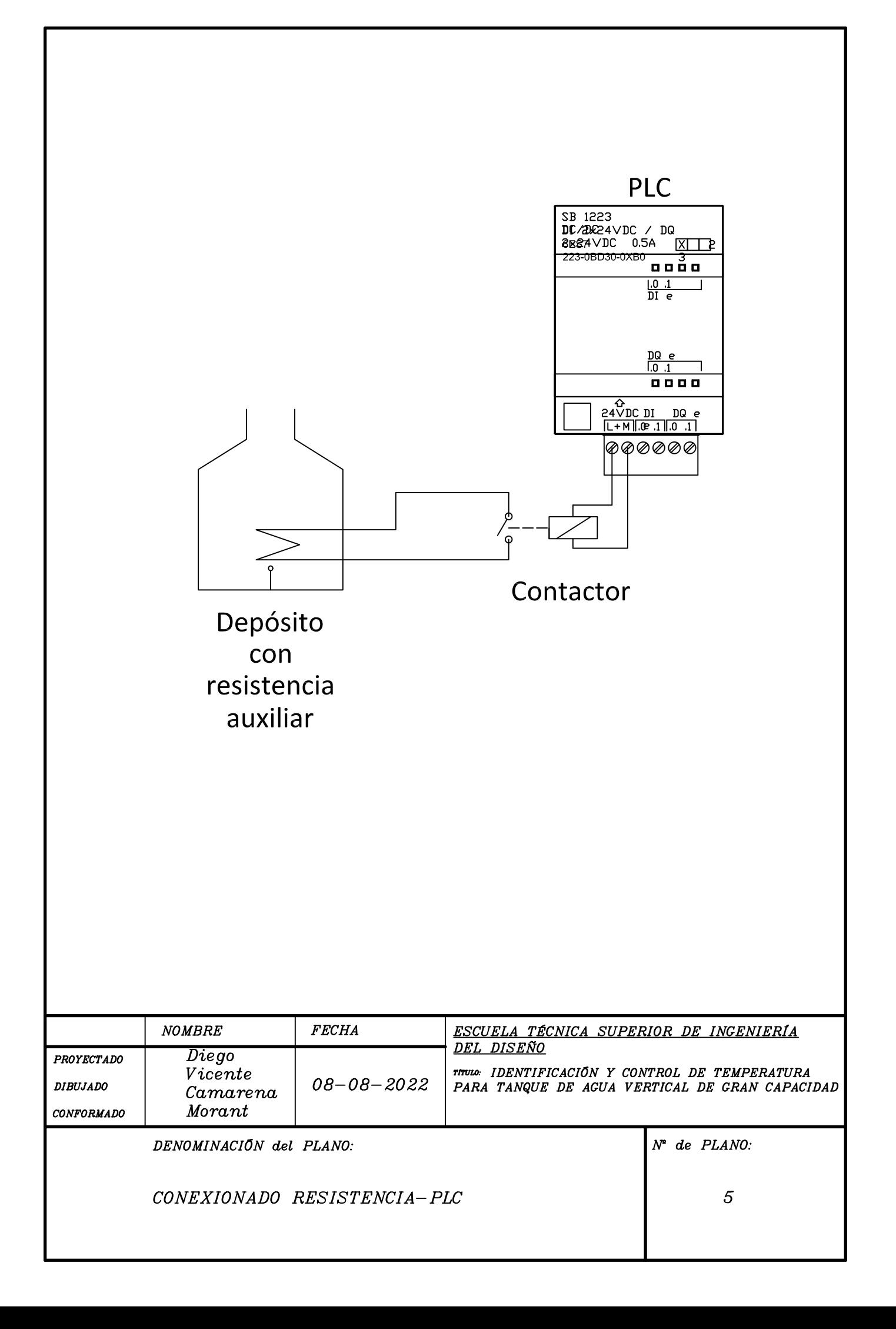

# UNIVERSITAT POLITÈCNICA DE VALÈNCIA

# Escuela Técnica Superior de Ingeniería del Diseño

**IDENTIFICACIÓN Y CONTROL DE TEMPERATURA PARA TANQUE DE AGUA DE GRAN CAPACIDAD**

# 3. PLIEGO DE CONDICIONES

Trabajo Fin de Grado

Grado en Ingeniería Electrónica Industrial y Automática

> Realizado por: Diego Vicente Camarena Morant Tutorizado por: Eugenio Ivorra Martínez Cotutorizado por: Miguel Ángel Mateo Pla Curso Académico: 2021/2022

# ÍNDICE DEL PLIEGO DE CONDICIONES

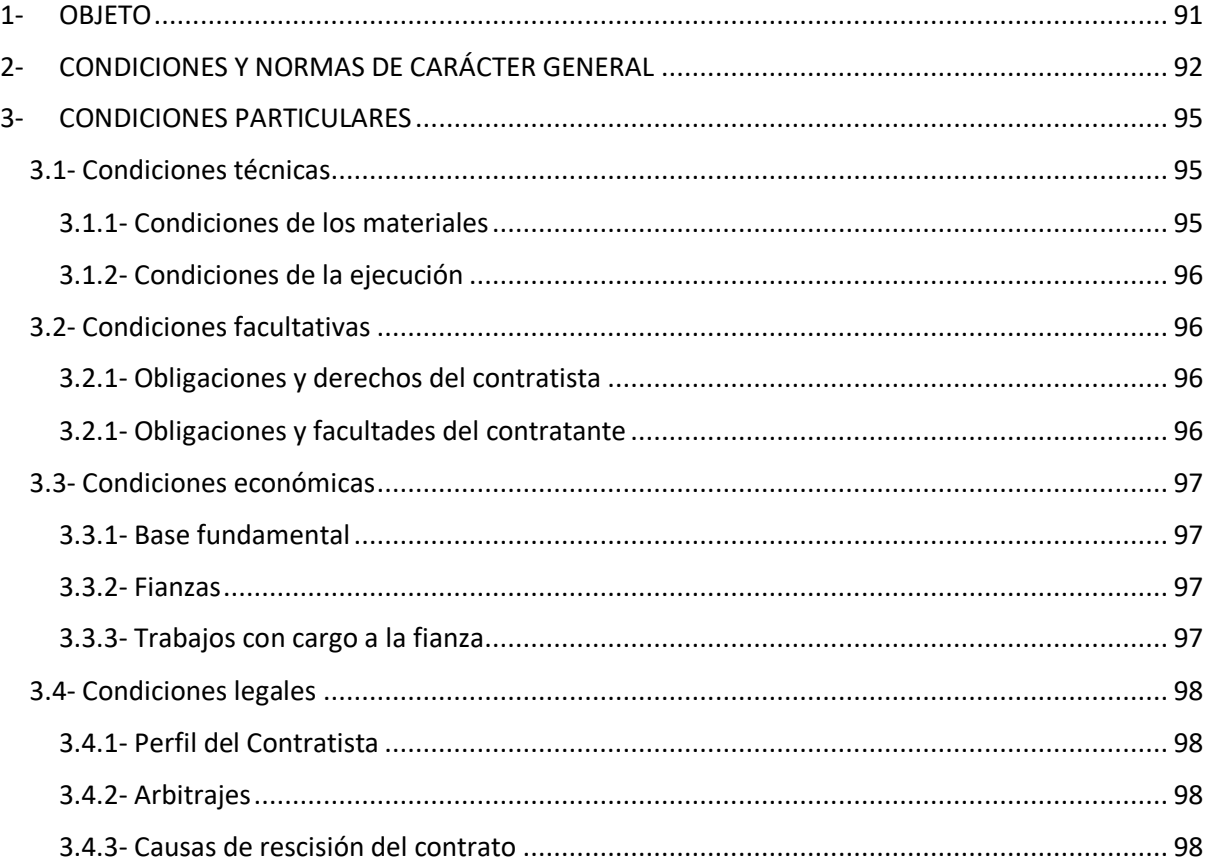

# <span id="page-90-0"></span>1- OBJETO

La presente especificación hace referencia a la instalación eléctrica del laboratorio de geotermia somera situado en las cercanías de la Universidad Politécnica de Valencia.

Quedan excluidos de esta especificación todos los trabajos relacionados con la obra civil, de albañilería y de fontanería necesaria para la construcción de cimentaciones de los pozos geotérmicos y muros, instalación de puertas y ejecución de las canalizacionessubterráneas y arquetas de conexión, que serán objeto de especificación aparte y responsabilidad de la empresa constructora.

# <span id="page-91-0"></span>2- CONDICIONES Y NORMAS DE CARÁCTER GENERAL

- **REGLAMENTO (CE) No 1935/2004 DEL PARLAMENTO EUROPEO Y DEL CONSEJO 27 de octubre de 2004**

Sobre los materiales y objetos destinados a entrar en contacto con alimentos.

## - **DIN 4753-3:2017-08**

### **Agosto de 2017**

Sobre calentadores de agua, instalaciones de calentamiento de agua y calentadores de agua de almacenamiento para agua potable.

- **Directiva 97/23/CE del Parlamento Europeo y del Consejo 29 de mayo de 1997**

Relativa a la aproximación de las legislaciones de los Estados miembros sobre equipos a presión.

- **UNE-EN ISO 21922:2022**

### **13 de julio del 2022**

Acerca de los sistemas de refrigeración y bombas de calor. Válvulas. Requisitos, ensayos y marcado.

# - **UNE-EN 378-1:2017 + A1:2021**

### **7 de julio de 2021**

Sistemas de refrigeración y bombas de calor. Requisitos de seguridad y medioambientales. Parte 1: Requisitos básicos, definiciones, clasificación y criterios de selección.

## - **UNE.EN 278-2:2017**

### **11 de agosto del 1017**

Sistemas de refrigeración y bombas de calor. Requisitos de seguridad y medioambientales. Parte 2: Diseño, fabricación, ensayos, marcado y documentación.

### - **UNE-EN 378-3:2017 + A1:2021 7 de julio de 2021**

Sistemas de refrigeración y bombas de calor. Requisitos de seguridad y medioambientales. Parte 3: Instalación in situ y protección de las personas.

#### - **UNE-EN 378-4:2017 + A1:2021 9 de diciembre de 2020**

Sistemas de refrigeración y bombas de calor. Requisitos de seguridad y medioambientales. Parte 4: Operación, mantenimiento, reparación y recuperación.

# - **UNE-EN 14276-1:2021**

## **20 de enero del 2021**

Equipos a presión para sistemas de refrigeración y bombas de calor. Parte 1: Recipientes. Requisitos generales.

### - **UNE-EN 14276-2:2021**

#### **20 de enero del 2021**

Equipos a presión para sistemas de refrigeración y bombas de calor. Parte 2: Redes de tuberías. Requisitos generales.

# - **UNE-EN 14337:2006**

## **1 de enero del 2020**

Sistemas de calefacción en edificios. Diseño e instalación de sistemas de calefacción eléctricos directos.

#### - **UNE-EN 13136:2014 + A1:2019 3 de julio del 2019**

Sistemas de refrigeración y bombas de calor. Dispositivos de alivio de presión y sus tuberías de conexión. Métodos de cálculo.

### - **UNE-EN 1861:1999**

### **1 de enero del 2019**

Sistemas frigoríficos y bombas de calor. Esquemas sinópticos para sistemas, tuberías e instrumentación. Configuración y símbolos.

### - **UNE-EN 12263:1999**

### **1 de enero del 2019**

Sistemas de refrigeración y bombas de calor. Dispositivos interruptores de seguridad para limitar la presión. Requisitos y ensayos.

### - **UNE-EN 12171:2003**

### **1 de enero del 2019**

Sistemas de calefacción en edificios. Procedimiento para la preparación de documentos para manejo, mantenimiento y utilización. Sistemas de calefacción que no requieren un operador especializado.

# - **UNE.EN 12170:2003**

### **1 de enero del 2019**

Sistemas de calefacción en edificios. Procedimiento para la preparación de documentos para funcionamiento, mantenimiento y manejo. Sistemas de calefacción que requieren un operador especializado.

# - **UNE-EN 12828 + A1:2014**

### **1 de enero del 2019**

Sistemas de calefacción en edificios. Diseño de los sistemas de calefacción por agua.

## - **UNE-EN 14597:2014**

### **29 de julio del 2018**

Dispositivos de control y limitación de temperaturas para los sistemas de producción de calor.

#### - **UNE-EN 12178:2017 3 de agosto del 2017**

Sistemas de refrigeración y bombas de calor. Dispositivos indicadores de nivel de líquido. Requisitos, ensayos y marcado.

## - **UNE-EN 14336:2005**

## **9 de septiembre del 2014**

Sistemas de calefacción en edificios. Instalación y puesta en servicio de sistemas de calefacción por agua.

# <span id="page-94-0"></span>3- CONDICIONES PARTICULARES

## <span id="page-94-1"></span>3.1- Condiciones técnicas

### <span id="page-94-2"></span>3.1.1- Condiciones de los materiales

Para la realización de este proyecto serán necesario los siguientes materiales:

- **Ordenador personal**: el ordenador con el que se trabajará debe de tener ciertas características mínimas:
- Windows 11, 10 (versión 1909 o superior) o Windows Server 2019.
- Cualquier procesador Intel o AMD x86-64.
- Mínimo 4GB de RAM (8GB recomendado).
- Almacenamiento mínimo de 8GB.
- Recomendable tarjeta gráfica compatible con OpenGL 3.3 con memoria GPU de 1 GB.

Además, debe de tener instalado el siguiente software:

- Matlab R2021b (con los plugins de System Identification Toolbox, Control System Toolbox y Data Acquisition Toolbox).
- Microsoft Office (sobre todo Word, PowerPoint y Excel).
- **Laboratorio de geotermia somera**: debe de estar equipado con el tanque y su correspondiente sistema de calentamiento, un número mínimo de sensores para conocer la temperatura en el interior del tanque, en su salida, entrada y a lo largo del sistema. También será necesaria una válvula de 3 vías para ser capaces de controlar el flujo que circulará por el tanque y una bomba hidráulica que regule el caudal del sistema.
- **Sistema de adquisición de datos**: se realiza mediante un PLC con un periodo de muestreo de 60000ms (cada minuto). El motivo de este periodo es que el actuador que registra el estado de la resistencia auxiliar se trata de un contactor, por lo que, si el periodo de muestreo fuera inferior, podría llegar a saturarlo. Además, es lo suficientemente pequeño como para no tener una pérdida de información significativa.

### <span id="page-95-0"></span>3.1.2- Condiciones de la ejecución

- **Diseño del control**: a la hora de realizar el control del sistema hay que tener en cuenta las diferentes limitaciones, como la baja resolución de los sensores, la estratificación, las pérdidas de potencia que pueda existir en las paredes del tanque, el calentamiento de la bomba hidráulica o la potencia de la resistencia auxiliar encargada del calentamiento del líquido.
- **Simulación**: se debe de comprobar que se cumplen las especificaciones deseadas, en este caso, que la temperatura del interior del tanque sea aproximadamente 10ºC superior a la temperatura de salida de la válvula de 3 vías, y no puede superar los 55ºC.

## <span id="page-95-1"></span>3.2- Condiciones facultativas

### <span id="page-95-2"></span>3.2.1- Obligaciones y derechos del contratista

- Ha de conocer la normativa aplicable y actuar respecto a esta, así como conocer el proyecto en su totalidad.
- Disponer de un documento en el cual se muestren las indicaciones, aclaraciones o modificaciones del proyecto.
- Realizar las inspecciones necesarias para garantizar el correcto desarrollo del proyecto, así como asegurarse de que los materiales se ajusten a las especificaciones mínimas.
- Aviso previo del inicio, finalización, control o realización de pruebas del proyecto.

### <span id="page-95-3"></span>3.2.1- Obligaciones y facultades del contratante

- Debe supervisar cada aspecto del proyecto que pueda afectar a su calidad, seguridad y fiabilidad.
- Ha de estar presente siempre que sea necesario durante el desarrollo del proyecto.
- Realizar un seguimiento para tratar de obligar al contratista a cumplir los plazos.
- Aportar soluciones técnicas a problemas imprevistos surgidos a lo largo de la ejecución.

## <span id="page-96-0"></span>3.3- Condiciones económicas

### <span id="page-96-1"></span>3.3.1- Base fundamental

El contratista tiene derecho a percibir el importe del trabajo ejecutado, siempre que se hayan realizado con arreglo y sujeción y Condiciones Generales particulares que rigen la construcción del laboratorio de geotermia somera y obra aneja contratada.

El coste de realización del proyecto vendrá determinado por el presupuesto, siento el cálculo de los costes del hardware, software y recursos humanos.

### <span id="page-96-2"></span>3.3.2- Fianzas

La fianza es la cantidad del precio total del proyecto que da al Contratista para asegurar el cumplimiento del pago.

Se podrá exigir al contratista una fianza del 10% del presupuesto, la cual debe ser devuelta al Contratista en un plazo no superior a los 30 días una vez firmada el Acta de Recepción Definitiva del proyecto.

### <span id="page-96-3"></span>3.3.3- Trabajos con cargo a la fianza

En caso de que el Contratista se negara a hacer por su propia cuenta los trabajos requeridos para la obra en las condiciones estipuladas, el Ingeniero director, en nombre y representación del Propietario, ordenada ejecutarlos a un tercero, o por administración, abonando su importe con la finanza depositada.

# <span id="page-97-0"></span>3.4- Condiciones legales

## <span id="page-97-1"></span>3.4.1- Perfil del Contratista

El Contratista es el responsable de la ejecución de las obras en las condiciones estipuladas en el contrato y documentos del proyecto y atiende a lo establecido en la ley de Contratos de Trabajo y dispuesto por las Acciones de trabajo, Subsidio Familiar y Seguros Sociales.

También es el responsable de toda falta relativa a la política Urbana y Ordenanzas Municipales a los aspectos vigentes en la localidad de edificación.

### <span id="page-97-2"></span>3.4.2- Arbitrajes

El pago de impuestos y arbitrios cuyo abono debe hacerse durante el tiempo de ejecución de las obras y por conceptos inherentes a los propios trabajos que se realizan, correrán a cargo de la contrata, siempre que en las condiciones particulares del proyecto no se estipule lo contrario.

### <span id="page-97-3"></span>3.4.3- Causas de rescisión del contrato

Una rescisión del contrato se llevará a cabo en caso de que se lleven a cabo cualquiera de las siguientes situaciones:

- Muerte, incapacidad o quiebra del Contratista.
- Modificación del proyecto con alteraciones fundamentales del mismo.
- El incumplimiento de las condiciones del contrato siempre y cuando implique descuido o mala fe.
- El abandono de la obra sin justificación.
- El incumplimiento de los pagos.

# UNIVERSITAT POLITÈCNICA DE VALÈNCIA

# Escuela Técnica Superior de Ingeniería del Diseño

**IDENTIFICACIÓN Y CONTROL DE TEMPERATURA PARA TANQUE DE AGUA DE GRAN CAPACIDAD**

# 4. PRESUPUESTO

Trabajo Fin de Grado

Grado en Ingeniería Electrónica Industrial y Automática

Realizado por: Diego Vicente Camarena Morant

Tutorizado por: Eugenio Ivorra Martínez

Cotutorizado por: Miguel Ángel Mateo Pla

Curso Académico: 2021/2022

# ÍNDICE DEL PRESUPUESTO

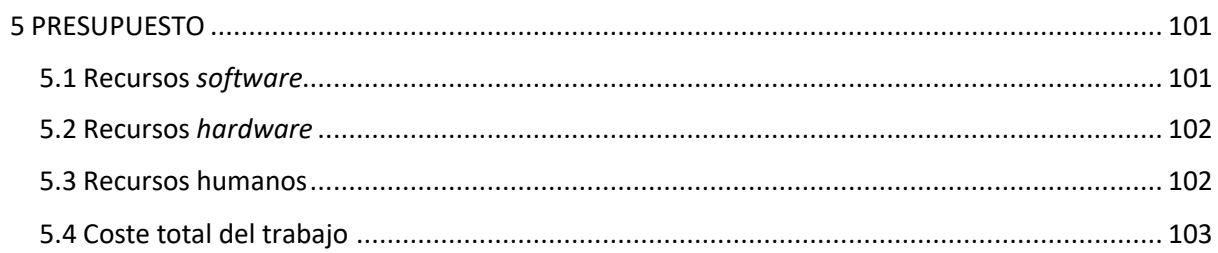

# <span id="page-100-0"></span>5 PRESUPUESTO

Para determinar el presupuesto de este proyecto se ha decidido desglosar en recursos software, hardware y humanos, que se detallan a continuación.

# <span id="page-100-1"></span>5.1 Recursos *software*

El *software* requerido para la realización del proyecto ha sido una licencia de *Matlab*, el sistema operativo de *Windows 10* y una licencia de *Microsoft Office*. El coste de cada uno se encuentra en la [Tabla 5,](#page-100-2) donde se detalla el coste de los recursos y su vida útil, además del tiempo que se ha invertido utilizando cada uno para la realización del proyecto y su coste repercutido.

<span id="page-100-2"></span>*Tabla 5: Costes de software*

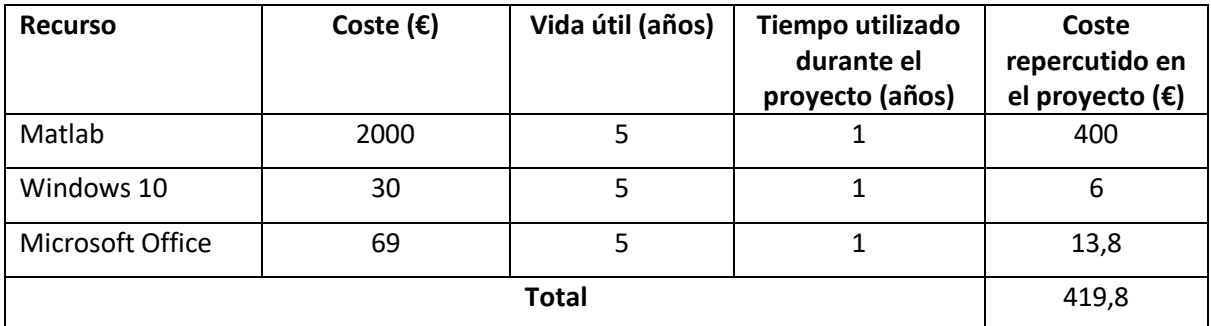

# <span id="page-101-0"></span>5.2 Recursos *hardware*

El *hardware* que se ha utilizado durante la realización del proyecto es un ordenador portátil y un ordenador de torre. En la [Tabla 6](#page-101-2) se encuentra el coste que supuso cada uno de estos equipos donde, de nuevo, se detalla el coste de los recursos y su vida útil, además del tiempo que se ha invertido utilizando cada uno para la realización del proyecto y su coste repercutido.

#### <span id="page-101-2"></span>*Tabla 6: Costes de hardware*

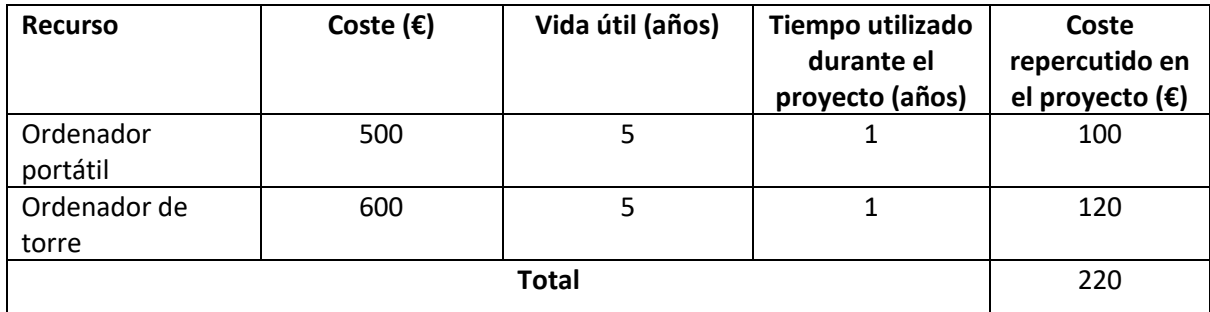

### <span id="page-101-1"></span>5.3 Recursos humanos

En cuanto a los recursos humanos utilizados durante la realización del proyecto, se ha tenido en cuenta las fases de análisis, experimentación, redacción y la de diseño y testeo.

Al tratarse de un TFG de 12 créditos, las horas necesarias para la realización del proyecto será de 300. Con esto, se ha aproximado el saldo de un ingeniero electrónico industrial gracias a la página de COGITI (COITI Bizkaia, 2019), la cual establece que el salario mínimo sería de 48 euros/hora y el máximo de 63 euros/hora, por lo que se establecerá el salario medio, siendo de 55.5 euros/hora.

Cada uno de los costes se ven detallados en la [Tabla 7.](#page-102-1)

#### <span id="page-102-1"></span>*Tabla 7: Costes humanos*

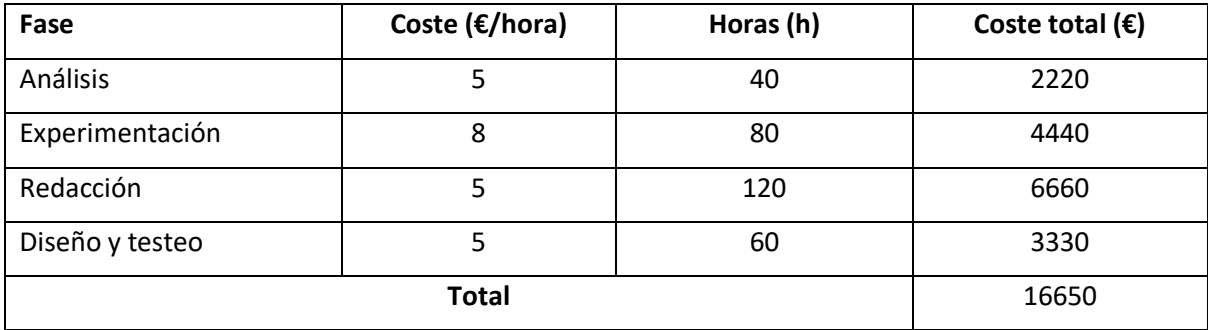

# <span id="page-102-0"></span>5.4 Coste total del trabajo

El coste total del proyecto viene dado en l[a Tabla 8,](#page-102-2) siendo una suma de los costes del *software* utilizado, del *hardware* y de los recursos humanos.

<span id="page-102-2"></span>*Tabla 8: Costes totales del proyecto*

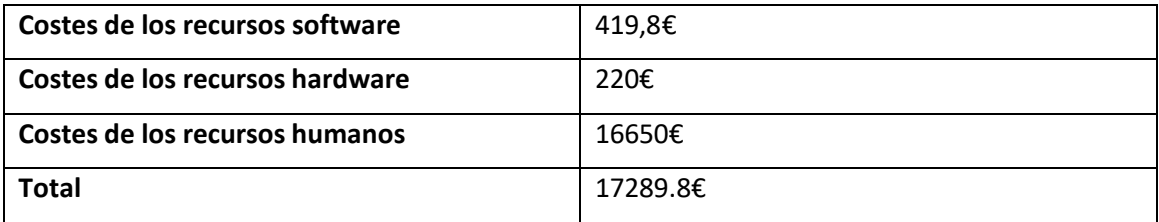

Por lo tanto, el presupuesto para realizar el proyecto sería de 17289.8€.